MOD Making

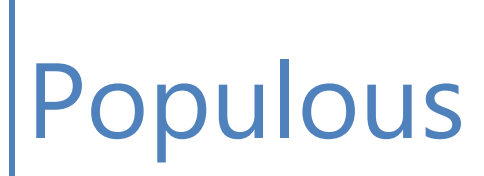

Starting from zero

by sulivandhi 2014-09-14

# **Table of Contents**

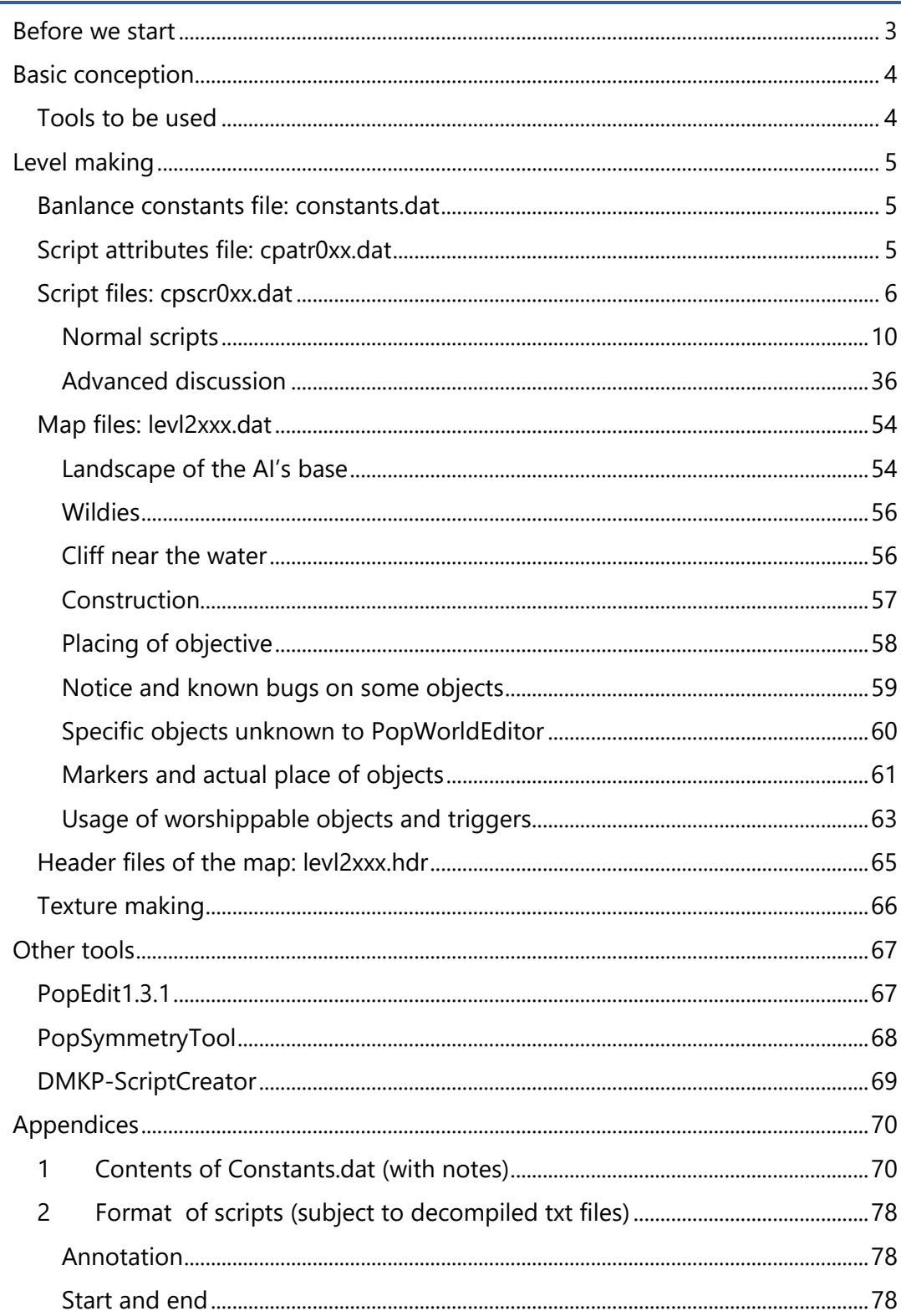

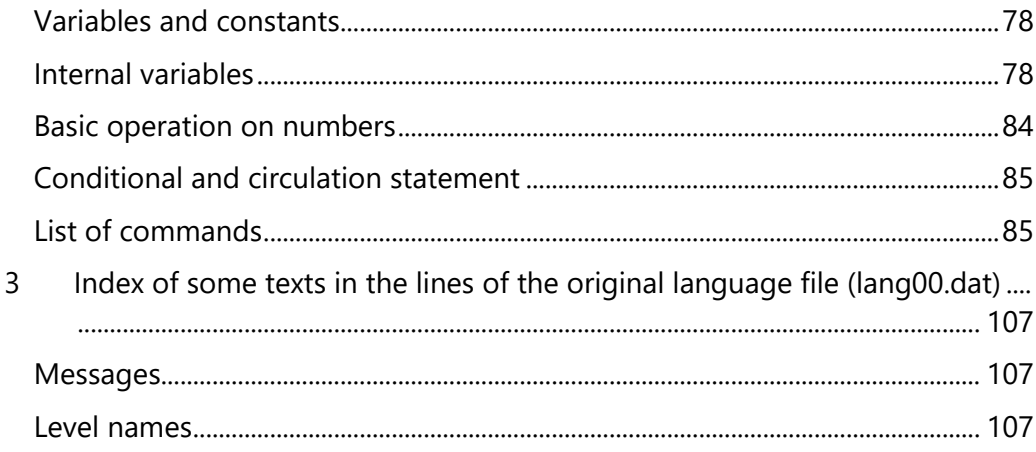

### <span id="page-3-0"></span>**Before we start**

This manual is written by sulivandhi (popre id: Sulivan), who is a hardcore player of Populous game and MOD maker. The MODs made by the author include: Journey to be Continued (JC), Populous Anniversary 15: The Beginning patch 1.06-1.07 (new TB) as well as Path of the Godchosen (POTG). However, the author is going to quit MOD making for Populous because of many reasons. This manual is aimed at providing essential help for those who are interested in MOD making. Starting from zero, this manual will teach you the detailed procedure of MOD making for Populous game step by step. Even though you know nothing about program coding or MOD making, I believe you'll learn something after you have carefully read this manuall. OK, now let's begin!

# <span id="page-4-0"></span>**Basic conception**

MOD is for modification. MOD of a game are unofficial extension of the game, usually made by players and fans of that game (official extension is often called DLC, downloadable contents). A MOD will be based on the general framework the game, keeping the basic structure of the game, modifying the interal data only, in aim of changing the balance, AI, visual effects, difficulty, etc.

# <span id="page-4-1"></span>Tools to be used

- PopWorldEditor
- Wildman Scripter (Optional)
- PopLanguageEditor
- PopEdit1.3.1(Optional)
- PopSymmetryTool (Optional)
- DMKP-ScriptCreator (Optional)
- Notepad++(Recommended) or Ultraedit

The first six can be downloaded from:

- [http://blacksheeppp.ys168.com](http://blacksheeppp.ys168.com/) ("Stone head", Blacksheep's online drive, Chinese)
- [https://onedrive.live.com/?cid=ACBEBA59877CBCDD&id=ACBEBA59877C](https://onedrive.live.com/?cid=ACBEBA59877CBCDD&id=ACBEBA59877CBCDD%21153) [BCDD%21153](https://onedrive.live.com/?cid=ACBEBA59877CBCDD&id=ACBEBA59877CBCDD%21153) (Skydrive of the author)

Notepad++ of Ultraedit can be downloaded from official site:

- <http://notepad-plus-plus.org/>
- http://www.ultraedit.com/

# <span id="page-5-0"></span>**Level making**

Open the 'Levels' folder in Populous directory. You'll see the following contents:

- constants.dat [\(Constants for balance\)](#page-5-1)
- complete.txt (Records for levels making progress of Bullfrog)
- cpatr0xx.dat (Attribute files for scripts)
- [cpscr0xx.dat](#page-6-0) (Script files)
- [levl2xxx.dat](#page-54-0) (Map files)
- [levl2xxx.hdr](#page-65-0) (Header files for maps)
- levl2xxx.inf (Info files for maps)
- levl2xxx.ver (version files for maps)

We'll focus on the underlined items.

# <span id="page-5-1"></span>Banlance constants file: constants.dat

This file includes A PART OF (not everything!) constants affecting the balance of the game. The original is unreadable due to encoding reason. The version provided from the following sites is readable and can be changed, functioning in the game without any problem.

- [http://blacksheeppp.ys168.com](http://blacksheeppp.ys168.com/) ("Stone head", Blacksheep's online drive, Chinese)
- [https://onedrive.live.com/?cid=ACBEBA59877CBCDD&id=ACBEBA59877CBCD](https://onedrive.live.com/?cid=ACBEBA59877CBCDD&id=ACBEBA59877CBCDD%21153) [D%21153](https://onedrive.live.com/?cid=ACBEBA59877CBCDD&id=ACBEBA59877CBCDD%21153) (Onedrive of the author)

You can open and edit the file with Ultraeditor or Notepad++. See Appendix 1: [Content](#page-70-1)s of the balance constants file (309 lines in the origin, more lines here due to Annotations) for details.

# <span id="page-5-2"></span>Script attributes file: cpatr0xx.dat

These files are 1 to 1 corresponded to script files. Each script file needs an attributes file with the name matched, say, cpscr001.dat corresponds to cpatr001.dat. An attributes file defines the basic constants that will be used in the script. These constants can be further changed in the script file. Sometimes you'll find that, you have written codes in the script file to make the AI build vehicles and train troops, but the AI just doesn't do that. This is surely caused by the attributes file. The easiest way to solve this is to rename another attributes file without such problem to replace it. Attributes files can be edited by PopWorldEditor.

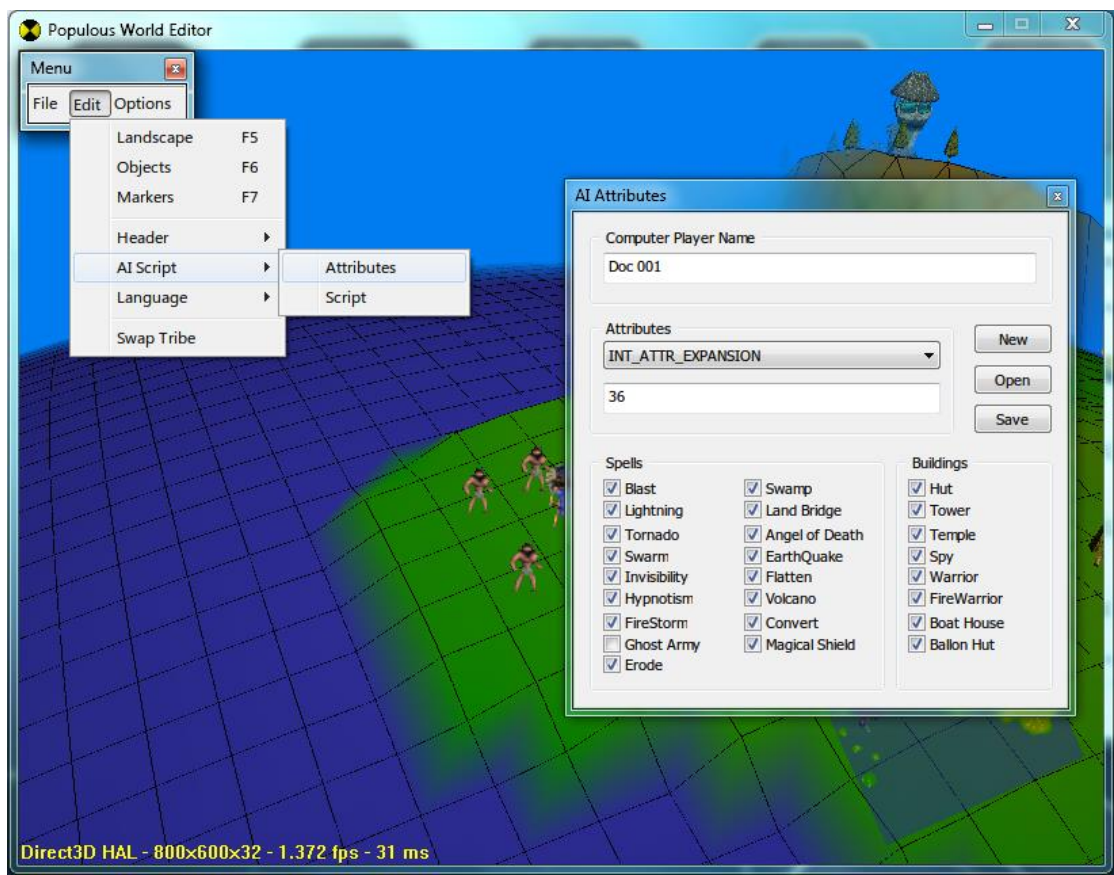

Figure 1 Interface of editing an attributes file using PopWorldEditor

The items that can be edited by PopWorldEditor are:

- Name of the AI player (Unimportant)
- Available buildings and spells (Note that this is for AI player rather than human; it is recommended to click all of them to avoid problems. You can edit the detailed usage in the script file)
- Value of each attribute variable

The meanings of the attribute variables are listed in details in Appendix 2 Format of scripts, Section [Int](#page-82-0)ernal attribute variables.

# <span id="page-6-0"></span>Script files: cpscr0xx.dat

Now we'll deal with the main body of script files, which is the most important part to determine the powerfulness of AI players and difficulty of levels. Script files can be directly edited by Wildman Scripter; or alternatively, editing txt files using Notepad++/Ultraedit (I recommend these programs for their features that the buildin text editor in Windows doesn't have), and compiled further by PopWorldEditor. Existing script files can also be decompiled by PopWorldEditor into txt format to look into their contents.

#### Wildman Scripter Tools

|  |  | File Edit Extra Info |                                                                                                    |  |
|--|--|----------------------|----------------------------------------------------------------------------------------------------|--|
|  |  |                      |                                                                                                    |  |
|  |  |                      |                                                                                                    |  |
|  |  |                      | 2 Script Editor - E:\Pop3\Levels\Cpscr027.dat                                                         |  |
|  |  |                      |                                                                                                    |  |
|  |  | START SCRIPT         |                                                                                                    |  |
|  |  |                      | $IF = INT GAME TIME $0$                                                                               |  |
|  |  |                      |                                                                                                    |  |
|  |  |                      | SET VAR 0 %0                                                                                          |  |
|  |  |                      | DO SET ATTACK VARIABLE VAR 0                                                                          |  |
|  |  |                      | DO STATE CONSTRUCT BUILDING ON                                                                        |  |
|  |  |                      | DO STATE FETCH WOOD ON                                                                                |  |
|  |  |                      | SET INT ATTR ATTACK PERCENTAGE %125                                                                   |  |
|  |  |                      | DO SET DRUM TOWER POS %86 %220<br>SET INT ATTR PREF SPY TRAINS %0                                     |  |
|  |  |                      | SET INT ATTR PREF RELIGIOUS TRAINS %1                                                                 |  |
|  |  |                      | SET INT ATTR PREF WARRIOR TRAINS %1                                                                   |  |
|  |  |                      | SET INT ATTR PREF FIREWARRIOR TRAINS %1                                                               |  |
|  |  |                      | SET INT ATTR PREF BOAT HUTS %0                                                                        |  |
|  |  |                      | SET INT ATTR PREF BALLOON HUTS %0                                                                     |  |
|  |  |                      | SET INT ATTR MAX BUILDINGS ON GO %4                                                                   |  |
|  |  |                      | SET INT ATTR HOUSE PERCENTAGE %21                                                                     |  |
|  |  |                      | DO STATE SHAMAN WILDS ON                                                                              |  |
|  |  |                      | SET INT ATTR EXPANSION %20                                                                            |  |
|  |  |                      | DO STATE HOUSE A PERSON ON                                                                            |  |
|  |  |                      | DO STATE BRING NEW PEOPLE BACK ON                                                                     |  |
|  |  |                      | DO STATE POPULATE DRUM TOWER ON<br>DO STATE DEFEND ON                                                 |  |
|  |  |                      | DO STATE FIREWARRIOR DEFEND ON                                                                        |  |
|  |  |                      | DO STATE DEFEND BASE ON                                                                               |  |
|  |  |                      | SET INT ATTR DEFENSE RAD INCR %3                                                                      |  |
|  |  |                      | SET INT ATTR MAX DEFENSIVE ACTIONS %3                                                                 |  |
|  |  |                      | SET INT ATTR USE PREACHER FOR DEFENCE %1                                                              |  |
|  |  |                      | DO STATE PREACH ON                                                                                    |  |
|  |  |                      | SET INT ATTR SHAMEN BLAST %64                                                                         |  |
|  |  |                      | DO STATE SPELL DEFENCE %86 %220 ON                                                                    |  |
|  |  |                      | DO SET SPELL ENTRY %0 INT LIGHTNING BOLT %100000 %128 %2 %0<br>COR INT ATTO CDY CUDCY DODAHOMAY \$100 |  |
|  |  | START SCRIPT         |                                                                                                    |  |
|  |  |                      |                                                                                                    |  |
|  |  |                      | is a mark for starting the script                                                                     |  |
|  |  |                      |                                                                                                    |  |
|  |  |                      |                                                                                                    |  |

Figure 2 Script editing using Wildman Scripter

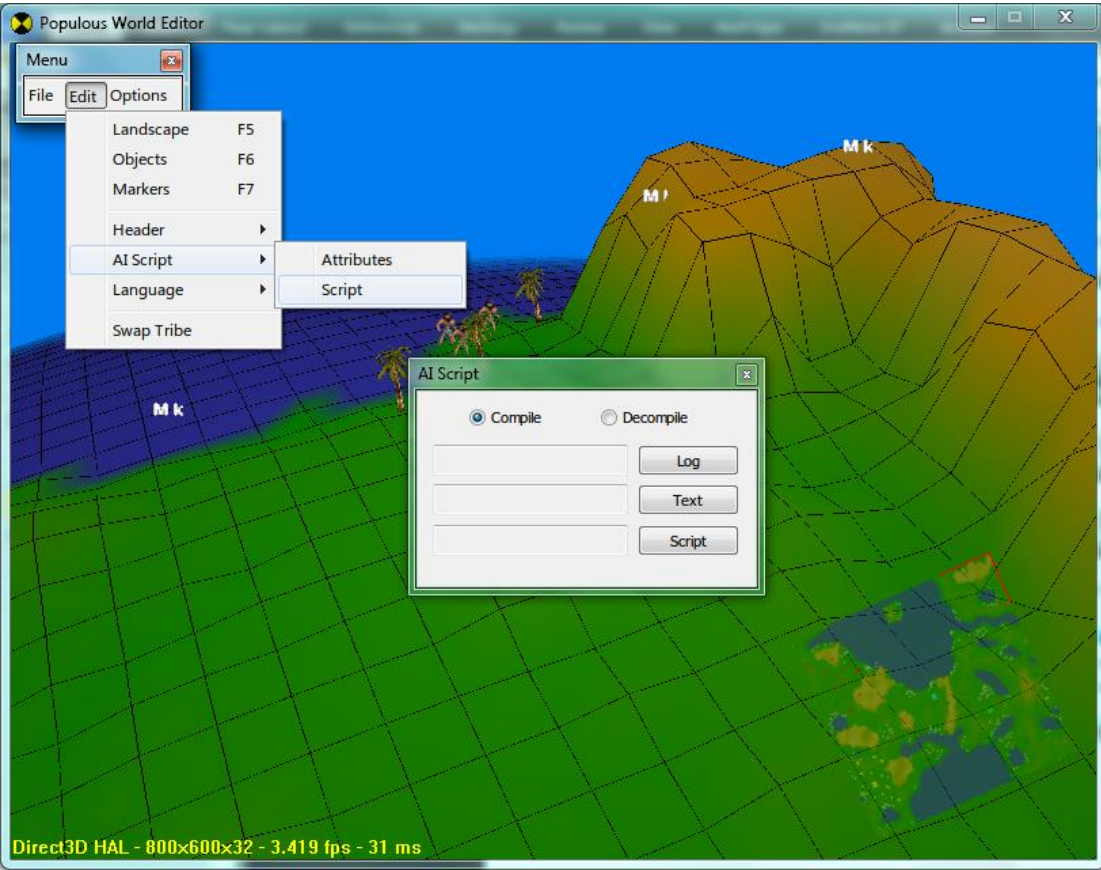

Figure 3 Script compiling and decompiling using PopWorldEditor

How to compile (.txt -> cpscr0xx.dat) and decompile (cpscr0xx.dat -> .txt) by PopreWorldEditor:

- *Compile*: choose 'Compile'; click 'Log' to choose a directory to save the log file (You can choose any name and any directory you want); click 'Text' to choose the edited txt file; click 'Script' at last to save the script file. If there are errors in you txt file, then compling will fail and the errors will be recorded in the log file for your reference, the 'cpscr0xx.dat' will not be generated; if there is no error, then a dialog 'Compiled successful!' will be displayed and 'cpscr0xx.dat' will be generated in your chosen directory.
- *Decompile*: choose 'Decompile''; click 'Script' to choose an existing 'cpscr0xx.dat'; click 'Text' to to save a decompiled txt file in any directory you want with any name. Decompling will 100 percent succeed without generating a log file.

| E:\Pop3\Levels\27.txt - Notepad++ [Administrator] |                                                                             |           |  |  |  |  |  |  |
|---------------------------------------------------|-----------------------------------------------------------------------------|-----------|--|--|--|--|--|--|
|                                                   | File Edit Search View Encoding Language Settings Macro Run Plugins Window ? |           |  |  |  |  |  |  |
| <b>REG</b>                                        |                                                                             |           |  |  |  |  |  |  |
| 27.txt 23                                         |                                                                             |           |  |  |  |  |  |  |
| $\mathbf{1}$                                      | €                                                                           |           |  |  |  |  |  |  |
| $\overline{2}$                                    | IF $($ INT GAME TURN == $\theta$ )                                          |           |  |  |  |  |  |  |
| 3                                                 | ſ                                                                           |           |  |  |  |  |  |  |
| 4                                                 | <b>SET \$0</b>                                                              | ø         |  |  |  |  |  |  |
| 5                                                 | DO SET ATTACK VARIABLE                                                      | \$0       |  |  |  |  |  |  |
| 6                                                 | DO STATE CONSTRUCT BUILDING                                                 | ON        |  |  |  |  |  |  |
| 7                                                 | DO STATE FETCH WOOD                                                         | ON        |  |  |  |  |  |  |
| 8                                                 | SET INT ATTR ATTACK PERCENTAGE                                              | 125       |  |  |  |  |  |  |
| 9                                                 | DO SET DRUM TOWER POS                                                       | 86 220    |  |  |  |  |  |  |
| 10                                                | SET INT ATTR PREF SPY TRAINS                                                | 0         |  |  |  |  |  |  |
| 11                                                | SET INT_ATTR_PREF_RELIGIOUS_TRAINS                                          | 1         |  |  |  |  |  |  |
| 12                                                | SET INT ATTR PREF WARRIOR TRAINS                                            | 1         |  |  |  |  |  |  |
| 13                                                | SET INT ATTR PREF FIREWARRIOR TRAINS                                        | 1         |  |  |  |  |  |  |
| 14                                                | SET INT ATTR PREF BOAT HUTS                                                 | 0         |  |  |  |  |  |  |
| 15                                                | SET INT ATTR PREF BALLOON HUTS                                              | ø         |  |  |  |  |  |  |
| 16                                                | SET INT_ATTR_MAX_BUILDINGS_ON_GO                                            | 4         |  |  |  |  |  |  |
| 17                                                | SET INT ATTR HOUSE PERCENTAGE                                               | 21        |  |  |  |  |  |  |
| 18                                                | DO STATE_SHAMAN_GET_WILDS                                                   | on        |  |  |  |  |  |  |
| 19                                                | SET INT ATTR EXPANSION                                                      | 20        |  |  |  |  |  |  |
| 20                                                | DO STATE HOUSE A PERSON                                                     | on        |  |  |  |  |  |  |
| 21                                                | DO STATE STATE BRING NEW PEOPLE BACK                                        | ON        |  |  |  |  |  |  |
| 22                                                | DO STATE_POPULATE_DRUM TOWER                                                | ON        |  |  |  |  |  |  |
| 23                                                | DO STATE DEFEND                                                             | ON        |  |  |  |  |  |  |
| 24                                                | DO STATE_FIREWARRIOR_DEFEND                                                 | ON        |  |  |  |  |  |  |
| 25                                                | DO STATE DEFEND BASE                                                        | ON        |  |  |  |  |  |  |
| 26                                                | SET INT ATTR DEFENSE RAD INCR                                               | з         |  |  |  |  |  |  |
| 27                                                | SET INT ATTR MAX DEFENSIVE ACTIONS                                          | 3         |  |  |  |  |  |  |
| 28                                                | SET INT ATTR USE PREACHER FOR DEFENCE                                       | 1         |  |  |  |  |  |  |
| 29                                                | DO STATE PREACH                                                             | ON        |  |  |  |  |  |  |
| 30                                                | SET INT ATTR SHAMEN BLAST                                                   | 64        |  |  |  |  |  |  |
| 31                                                | DO STATE SPELL DEFENCE                                                      | 86 220 ON |  |  |  |  |  |  |
| 32                                                | DO SET SPELL ENTRY 0 INT LIGHTNING 100000 128 2 0                           |           |  |  |  |  |  |  |
|                                                   | length: 19277 lines: 560<br>Normal text file                                |           |  |  |  |  |  |  |

Figure 4 Editing decompiled txt script file using Notepad++

I recommend you to use PopWorldEditor together with Notepad++ for scripting work. Many bugs are known in Wildman Scripter, whose coding format and rules are rather out of date. The build-in debugging function is rather unreliable: sometimes it shows warnings but there is no error in the script actually; sometimes you can save a script file with errors without any warning, leading to crashing or freezing in the game. In comparison, a successfully compiled script by PopWorldEditor usually doesn't cause any problem in the game.

The differences between decompiled txt scripts and Wildman Scripte's scripts are listed below:

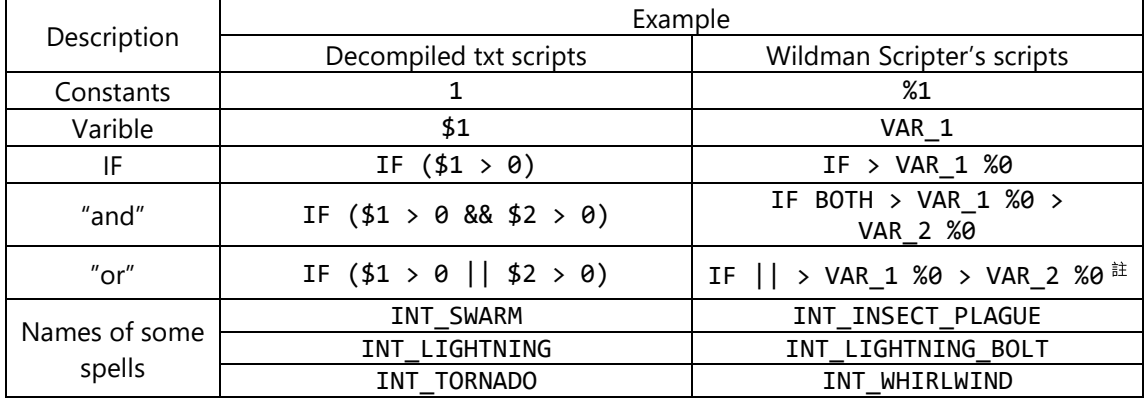

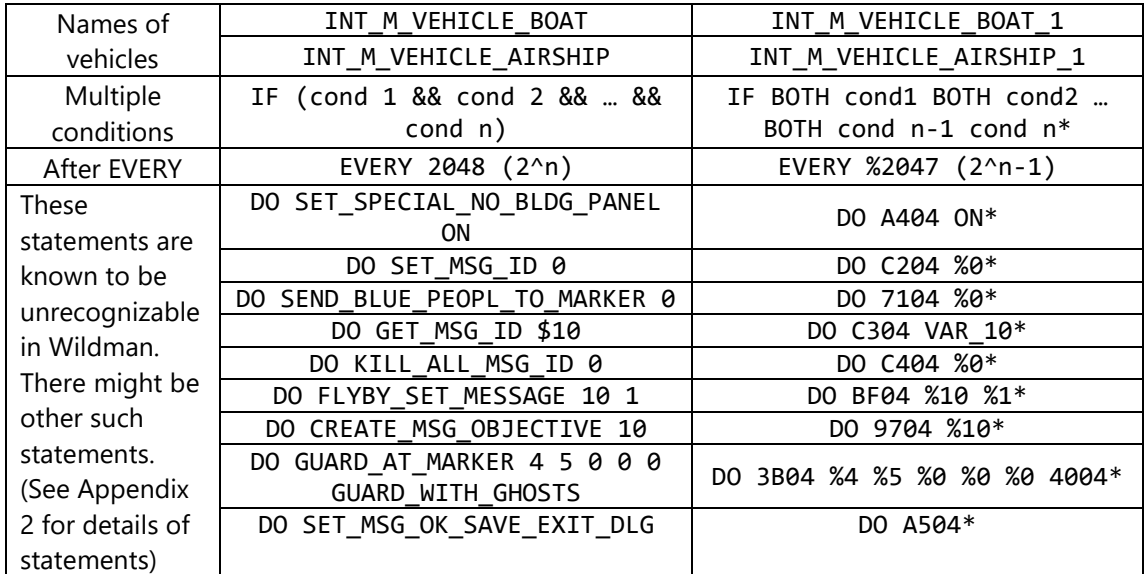

\*: Wildman's debuging fuction (F5) will report warning, however can be saved and run without any problem.

We will subject to the format in txt script files further in this manual.

### <span id="page-10-0"></span>Normal scripts

Taken the script of Matak in TB 16 as an example (cpscr027.dat). The decompiled txt file has 559 lines in total. Here we discuss by blocks.

Now look at the basic format of the script:

```
{
  IF ( INT GAME TURN == 0 )
   {
 …
   }
  ELSE
   {
    //Several such blocks
    EVERY XXX (YYY)
    {
    }
   }
   ENDIF
}
SCRIPT_END
```
Generally all scripts in Pop3 have such appearance. It doesn't matter you use upper or lower case of letters (upper case in default), all contents are included in a block { … }SCRIPT\_END, devided by an IF statement into two parts.

#### IF Statement

IF statement is to judge by condition using the format as follows:

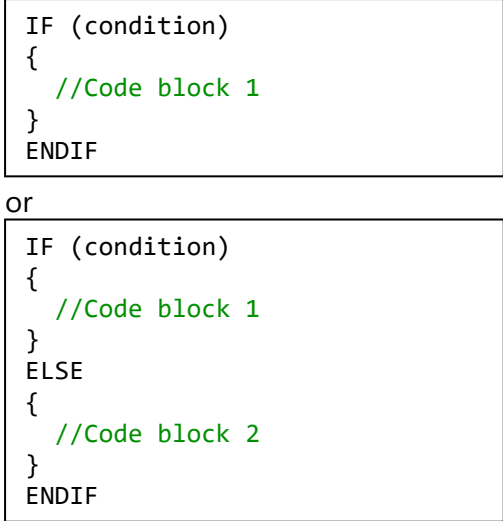

The function is, if the condition(s) is met, execute Code block 1, other wise execute Code block 2 (if there is). Note that you need to wrap in the end of an IF code block with "ENDIF" added, or compling will fail without doing so. Besides this, any format or grammatical error will cause the compling to fail. If you're using Wildman, you can often save the script file with format or grammatical errors, but usage of such script file will cause the game to crash or freeze. Please pay attention.

Condition 'INT\_GAME\_TURN == 0' indicates that theses are things to do right at the beginning of the game; the codes in ELSE blocks are things to do after the game has begun.

EVERY statement

EVERY statement, is the loop function, using the format:

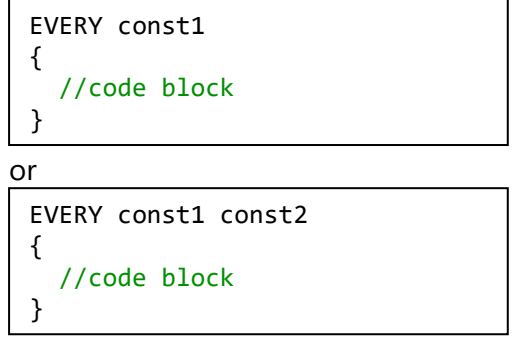

The first parameter after EVERY, const1 indicates the codes are executed every const1 turns in the game (12 turns = 1 second); the second parameter const2 (if there is) indicate the offset for the first time of execution. For example:

```
EVERY 1024
  {
 …
  }
```
Then the codes will be executed at 1024, 2048, 3072 … turns in the game; if written as follows:

```
EVERY 1024 477
  {
 …
```
}

Then the first execuction will be at 1024-477=547 turns of the game, after then still executed every 1024 turns of the game. In other words, the codes will be executed at  $\cdot$ 547, 1571, 2095 … turns of the

Note that the first parameter must be an index of 2  $(2/4/8/16/32/64 ...)$ ; or  $2^{\wedge}$ n -1 in Wildman (%1/%3/%7/%15/%31/%63 … , you need do add % before a constant in Wildman).

*When the game begins* 

SET \$0 0 DO SET ATTACK VARIABLE

The meaning of these two lines is: set the value of the variable \$0 to 0; set the 'attack variable' to \$0. The 'attack variable' here is an internal variable of the game, which increases every time the AI launches an attack. The increased value is the number of people attending in the attack (exclude the preachers) by the AI tribe. Let's study the statements first:

SET statement

Format:

```
SET var/attr(variable or attribute) param1 (variable or constant)
```
Function: Set the value of a variable or an internal attribute to the value of param1, which can be constant or another variable

DO statement Format:

```
DO command param … (one or multiple parameters)
```
or

DO STATE\_command (a state) param (ON/OFF)

Function: do something. The number of parameters depends on invidual statement. Alternatively, turn on/off some specific action.

These codes have defined the basic behavior sof the AI:

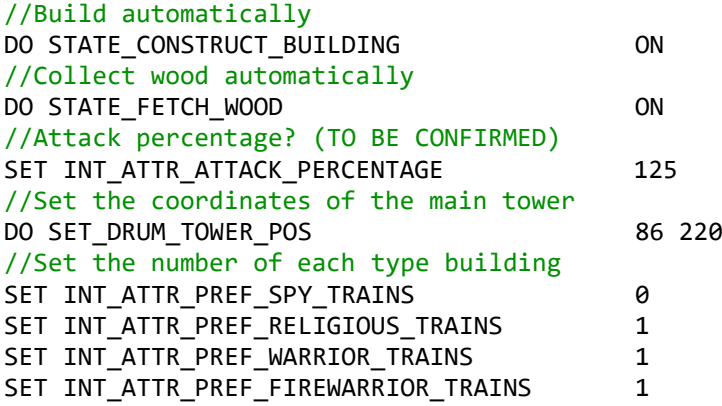

SET INT\_ATTR\_PREF\_BOAT\_HUTS 0 SET INT ATTR\_PREF\_BALLOON\_HUTS 0 //Set the number of building that can be under construction simultaneously SET INT\_ATTR\_MAX\_BUILDINGS\_ON\_GO 4 //Set the house percentage SET INT ATTR HOUSE PERCENTAGE 21 //Automatically convert wilds DO STATE\_SHAMAN\_GET\_WILDS ON //Expand rate? (TO BE CONFIRMED) SET INT ATTR EXPANSION 20 //Automatically send people into huts DO STATE HOUSE A PERSON ON //Automatically send new people (converted wilds or preached enemies) back to the base DO STATE\_STATE\_BRING\_NEW\_PEOPLE\_BACK ON //Automatically send people into empty towers DO STATE POPULATE DRUM TOWER ON //Use warriors to patrol by circles DO STATE DEFEND ON //Use firewarriors to patrol by circles DO STATE FIREWARRIOR DEFEND ON //Whether or not to do action of assembling lots of war/fws to defend the base when under attack DO STATE DEFEND BASE ON //Expand rate of defense radius? (TO BE CONFIRMED) SET INT ATTR DEFENSE RAD INCR 3 //Maximum defensive action? (TO BE CONFIRMED) SET INT\_ATTR\_MAX\_DEFENSIVE\_ACTIONS 3 //Whether or not assemble preachers as well when defend SET INT ATTR USE PREACHER FOR DEFENCE 1 //Spread preachers around the base; otherwise they will only stay at the temple DO STATE PREACH ON //Rate of using blast of AI shaman (larger value less frequent) SET INT ATTR SHAMEN BLAST 64 //The place where AI shaman stay (Note that this is the same to the position of the main tower, this means that she will stay in the tower she has no other business) DO STATE SPELL DEFENCE 86 220 ON //Use lightning spell automatically DO SET\_SPELL\_ENTRY 0 INT\_LIGHTNING 100000 128 2 0 //Spy check frequency SET INT ATTR SPY CHECK FREQUENCY 128 //Spy discover chande SET INT ATTR SPY DISCOVER CHANCE 20 //Something related to spies? (TO BE CONFIRMED) SET INT\_ATTR\_ENEMY\_SPY\_MAX\_STAND 128 //Retreat when the size of troops has fallen to this percentage in an attack SET INT ATTR RETREAT VALUE 10 //Facing of buildings? (TO BE CONFIRMED) SET INT ATTR RANDOM BUILD SIDE 0 //Automatically build vehicles DO STATE BUILD VEHICLE ON //Use vehicles to send people back to base if they cannot go back by land DO STATE FETCH LOST PEOPLE ON //Do not automatically take empty vehicles DO STATE\_FETCH\_LOST\_VEHICLE OFF

//Automatically drive far vehicles close (For boats, automatically drive them to the shore; for balloons, drive them near the main tower; must be ON if using boats, otherwise they cannot be used because the people cannot get loaded) DO STATE\_FETCH\_FAR\_VEHICLE ON //This and the following line deside the number of balloons to be used. The mechanism of the values is unknown. SET INT\_ATTR\_PEOPLE\_PER\_BALLOON 8<br>SET INT\_ATTR\_PREF\_BALLOON\_DRIVERS 5 SET INT ATTR PREF BALLOON DRIVERS //Do not automatically train people (Note that this is temporary) DO STATE TRAIN PEOPLE OFF //Set the percentage of each type of followers SET INT\_ATTR\_PREF\_SPY\_PEOPLE 0 SET INT\_ATTR\_PREF\_RELIGIOUS\_PEOPLE 20 SET INT\_ATTR\_PREF\_WARRIOR\_PEOPLE 20 SET INT\_ATTR\_PREF\_FIREWARRIOR\_PEOPLE 20

You can see many statements like SET INT ATTR XXXX XXX, these are the attributes defined in the attribute files. As stated before, the values can be changed in the script file.

#### Spells automatically casted

Note this line in the script above

```
DO SET_SPELL_ENTRY 0 INT_LIGHTNING 100000 128 2 0
```
This is to set the spells that can be automatically used by the AI shaman (lightning here). This will directly affect the powerfulness of the AI. The format for such statement is:

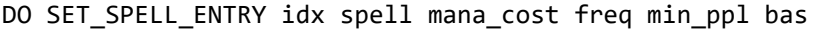

Parameters:

- $\bullet$  idx Numbering. Range 0~7, at most 8 spells can be set automatically used. Exceedings will have not be used and may lead to weird problems in the game (For example, using index 12 will make the blast spell of the AI replaced by 'burn', which is a discarded spell. A flame will appear when cast, but no damage at all).
- spell spell to be used. INT\_XXX (name), such as INT\_SWARM, INT\_TORNADO, etc.
- mana\_cost Mana cost to use the spell. Can be set to any value. Ususally set to the normal cost of the corresponding spell. For example, INT M\_SPELL\_LIGHTNING\_COST for lightning, the value of which is 80000 (see the constants in Appendix 1). Here it is set 100000 which is a little larger than the normal cost, indicating weakening the AI. Of cource, in order to strengthen the AI, you can use a value smaller than the normal value, such that the AI has more chance to cast this spell.
- freq Frequency. Set to  $2^n$ n, usually  $64 \times 512$ . 64 the most frequent, 512 the least.
- min ppl Minimum number of enemy people. AI shaman will only cast the spell if there are at least such number of enemies in her cast range.

 bas – Inside/outside the base. Set to 0 or 1. If set to 0, AI shaman will only cast the spell when she is outside the range of the base; if set to 1, she will only cast the spell when she is inside the range of the base. To explain the 'range of the base', we need to introduce two statements which have not appeared before:

```
//Set the marker of the base
DO SET BASE MARKER marker
//Set the radius of the base
DO SET BASE RADIUS rad
```
Where marker are special objects in PopWorldEditor to indicate specific places. There can be at most 256 markers in a map (numbering 0~255). Refer to the value of coordinates for the value of radius.<br> **C** Populous World Editor

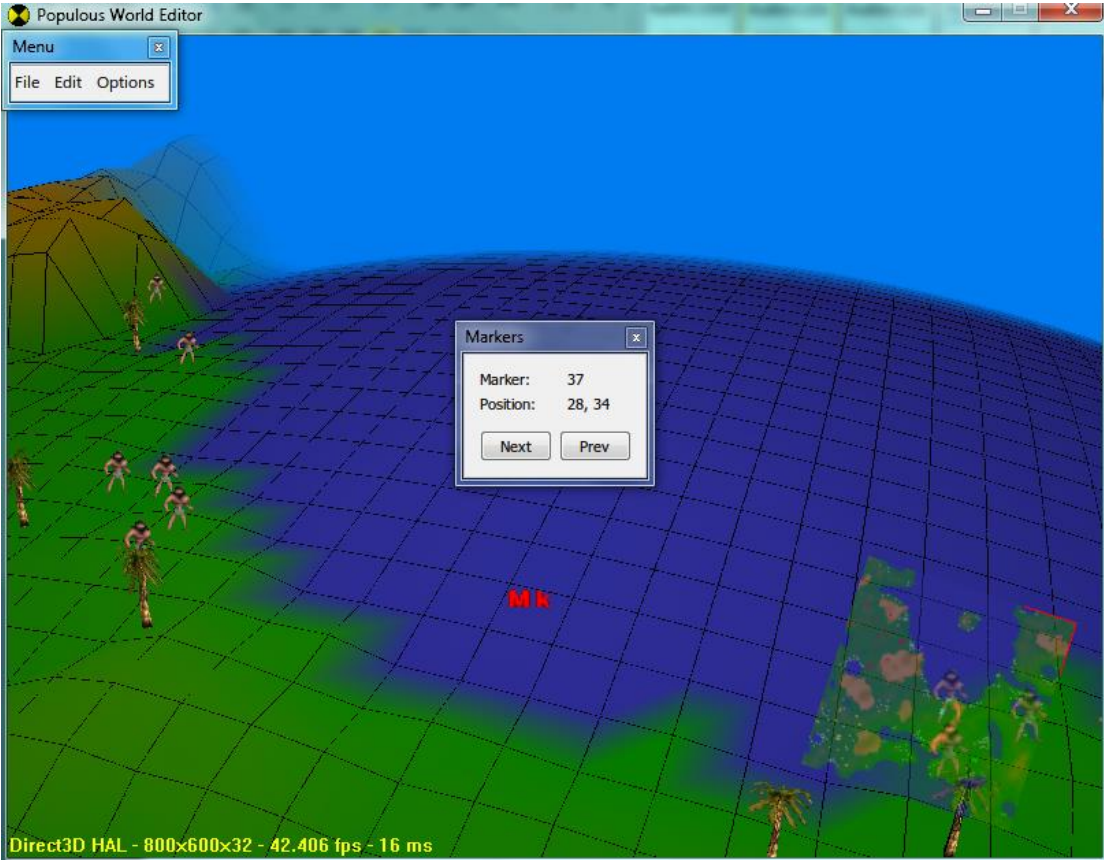

Figure 5 A marker in TB 16

The original script for Matak tribe in TB 16 has only one automatically used spell, lightning. Hence the AI is rather weak in actual. How can we make it more powerful?

Consider that in a practical game, we often use these spells for defense: blast, swarm, lightning, hypnotism and swamp (exclude ghost army in MP games). For blast, we need only this statement:

SET INT\_ATTR\_SHAMEN\_BLAST 64

to make the AI use it automatically. Hense we don't have leave it a place in SPELL\_ENTRY. The 8 places are for the rest four spells:

```
DO SET_SPELL_ENTRY 0 INT_SWARM INT_M_SPELL_SWARM_COST 128 2 0
DO SET SPELL ENTRY 1 INT SWARM INT M_SPELL_SWARM_COST 128 2 1
DO SET_SPELL_ENTRY 2 INT_LIGHTNING INT_M_SPELL_LIGHTNING_COST 128 3 0
DO SET_SPELL_ENTRY 3 INT_LIGHTNING INT_M_SPELL_LIGHTNING_COST 128 3 1
DO SET_SPELL_ENTRY 4 INT_HYPNOTISM INT_M_SPELL_HYPNOTISM_COST 128 4 0
DO SET SPELL ENTRY 5 INT HYPNOTISM INT M SPELL HYPNOTISM COST 128 4 1
DO SET SPELL ENTRY 6 INT SWAMP INT M SPELL SWAMP COST 128 8 0
DO SET SPELL ENTRY 7 INT SWAMP INT M_SPELL_SWAMP_COST 128 8 1
```
This will make the computer automatically cast these spells no matter defensively or offensively. Note that we use a rather high threshold of number of enemies for the swamp spell. If you do not wish the AI to kill its own people with swamp, you'd better not use a low threshold, for the AI not intelligent enough to check if the spell will kill its own people.

Then how about other spells? Don't worry, we have a solution. We can also make the AI auto cast tornado, earthquake, firestorm and AOD in an attack, as long as well correctly use a marker in PopWorldEditor to indicate its radius of base, for example:

```
DO SFT BASE MARKER 1
DO SET_BASE_RADIUS 30
```
Then we add following scripts:

```
EVERY 2
```

```
{
   //Check if the AI shaman is in the circle area with the specific marker 
as the center and specific value of radius, and restore this information 
with a variable; if she is, set the value to 1, otherwise set it to 0, take
Matak as an example here
 DO IS SHAMAN IN AREA GREEN 1 30 $1
   //If the AI shaman is not in the base, replace the defensive spells with 
offensive spells
 IF ( $1 = 0 ) {
    DO SET SPELL ENTRY 1 INT TORNADO INT M SPELL TORNADO COST 128 4 0
    DO SET_SPELL_ENTRY 3 INT_EARTHQUAKE INT M SPELL EARTHQUAKE COST 128 5 0
    DO SET SPELL ENTRY 5 INT FIRESTORM INT M SPELL FIRESTORM COST 128 6 0
     DO SET_SPELL_ENTRY 7 INT_ANGEL_OF_DEATH INT_M_SPELL_ANGEL_OF_DEATH 
COST 128 2 0
   }
   //Otherwise reset to the original settings
 ELSE
   {
    DO SET SPELL ENTRY 1 INT SWARM INT M_SPELL_SWARM_COST 128 2 1
    DO SET SPELL ENTRY 3 INT LIGHTNING INT M SPELL LIGHTNING COST 128 3 1
    DO SET SPELL ENTRY 5 INT HYPNOTISM INT M SPELL HYPNOTISM COST 128 4 1
     DO SET_SPELL_ENTRY 7 INT_SWAMP INT_M_SPELL_SWAMP_COST 128 8 1
   }
  ENDIF
}
```
Usually the AI shaman will only cast tornado on buildings, rarely does she cast it to kill people (except that you use tornado as a defensive spell). As for the usage of LB, flatten and erosion, since they are not directy desctructive spells and the AI cannot smartly judge the landscape, they are unlikely to reach expected effects when

used in SPELL\_ENTRY. Volcano is too powerful a spell to kill people which should be used in the center of a base to reach its maximum effect, if used in SPELL\_ENTRY, the AI will not wisely use it. Invisibility, shield and bloodlast, which are cast on people without showing a dialog to notify other players, should be used togerther with Triggers in the author's recommendation. We will discuss these in later sections.

### Focus on you and light you up!

You might have notices that in some specific levels such as TB14 and TB20, AI shaman will try her best to kill your shaman. If you enter her cast range without caution, you might be lighted at every moment. However, they do not have such behaviour in other levels like TB16. This is because that the following statement is used:

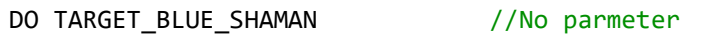

This statement will function no matter where the AI shaman is. The following statements function similarly:

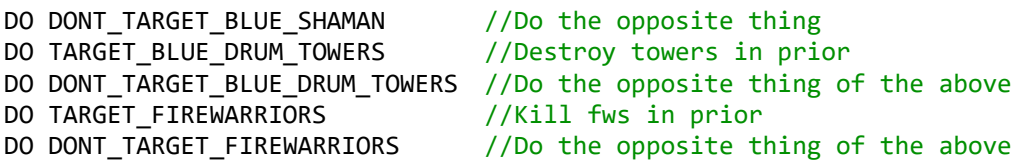

# Patroling troops

Lets' continue looking at TB16 Matak's script:

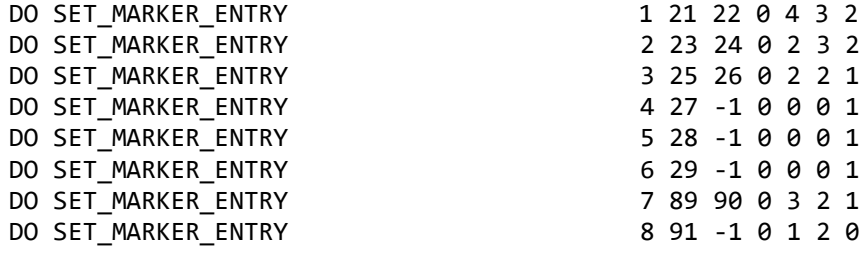

These statements defined the patrolling places of the AI tribe (exclude the automatical circling patrol), using the format

DO SET MARKER\_ENTRY idx marker1 marker2 brv\_num warr\_num fwarr\_num rlg\_num

Parameters:

- idx Numbering. Different from SPELL ENTRY, starting from 1, maximum value unknown. The author has tried using 20 without any problem.
- marker1, marker2 index of markers. If both  $> = 0$ , AI will patrol between two markers; if the value for marker2 is -1, the AI will do circle patrolling at marker1 (preachers will only stand there).
- brv\_num, warr\_num, fwarr\_num, rlg\_num number of each type of followers. Braves, warriors, firewarriors, preachers respectively. By the author's observation, the AI will not necessarily use exacty such numbers of people patrolling, they just use them as a reference; the total number

however, usually meets the setting. When patrolling between two place, AI often use preachers instead of other followers.

Note that the above statements only set the places, to do real patrolling, you need the following statements.

//Do at most 3 patrolling entries; set index to -1 if unused. DO MARKER\_ENTRIES idx1 idx2 idx3 -1

Alternatively, the following statements can also be used for patrolling:

//Patroling between markers. 'option' can be GUARD\_NORMAL or GUARD WITH GHOSTS, the latter will use ghost army for patroling DO GUARD BETWEEN MARKERS marker1 marker2 brv\_num warr\_num fwarr\_num rlg\_num option //Circle patrolling at a marker DO GUARD\_AT\_MARKER marker brv\_num warr\_num fwarr\_num rlg\_num option //For preachers only DO PREACH AT MARKER marker

Using vehicles when patrolling (Used in cpscr043.dat of TB20):

//Pass through marker1,2,3,4 sequencially using vehicle. Using fws only. AI will only do such patrol once for each of such statement. To be included in EVERY block for multiple execution. DO VEHICLE PATROL num ppl marker1 marker2 marker3 marker4 vehicle

Other statements include:

//This statement makes other types of followers stand at the place just like preachers DO ONLY STAND AT MARKERS //Cancel at most 3 patrolling entries, set index to -1 if unused DO CLEAR\_GUARDING\_FROM idx1 idx2 idx3 -1

#### Attacking attributes

The following scripts are:

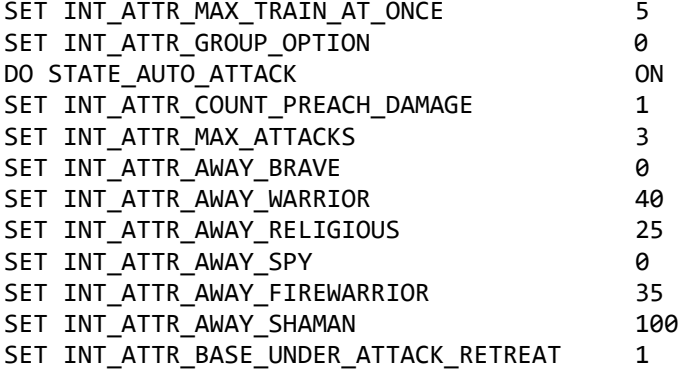

The meanings are explained in Script attributes file (cpatr0xx.dat). Remember to set DO STATE\_AUTO\_ATTACK ON if you don't want the AI to stay at home. The percentage of each type of followers usded in an attack can be immediately changes right before the attack.

Initialisation of variables

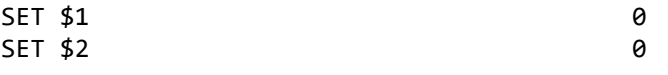

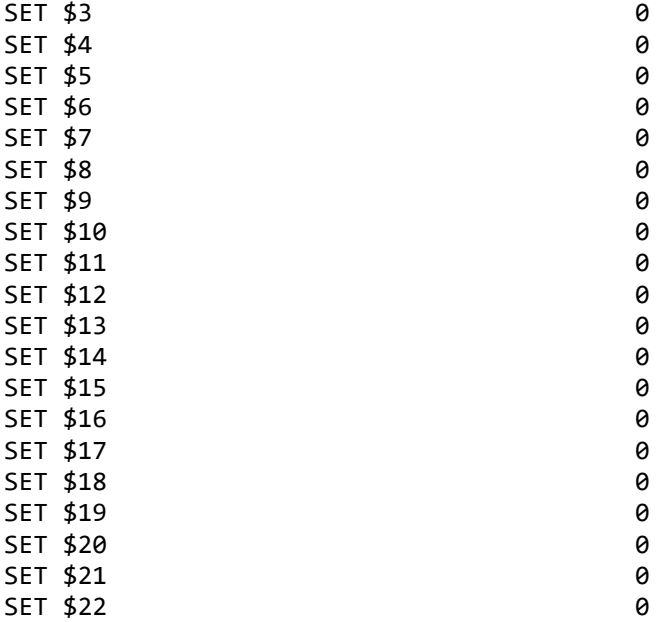

This part iniailize the variables to be used in the scripted. If not initialised, the default value is 0. You might ask that as long as the default value is 0, then those variables which are designed to be 0 will need no initialisation, is that true? The answer is, NO. This is because, if you choose to restart the level in the game, the value of variables will not change unless you reset them at the beginning of the script. For example, if the initial value of \$1 is 0, then it becomes 1 later in the game because of some reason. Now you restart the level. If you don't set \$1 to 0 at the beginning of the script, you will start the level with \$1 equals to 1, leading to the plot different from that of the first time you enter the level. Therefore, always remember to initialise all variables you are going to use, even though you wish them to be the default value 0.

Besides, the maximum number of variable available in a script is 64 (\$0~\$63). \$0 is usually used as the 'attack variable', so you can acutually use 63 variables, which I think is far beyond enough.

### **Others**

Still 2 lines remaining:

//Give Matak some initial mana DO GIVE MANA TO PLAYER GREEN 10000 //The effect of this attribute is unknown SET INT ATTR FIGHT STOP DISTANCE 24

In addition, there are two important statements which have not appeared here:

//Set the information dialog appear at the beginning of the level  $\cdot$  idx  $\cdot$ see Appendix 3 Index and line numbers of dialogs in the language file DO SET MSG NARRATIVE idx //Set this dialog automatically shown DO SET MSG AUTO OPEN DLG

You'll find such statement in scripts files of every level of TB, some are set at the beginning, some are set slightly after the beginning. If there are multiple AI players, such statement only appears in one the scripts, otherwise you'll see multiple information dialogs in the game.

# *During the game*

Now we study the codes executed during the games, which is the main part of a script. In most scrips, these codes are included in multiple EVERY blocks (Of cource, you can use IF statement outside EVERY blocks, see No.8 and No.10 scripts of Devil Worlds MOD, [http://www.populous-online.co.uk/single-player-challenge/\)](http://www.populous-online.co.uk/single-player-challenge/); If you put an IF statement outside EVERY blocks, they will actually be executed every turn in the game.

In the author's opinion, there should not be too many EVERY blocks in a script to avoid interference. You should be clear at the purpose of each EVERY block. Codes with similar purpose should be put into the same EVERY block.

Continue looking at the main body of TB16 Matak' script:

```
Give up and sulk
```

```
 EVERY 64
    {
     IF ( INT MY NUM_PEOPLE < 8 && INT_MY_NUM_KILLED_BY_HUMAN > 10 )
      {
        IF ( INT_M_BUILDING_MEDIUM_HUT < 1 && INT_M_BUILDING_LARGE_HUT < 1 )
        {
         IF ( INT M BUILDING SMALL HUT < 1 )
\{DO GIVE UP AND SULK ON
 }
          ENDIF
        }
        ENDIF
      }
      ENDIF
    }
```
When you have almost destroyed an AI tribe, you'll often find all their people including the shaman trying to reach your shaman and fight her. The purpose is to end the level quickly when the AI has little chance to recover. This is the function of the statement: DO GIVE\_UP\_AND\_SULK ON. The conditions here are: my total population (include the shaman) is less than 8, my people killed by the human player is larger than 10, the number of my small, medium and large huts all smaller than 1 (no hut at all).

I'm just pretending to be not cheating

```
 EVERY 256 133
 {
  IF ( INT_MY_MANA < 500000 )
   {
   DO GIVE MANA TO PLAYER GREEN 7500
   }
  ENDIF
 IF ( INT MY NUM PEOPLE \langle 73 \rangle {
   DO SET BUCKET USAGE ON
```
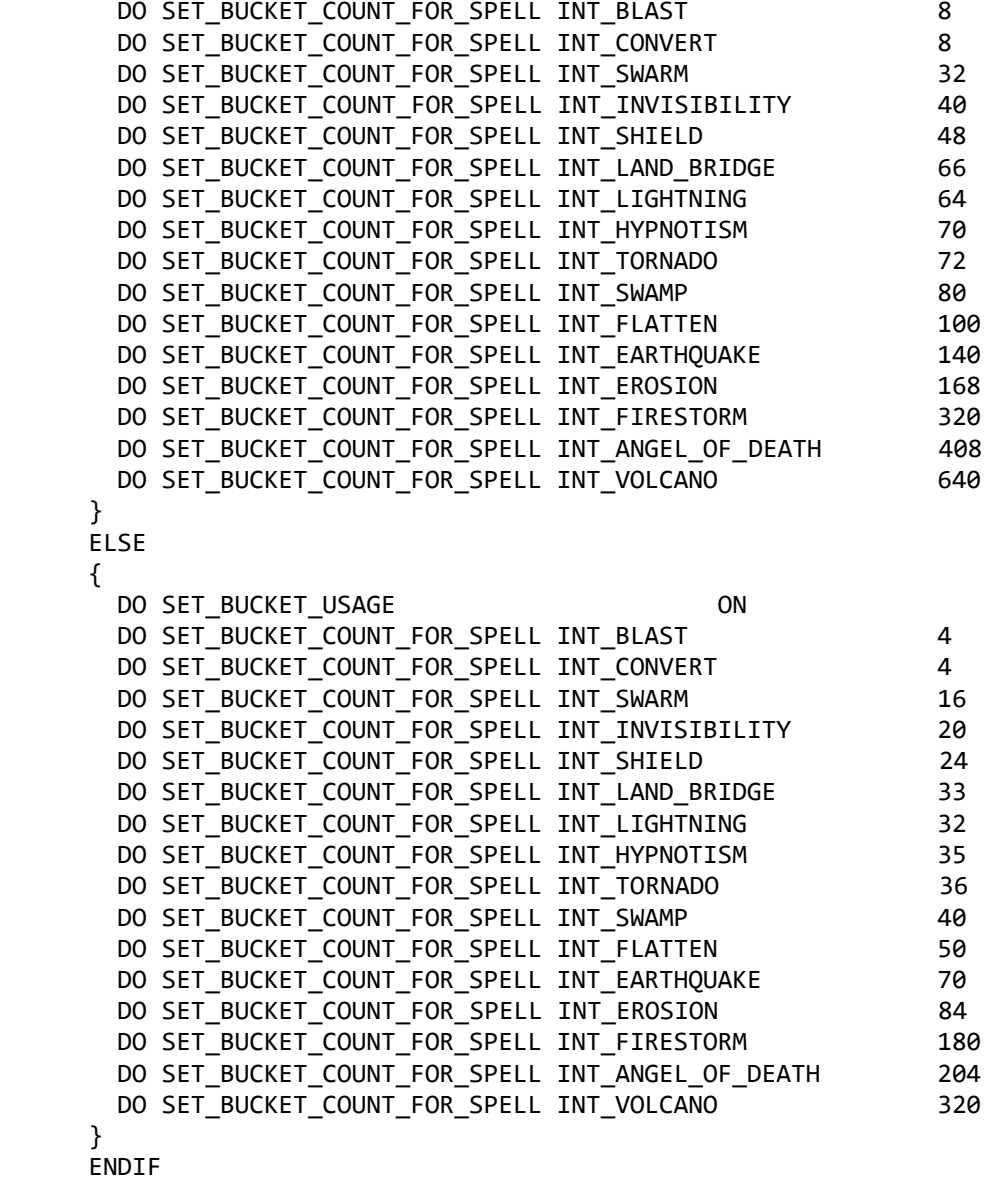

```
}
```
The meaning of these codes are:

Every 256 turns (approx. 21 seconds), if my mana is less than 500000, give extra 7500 mana to the Matak tribe (the AI itself).

The following codes are to simulate the maximum shots or each spell. Actually, the usage of spells of an AI player is totally different from that of a human player. Whether or not a spell can be cast, depend only on if the AI has enough mana (or, if it has one or more extra shots of the spell, something like the red bullet of spells granted by stonehead). The only purpose of these codes, are to make the AI "looks like" following the rule for the human player that, 'A spell can be used for only a limited number of times, during a certain time period' (For example, lightning has a maximum of 4 shots; after you used them out, you have to wait a while for another shot to be charged). Otherwise you might see the AI casting 5 lightings, 4 eqs and 3 volcanoes in a row and can't help shout abuse 'WTF! The AI is cheating! Unfair!' (What? TB10? Ignore it …). The values in the statements, are the number of SECONDS that an AI player needs to "recharge" a spell (Note, SECONDS here instead of turns), different by the population of the AI tribe. For example, when the AI has more than 73 population, after the AI shaman has cast firestorm for twice, she'll have to wait 3 minutes for another shot. Based on my test, for a human player, firestorm takes less than a minute to charge for one shot when you reach 199 population. Mercy!

However, such setting will also lead to some problem. For example, TB20 Dakini's scripts used DO SPELL\_ATTACK statement to make the AI cast AOD at a marker. After she has cast once, she will go to that marker and standing there like a fool doing nothing. She cannot do anything until enough time has passed to cast another time. During the period, even though she has more mana than the cost of AOD, or she is given an extra shot of AOD, the spell is not available due to DO SET\_BUCKET\_USAGE ON statement.

In summary, if you want the AI to be more powerful, use smaller values for the parameter; if you just want the AI to cast AOD in times, then use an especially small value for the AOD spell; if you just don't want to win the game, use DO SET\_BUCKET\_USAGE OFF (see TB10 script cpscr059.dat).

### Development

```
 EVERY 128
     {
      IF ( INT GAME TURN > 8000 ) // After a while of the game
       {
        DO STATE TRAIN PEOPLE ON //Start training, this is why
we say "Do not train" at the beginning is temporary
 }
       ENDIF
      IF ( INT M BUILDING LARGE HUT > 2 ) //If I have more than 2 large
huts
       {
        SET INT_ATTR_HOUSE_PERCENTAGE 90 //Build massive huts!<br>SET INT ATTR PREF BALLOON HUTS 1 //Build a balloon hut
        SET INT_ATTR_PREF_BALLOON HUTS
       }
       ENDIF
    }
```
The purpose of this is part is to make the AI tribe develop progressively. TB16 is a typlical example of a level with insufficient trees, so building as fast as possible is an unwise choice to expand the population, saving woods and upgrading existing huts first is a better way to develop.

In addition, building vehicles has lower priority if the TO-DO list of AI than building and upgrading huts. Thus if you set a larger value for INT\_ATTR\_HOUSE\_PERCENTAGE, you may often see that the AI builds a balloon hut but does not build any balloon; they just keep building huts until they are satisfied with the size of their base. Because they have no vehicles, they do not attack. When they start building vehicles and launch an attack, the human player has aready grown up with an unbeatable settlement, making the level disappointingly easy. To solve this problem, use the scripts like below:

```
EVERY 128
 {
  IF (INT M VEHICLE AIRHIP < 3 )
   {
    SET INT ATTR HOUSE PERCENTAGE 30
```

```
 }
   ELSE
   {
     IF (INT_M_VEHICLE_AIRHIP < 6 )
    {
      SET INT ATTR HOUSE PERCENTAGE 60
     }
     ELSE
     {
      SET INT ATTR HOUSE PERCENTAGE 90
     }
     ENDIF
   }
   ENDIF
}
```
These codes make the AI build vehicles in early game and launch attacks in early game.

When INT\_ATTR\_HOUSE\_PERCENTAGE is set 100, the AI tribe will actually NOT reach maximum population (see details in Appendix 2). If you want the AI tribe to reach the maximum population, you need a value larger than 100. In addition, the higher value is used, the more efficient AI will use the land. For example, if at most 15 huts can be built on an island by a human player, the AI will most likely to build only 11 or 12 huts with the value set to 50; hoever, if you use a larger value like 80, then the AI will use the land more wisely, building 13, 14 or even 15 huts on the island.

```
Defensive construtions
   EVERY 256
    {
     //The meaning of the following codes is, as long as I have one large 
hut or more, start building towers at different places
     IF ( INT_M_BUILDING_LARGE_HUT > 0 && $13 < 6 )
     {
     IF ( $13 == 0 && INT CP FREE ENTRIES > 1 )
       {
       DO BUILD DRUM TOWER 108 224
       SET $13 1
      }
      ELSE
       {
       IF ( $13 == 1 && INT CP FREE ENTRIES > 1 )
\{DO BUILD DRUM TOWER 108 234
        SET $13 2
 }
        ELSE
\{IF ( $13 == 2 && INT MY NUM PEOPLE > 40 )
\{IF ( INT CP FREE ENTRIES > 1 )
\{ DO BUILD_DRUM_TOWER 80 200
           SET $13 3
 }
```

```
 ENDIF
 }
         ELSE
\{ IF ( $13 == 3 && INT_MY_NUM_PEOPLE > 45 )
\{IF ( INT CP FREE ENTRIES > 1 )
\{DO BUILD_DRUM_TOWER 64 240<br>SFT $13 4
            SET $13
 }
            ENDIF
 }
           ELSE
\{ IF ( $13 == 4 && INT_MY_NUM_PEOPLE > 50 )
\{IF ( INT CP FREE ENTRIES > 1 )
             {
              DO BUILD DRUM TOWER 76 10
              SET $13 5
 }
              ELSE
             {
              IF ( $13 == 5 && INT MY NUM PEOPLE > 55 )
              \mathfrak{t}IF ( INT CP FREE ENTRIES > 1 )
                {
                 DO BUILD_DRUM_TOWER 92 10
                 SET $13 6
 }
               ENDIF
 }
              ENDIF
 }
             ENDIF
 }
            ENDIF
 }
           ENDIF
 }
         ENDIF
 }
        ENDIF
      }
      ENDIF
     }
     ENDIF
     //If I have more than 29 people, stop auto converting wilds
     IF ( INT_MY_NUM_PEOPLE > 29 )
     {
     DO STATE SHAMAN GET WILDS OFF
     }
     ELSE
     {
     //If I have less than 20 people, start auto converting wilds again 
     IF ( INT MY NUM PEOPLE < 20 )
      {
       DO STATE_SHAMAN_GET_WILDS ON
```

```
 }
        ENDIF
       }
      ENDIF
       //Unknown, suppose to be making expansion faster and faster
      IF ( INT_ATTR_EXPANSION < 40 )
\{ INCREMENT INT_ATTR_EXPANSION 1
       }
      ENDIF
     }
    EVERY 256 128
    \mathfrak{t} //When the number of fws reaches specific values, starting sending 
fws into towers
      IF ( INT_M_PERSON_FIREWARRIOR > 1 )
       {
       DO PUT PERSON IN DT INT FIREWARRIOR 108 224
       DO PUT PERSON IN DT INT FIREWARRIOR 108 234
       DO PUT PERSON IN DT INT FIREWARRIOR 80 200
       }
      ENDIF
     IF ( INT M PERSON FIREWARRIOR > 3 )
       {
       DO PUT PERSON IN DT INT FIREWARRIOR 64 240
        DO PUT_PERSON_IN_DT INT_FIREWARRIOR 76 10
       DO PUT PERSON IN DT INT FIREWARRIOR 92 10
       }
      ENDIF
       //When the number of warriors and preachers reach specific values, 
start patroling
      IF ( INT_M_PERSON_WARRIOR > 3 )
       {
       DO MARKER_ENTRIES 1 2 3 -1
       }
      ENDIF
      IF ( INT_M_PERSON_RELIGIOUS > 2 )
       {
       DO MARKER ENTRIES 4 5 6 -1
      }
      ENDIF
       //Check the number of blue people in some area
     DO COUNT PEOPLE IN MARKER BLUE 30 8 $2
       //If there are more than 8 blue people and I have very low population
      IF ( $2 > 8 && INT_MY_NUM_PEOPLE < 25 )
       {
        //Train people right now
       DO STATE TRAIN PEOPLE ON
        DO TRAIN_PEOPLE_NOW 2 INT_WARRIOR
        //Send 4 people to protect shaman (circling around her)
       DO DEFEND SHAMEN 4
       }
      ELSE
       {
        //If I have larger population
       IF ( $2 > 8 )\overline{\mathcal{L}} //Send 5 people to protect shaman
         DO DEFEND SHAMEN 5
```

```
 }
        ELSE
        {
          //If there is no blue people in the area, and I have more than 7 
people
         IF ( $2 == 0 && INT MY NUM PEOPLE > 7 )
\{ //Dismiss shaman defenders
           DO SEND SHAMEN DEFENDERS HOME
 }
          ENDIF
        }
        ENDIF
       }
      ENDIF
       //These codes are easy to understand: protect shaman with all people 
if I have very low population
     IF ( INT MY NUM PEOPLE > 20 && $22 == 0 )
      {
       SET $22 1
      }
      ENDIF
     IF ( INT MY NUM PEOPLE < 8 && $22 == 1 )
       {
       DO DEFEND SHAMEN INT MY NUM PEOPLE
       }
      ELSE
       {
       IF ( $2 == 0 ) {
         DO SEND SHAMEN DEFENDERS HOME
        }
        ENDIF
       }
      ENDIF
       //What is varialbe $21 for? Pay attention to this variable in our 
further discussion
     IF ( $21 == 1 ) {
        DO MARKER_ENTRIES 7 8 -1 -1
       DO PUT PERSON IN DT INT FIREWARRIOR 98 56
       }
      ENDIF
   }
Worshipping relics
        EVERY 2048
        {
          //This is to check the number people of each tribe at the 
bloodlust stonehead. Check the TB16 map with PopWorldEditor you'll see that 
marker88 is right before the bloodlust stone head.
          DO COUNT_PEOPLE_IN_MARKER BLUE 88 8 $17
          DO COUNT_PEOPLE_IN_MARKER RED 88 8 $18
          DO COUNT_PEOPLE_IN_MARKER YELLOW 88 8 $19
          DO COUNT_PEOPLE_IN_MARKER GREEN 88 8 $20
          //Use $14 to record the tribe with the largest number of people 
at the stonehead to make it the target to 
attack.0=BLUE,1=RED,2=YELLOW,3=GREEN
```

```
 IF ( $17 > $18 )
          {
           IF ( $17 > $19 )
           {
            SET $14 0
            }
           ELSE
            {
            SET $14 2
    }
           ENDIF
          }
          ELSE
          {
           IF ( $18 > $19 )
            {
            SET $14 1
            }
           ELSE
            {
            SET $14 2
            }
           ENDIF
          }
          ENDIF
          //Set $16 the sum of the number of people of the three enemy 
tribes
         SET $16 $17
          INCREMENT $16 $18
          INCREMENT $16 $19
          //If $16 is larger than 0 and the following conditions are met, 
send the same number of troops to attack, until all enemies are killed. Use 
3 shots of lightning spell in the attack, attack by land
          IF ( $16 > 0 && INT_CP_FREE_ENTRIES > 2 )
          {
           IF ( INT MY NUM PEOPLE > 45 && INT M PERSON RELIGIOUS > 2 )
            {
            IF ( INT M_PERSON_WARRIOR > 2 && INT_MY_MANA > 100000 )
   \overline{\mathcal{L}}DO ATTACK $14 $16 ATTACK MARKER 88 $16 INT LIGHTNING
INT_LIGHTNING INT_LIGHTNING ATTACK_NORMAL 0 -1 -1 -1
    }
             ENDIF
            }
           ENDIF
          }
          ENDIF
          //If there are less enemies than my people($20 is the number of 
green people at the stonehead), and I have more than 50 people
          IF ( $16 <= $20 && INT_MY_NUM_PEOPLE > 50 )
          {
            //Send 6 people to worship the stonehead 
          DO PRAY AT HEAD
            //If I have some defensive forces
           IF ( INT_M_PERSON_WARRIOR > 3 && INT_M_PERSON_RELIGIOUS > 3 )
            {
            IF ( INT M PERSON FIREWARRIOR > 3 && INT CP_FREE_ENTRIES > 0 )
   \{ //Patrol near the stonehead. Attention! Here appears $21
```

```
SET $21 1
             DO MARKER_ENTRIES 7 8 -1 -1
              //Check if there is a tower of mine near the stonehead. If 
there isn't build one and send an fw into it
             DO PUT_PERSON_IN_DT INT_FIREWARRIOR 98 56
             DO IS_BUILDING_NEAR INT_DRUM_TOWER 98 56 GREEN 6 $15
             IF ( $15 == 0 )\{DO BUILD DRUM TOWER 98 56
    }
             ENDIF
    }
            ENDIF
          }
          ENDIF
         }
         //If conditons are not met (my defensive force is not strong 
enough), then do not send forces to defend the stonehead
        ELSE
         {
         SET $21 0
         }
         ENDIF
       }
```
We need to pay attention to the following two statements:

DO ATTACK \$14 \$16 ATTACK\_MARKER 88 \$16 INT\_LIGHTNING INT\_LIGHTNING INT\_LIGHTNING ATTACK\_NORMAL 0 -1 -1 -1

This is the commonly used attack command in scripts. The details are explained in the next section. Here we note that, when the target is set to a marker, the marker must be at a reachable place. Besides, it cannot be covered by objects like stoneheads or totems. See that marker 88 is beside the face of the stonehead rather beneath it. If the marker is beneath the stonehead, the attack cannot be launched.

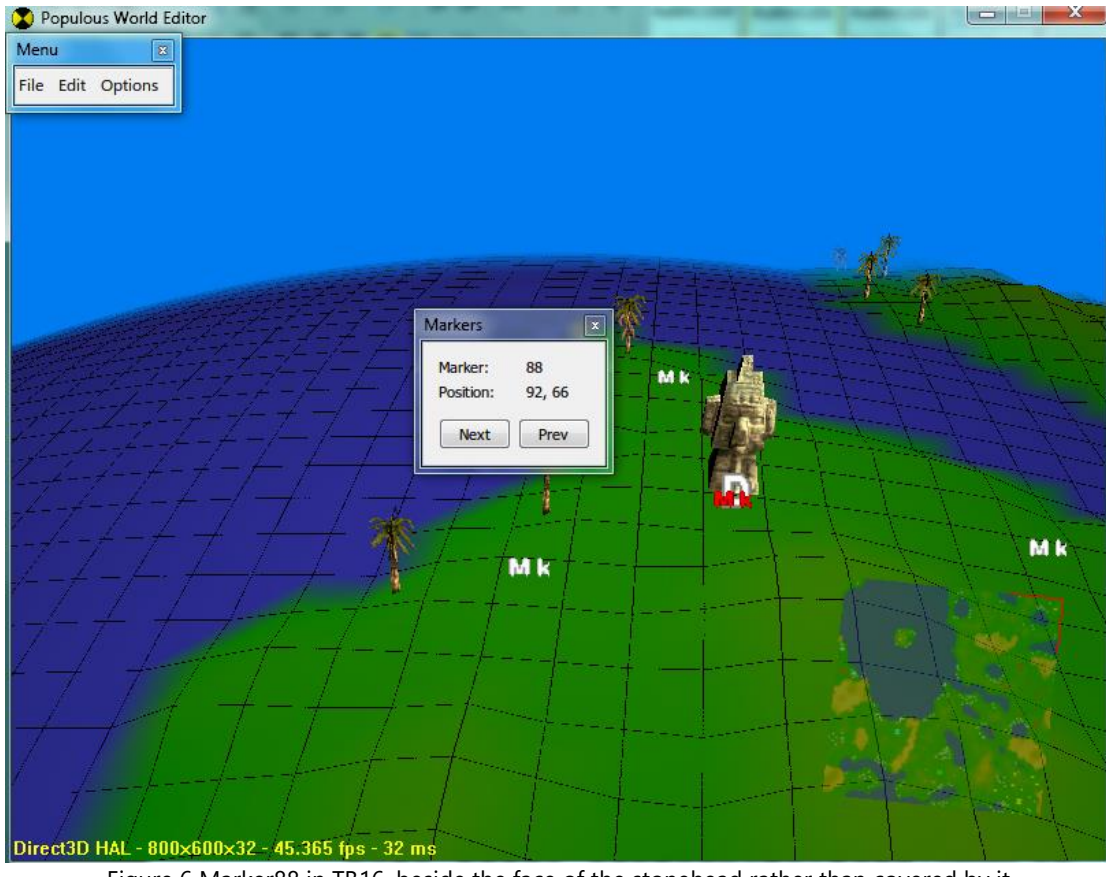

Figure 6 Marker88 in TB16, beside the face of the stonehead rather than covered by it

DO PRAY\_AT\_HEAD 6 88

This command is rather simple, what is the point? The thing is, numbers of each type of people sent to worship the stonehead are distributed according to the percentage used for attack. If the value for shaman is 1, then it's very likely that the AI shaman will go to worship the head as well. This is no good for the AI tribe. So when worship stoneheads or totems, do not use the codes above, use these:

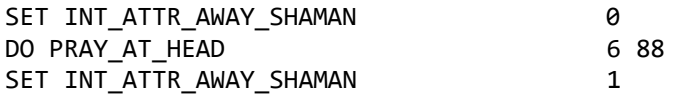

which makes the shaman absent of worshipping. Oppositely, if the object to be worshipped is an obelisk or a statue of AOD, then you should use value 1 for shaman and 0 for other followers.

Besides, you should know that if the maximum time of worshipping of the object is set to infinite (By setting 'Occurences' of Trigger to 0 in the PopWorldEditor), then those people sent will keep worshipping until killed; if the shaman is sent to worship an obelisk with infinite occurences, she will keep worshipping it ignoring any other commands given to her, even though she is reborn after killed.

### Attack!

 The following codes are executed when the AI is launching an attack: EVERY 1024 64

```
 {
      //Choose the tribe with the largest population as the target
     IF ( INT BLUE PEOPLE > INT RED PEOPLE )
      {
       IF ( INT_BLUE_PEOPLE > INT_YELLOW_PEOPLE )
        {
        SET $12 0
        }
       ELSE
        {
        SET $12 2
        }
       ENDIF
      }
      ELSE
      {
       IF ( INT RED PEOPLE > INT_YELLOW_PEOPLE )
        {
        SET $12 1
        }
       ELSE
        {
        SET $12 2
 }
       ENDIF
      }
      ENDIF
      //Use loops for further attacks
     IF ( $1 == 4 && INT_CP_FREE_ENTRIES > 1 )
      {
      //Send 24 people to attack the tribe with the largest population, 
using lightning, shield and swarm spells
     IF ( $11 == 0 && INT M PERSON WARRIOR > 4 )
        {
        SET $10 INT M SPELL SHIELD COST
        INCREMENT $10 INT M SPELL SWARM COST
         INCREMENT $10 INT_M_SPELL_LIGHTNING_COST
        IF ( INT_MY_MANA > $10 && INT M PERSON RELIGIOUS > 4 )
         {
          IF ( INT M PERSON FIREWARRIOR > 4 )
\{DO ATTACK $12 24 ATTACK BUILDING INT NO SPECIFIC BUILDING 989
INT_LIGHTNING INT_SHIELD INT_SWARM ATTACK_NORMAL 0 -1 -1 -1
            SET $11 1
 }
           ENDIF
 }
         ENDIF
        }
       ELSE
        {
         //or send 15 people to attack the tribe with the largest 
population, using earthquake, tornado and lightning spells
        IF ( $11 == 1 && INT M PERSON WARRIOR > 4 )
\{ SET $8 
INT_M_SPELL_EARTHQUAKE_COST
           INCREMENT $8 INT_M_SPELL_LIGHTNING_COST
           INCREMENT $8 INT_M_SPELL_TORNADO_COST
```

```
 IF ( INT_MY_MANA > $8 && INT_M_PERSON_RELIGIOUS > 4 )
\{IF ( INT M PERSON FIREWARRIOR > 4 )
\{ DO ATTACK $12 15 ATTACK_BUILDING INT_NO_SPECIFIC_BUILDING 
999 INT EARTHQUAKE INT TORNADO INT LIGHTNING ATTACK NORMAL 0 -1 -1 -1
              SET $11 0
 }
             ENDIF
 }
           ENDIF
 }
         ENDIF
 }
        ENDIF
      }
      ENDIF
     //The 4<sup>th</sup> attack with 24 people, targeting the blue tribe, attack a
random building, fight until death, casting erosion on the northern part of 
mountain between two tribes, cast lightning and tornado after then 
     IF ( $1 == 3 && INT CP FREE ENTRIES > 1 )
      {
       IF ( INT M PERSON WARRIOR > 5 && INT M PERSON RELIGIOUS > 4 )
        {
        SET $8 INT M SPELL EROSION COST
         INCREMENT $8 INT_M_SPELL_LIGHTNING_COST
         INCREMENT $8 INT_M_SPELL_TORNADO_COST
         IF ( INT_M_PERSON_FIREWARRIOR > 4 && INT_MY_MANA > $8 )
\{DO ATTACK BLUE 24 ATTACK BUILDING INT NO SPECIFIC BUILDING 999
INT_EROSION INT_LIGHTNING INT_TORNADO ATTACK_NORMAL 0 76 77 0
          SET $1 4
 }
         ENDIF
        }
        ENDIF
      }
      ENDIF
     //The 3<sup>rd</sup> attack with 24 people, targeting the tribe with the largest
population, attack a random building, fight until death, casting swarm and 
2 shots of tornado
     IF ( $1 == 2 && INT CP FREE ENTRIES > 1 )
      {
       SET $9 INT M SPELL SWARM COST
        INCREMENT $9 INT_M_SPELL_TORNADO_COST
        INCREMENT $9 INT_M_SPELL_TORNADO_COST
        IF ( INT_MY_MANA > $9 && INT_MY_NUM_PEOPLE > 30 )
        {
        IF ( INT M PERSON WARRIOR > 5 && INT M PERSON RELIGIOUS > 4 )
\{IF ( INT M PERSON FIREWARRIOR > 4 )
\{DO ATTACK $12 24 ATTACK BUILDING INT NO SPECIFIC BUILDING 999
INT_SWARM INT_TORNADO INT_TORNADO ATTACK_NORMAL 0 -1 -1 -1
            SET \, \$1 3
 }
           ENDIF
 }
          ENDIF
```

```
 }
        ENDIF
      }
      ENDIF
     //The 2<sup>nd</sup> attack with 20 people, targeting the tribe with the largest
population, attack a random building, fight until death, casting earthquake 
and 2 shots of lightning
     IF ( $1 == 1 && INT CP FREE ENTRIES > 1 )
      {
        SET $4 
INT_M_SPELL_EARTHQUAKE_COST
        INCREMENT $4 INT_M_SPELL_LIGHTNING_COST
        INCREMENT $4 INT_M_SPELL_LIGHTNING_COST
       IF ( INT MY MANA > $4 && INT M PERSON WARRIOR > 5 )
        {
         IF ( INT M_PERSON_RELIGIOUS > 4 && INT_M_PERSON_FIREWARRIOR > 5 )
          {
           DO ATTACK $12 20 ATTACK BUILDING INT NO SPECIFIC BUILDING 999
INT_EARTHQUAKE INT_LIGHTNING INT_LIGHTNING ATTACK_NORMAL 0 -1 -1 -1
         SET $1 2
 }
          ENDIF
 }
        ENDIF
      }
      ENDIF
     //If conditions are met, launch the 1<sup>st</sup> attack targeting the blue
tribe with 20 people, attack a random building, fight until death, casting 
erosion on the southern part of mountain between two tribes, cast lightning 
after then
     IF ( $1 == 0 && INT CP FREE ENTRIES > 1 )
      {
       SET $3 INT_M_SPELL_LIGHTNING_COST
        INCREMENT $3 INT_M_SPELL_EROSION_COST
       IF ( INT MY MANA > $3 && INT M PERSON WARRIOR > 6 )
        {
         IF ( INT M PERSON RELIGIOUS > 4 && INT M PERSON FIREWARRIOR > 5 )
          {
           DO ATTACK BLUE 20 ATTACK BUILDING INT NO SPECIFIC BUILDING 999
INT_EROSION INT_LIGHTNING INT_NO_SPECIFIC_SPELL ATTACK_NORMAL 0 27 31 0
           SET \, \$1 1
 }
          ENDIF
        }
        ENDIF
 }
      ENDIF
    }
 }
  ENDIF
```
Note that these scripts should be read from bottom to top. Since the script is executed line by line sequencially, if the script is written in the following format:

```
EVERY 1024
{
  IF($1 == 4)
   {
     //code block 5
     SET $1 0
   }
   ENDIF
  IF($1 == 3)
   {
     //code block 4
     SET $1 4
   }
   ENDIF
  IF($1 == 2)
   {
     //code block 3
     SET $1 3
   }
   ENDIF
  IF($1 == 1)
   {
     //code block 2
     SET $1 2
   }
   ENDIF
  IF( $1 == 0) {
     //code block 1
     SET $1 1
   }
   ENDIF
}
```
When the \$1 is initialised to 0, code block 5, 4, 3 and 2 will pass through without execution, while code block 1 will be excuted, then \$1 is changed to 1; for the next time, code block 5, 4, 3 will pass through and code block 2 is executed, set \$1 to 2, passing through code block 1 … At last, the code blocks are executed in sequence 1, 2, 3, 4, 5 in five loops.

What if you write the blocks reversely, IF(\$1 == 0) first, then IF(\$1 == 1) ...? In such order, \$1 will be set to 1 after the execution of code block 1, meeting the condition of code block 2, then code block 2 will be executed … The result is, 5 code blocks are all executed in only one loop. If you rather prefer  $(1 = 0)$  at first, then  $($1 == 1)$  ...  $($1 == 4)$  at last, you should write like this:

```
EVERY 1024
{
  IF($1 == 0)
   {
     //code block 1
     SET $1 1
   }
   ELSE
   {
    IF($1 == 1)
    {
       //code block 2
       SET $1 2
    }
    ELSE
    {
       IF($1 == 2)
        {
          //code block 3
          SET $1 3
        }
        ELSE
        {
         IF($1 == 3)
          {
             //code block 4
            SET $1 4
          }
          ELSE
          {
           IF($1 == 4)
             {
               //code block 5
               SET $1 5
             }
            ENDIF
          }
          ENDIF
        }
        ENDIF
    }
    ENDIF
   }
   ENDIF
```
That is, including each IF statement into the ELSE part of the last. The execution result will be the same (see tower building codes in Defensive construction section). I recommend the first format which looks clearer.

Now we study the most complicated command, DO ATTACK command in detail: Format:

DO ATTACK team num\_ppl attack\_model target damage spell1 spell2 spell3 attack type bring back vehicles marker1 marker2 marker3

Parameters:

- team The target tribe. Can be numbers or texts,  $0/1/2/3$  = BLUE/RED/YELLOW/GREEN. If the target is the AI tribe itself or an ally, the AI will only assemble troops but not attack.
- num\_ppl Basis of number of people involved in the attack. Note that this value is not necessarily equal to the total number sent in an attack. The actual number of each type of follower = this number\* INT\_ATTR\_ATTACK\_PERCENTAGE\*INT\_ATTR\_AWAY\_XXX\_(follower\_type). For example, when this number is set to 24, the the AI will send  $24*100\%*40\% =$ 9.6 wrrirors, 24\*100%\*35% = 8.4 firewarriors and 24\*100%\*25%=6.0 preachers, while the decimal part is rounded downward. The actual number sent is 9+8+6=23. If there is not enough number of the specific type of followers, the AI will send braves instead (Some times even if the number is enough but they are busy doing other works, AI will also send braves instead).
- attack\_model Can be set to ATTACK\_PERSON, ATTACK\_BUILDING or ATTACK\_MARKER, affecting the value of the next parameter.
- target Attack target with the highest priority. When the previous parameter is set to ATTACK\_PERSON, this parameter should be something like INT\_BRAVE > INT\_WARRIOR etc. Note that you should use INT TARGET SHAMAN for shaman; when the previous is ATTACK BUILDING, this parameter should be something like INT SMALL HUT  $\cdot$  INT TEMPLE  $\cdot$ INT\_AIRSHIP\_HUT, or INT\_NO\_SPECIFIC\_BUILDING (to attack a random building); when the previous is ATTACK\_MARKER, this parameter should be a the index of the marker.
- damage This is one of the conditions for the AI to retreat. When one or more of the following conditions is met, the AI will retreat: 1) INT\_ATTR\_BASE\_UNDER\_ATTACK\_RETREAT = 1, and the base is under attack; 2) the number of people in the attack force <=num\_ppl\*INT\_ATTR\_RETREAT\_VALUE; 3) Enough damage has been made to the target tribe, which is measured by this parameter. If this parameter is set to 1, the AI will retreat right after a battle starts; if set to 999, they will fight until death (unless the other two conditions are met).
- spell1, spell2, spell3 spells to be cast in the attack. When the AI shaman takes part in an attack and one of the following conditions is met, the three spells will be sequentially cast in the attack: 1) the current mana is enough for the cost of the spell; 2) one or more extra shots of the spell has been given to the AI tribe. Note that if the AI shaman is involved into a fight by an enemy in the attack, she will cast all these spells to the person who attacks her. If one or more of these spells is invisibility or magical shield, the AI will cast when they assemble at the main tower.
- attack\_type Can be set to ATTACK\_NORMAL (by land), ATTACK\_BY\_BOAT or ATTACK\_BY\_BALLON. If attacking by land or balloon, the AI will usually assemble at the main tower before the attack (if there is no statement: SET INT\_ATTR\_DONT\_GROUP\_AT\_DT 1), while attacking by boat they usually won't assemble. They will directly get onto the boats and set off. (Exception: if there is invisibility or magical shield in the spells specified before, they will assemble at the tower to cast these spells before getting on the boats. )
- bring\_back\_vehicle Whether or not bring the vehicles back to base after attack. If the previous is ATTACK\_NORMAL, set this to 0; if the previous is ATTACK\_BY\_BOAT or ATTACK\_BY\_BALLOON, this can be set to 0 (don't bring) or 1 (bring back). When set to 0, the AI will discard the vehicle after arrival at the desination (Exception: fws or shaman will not get off from balloons); when set to 1, the AI will send a brave for each vehicle as the driver to take the troops to the desination, and drive back the vehicle after then. In such situation, a boat can actually load tranport 4 people, while a ballon can only transport 1. Value 1 is recommended for using boats, while 0 is recommended for balloons.
- marker1 Assemble place before attack. If this parameter  $> = 0$ , the AI will assemble another time at the chosen place before the attack.
- marker2 The place to cast spell1. If both marker1 and marker2  $> = 0$ , the AI will cast spells1 to marker2 right when they assemble at marker1. This is usually used when you need to cast lb or erosion to reach the destination in an attack. The markers will be placed in the PopWorldEditor to support the usage in the script.
- marker3 Unknown, always set to -1.

Now we have finished the analysis of the script of Matak in TB16. I'm sure you're ready to write something yourself. In general, most scripts for normal levels can be written in a similar way.

### Advanced discussion

By reading the above content, you are already able to create a script with basic functions that can be used in the game. However, to make your levels more playable and challenging, we need further discussions on scripting work.

#### *Frequency of attack*

The frequency of attack is an important factor that affecting the difficulty of the level. In scripts of TB series. The attack statements are usually included in an EVERY block with parameter 1024 (approx. 1'25") or 2048 (approx. 2'51"). The attack does not 100 percent happen each time the EVERY block is executed.

What if you want to use other frequency other than two? Scripts of attack in TB17, TB24 and TB25 is the answer to our question. These scripts have a feature that, the frequency of attack can ajust automatically as the game progresses.

(TB17:cpscr076,077,078.dat; TB24:053,054,055; TB25:033,034,035)

Take the script of Dakini in TB24 (cpscr053.dat) as an example for the discussion of frequency of attack:

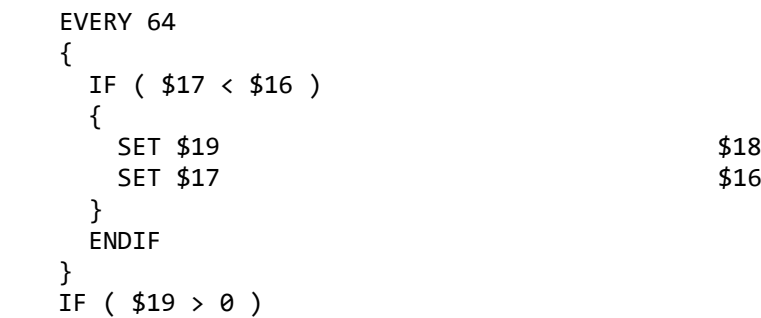

```
{
   DECREMENT $19 1
  IF ( $19 == 0 ) {
     //attack commands
    \ddotsc INCREMENT $18 600
     INCREMENT $16 1
   }
   ENDIF 
}
ENDIF
```
\$16, \$17, \$18, \$19 are initialised to 1, 0, 650, 0 respectively. So that, at the  $64<sup>th</sup>$ turn of the game, \$17 will be set to 1 and \$19 will be set to 650; then, after 650 turns, the first attack will be launched, after which \$16 will be increased by 1, \$18 will be increased by 600 (become 1250); this leads the inequality between \$16 and \$17, thus the values of \$17 and \$19 will be set to 1 and 1250 respectively, the next attack will therefore be after 1250 turns … In such as way, after each attack, the interval will be longer. This is why you feel the AI attack less and less in a late stage of TB 24.

In general, this is the way to realize changeable frequency of attack. Another example is given below, changing the frequency according to the population.

```
 //The larger the population is, the higher frequency will be used
     EVERY 64
     {
      IF ( $1 > 0 ) { 
         DECREMENT $1 INT_MY_NUM_PEOPLE
       }
       ELSE
       {
         //attack commands
 …
         SET $1 1000
       }
       ENDIF
    }
    ENDIF
```
With these techniques, scripts with unpredictable variations can be created. Release your imagination.

### *Tips on usage of spells*

### Spells in the attack statement

As discussed, the AI shaman can be very tough by appropriate configuration of SPELL\_ENTRY (refer to sections: [Spells automatically cast,](#page-14-0) I'm just pretending to be [not cheating\)](#page-20-0). Here we discuss the three spells to be used in an attack statement. The three spells are determined as follows in the script of Dakini in TB24:

```
 EVERY 512 15
 {
  IF ( INT MY MANA > INT M_SPELL_VOLCANO_COST )
```

```
 {
     SET $8<br>SET $9 INT_VOLCANO
                                   INT_M_SPELL_VOLCANO_COST
     }
     ELSE
     {
      IF ( INT_MY_MANA > INT_M_SPELL_FIRESTORM_COST )
      {
       SET $8 INT FIRESTORM
        SET $9 
INT_M_SPELL_FIRESTORM_COST
      }
      ELSE
      {
       IF ( INT MY MANA > INT M SPELL TORNADO COST )
        {
        SET $8 INT_TORNADO<br>SET $9 INT M SPELL
                                     INT M SPELL TORNADO COST
        }
        ELSE
        {
         IF ( INT_MY_MANA > INT_M_SPELL_LIGHTNING_COST )
\{SET $32 INT LIGHTNING
           SET $9 
INT_M_SPELL_LIGHTNING_COST
 }
        ELSE
\{IF ( INT MY MANA > INT M SPELL SHIELD COST )
\{SET $8 INT SHIELD
            SET $9 
INT_M_SPELL_SHIELD_COST
 }
           ELSE
\{ IF ( INT_MY_MANA > INT_M_SPELL_INVISIBILITY_COST )
\{SET $8 INT INVISIBILITY
              SET $9 
INT_M_SPELL_INVISIBILITY_COST
 }
            ELSE
\{SET $32 INT_BLAST
             SET $9 
INT_M_SPELL_BLAST_COST
 }
            ENDIF
 }
           ENDIF
 }
         ENDIF
 }
        ENDIF
      }
      ENDIF
     }
```

```
 ENDIF
   }
   EVERY 512 59
   {
    SET $13 INT_MY_MANA
     DECREMENT $13 $9
    IF ( $13 > 0 ) {
     IF ( $13 > INT M SPELL FIRESTORM COST )
      {
       SET $10 INT FIRESTORM
        SET $33 
INT_M_SPELL_FIRESTORM_COST
      }
      ELSE
      {
        IF ( $13 > INT_M_SPELL_EARTHQUAKE_COST )
        {
        SET $10 INT EARTHQUAKE
         SET $33 
INT_M_SPELL_EARTHQUAKE_COST
 }
        ELSE
        {
        IF ( $13 > INT M SPELL TORNADO COST )
\{SET $10 INT TORNADO
          SET $33 
INT_M_SPELL_TORNADO_COST
 }
         ELSE
\{ IF ( $13 > INT_M_SPELL_HYPNOTISM_COST )
\{SET $10 INT HYPNOTISM
            SET $33 
INT_M_SPELL_HYPNOTISM_COST
 }
          ELSE
\{IF ( $13 > INT M SPELL LIGHTNING COST )
\{SET $10 INT LIGHTNING
             SET $33 
INT_M_SPELL_LIGHTNING_COST
 }
            ELSE
\{ IF ( $13 > INT_M_SPELL_SWARM_COST )
            {
              SET $10 INT SWARM
              SET $33 
INT_M_SPELL_SWARM_COST
 }
             ELSE
\{SET $34 INT BLAST
              SET $33 
INT_M_SPELL_BLAST_COST
```

```
 }
           ENDIF
 }
          ENDIF
 }
         ENDIF
 }
      ENDIF<br>}
 }
      ENDIF
     }
     ENDIF
    }
    ENDIF
   }
   EVERY 512 97
   {
   SET $14 INT MY MANA
    DECREMENT $14 $9
    DECREMENT $14 $33
   IF ( $14 > 0 ) {
    IF ( $14 > INT M SPELL EARTHQUAKE COST )
     {
     SET $12 INT EARTHQUAKE
     }
     ELSE
     {
       IF ( $14 > INT_M_SPELL_TORNADO_COST )
       {
       SET $12 INT TORNADO
       }
       ELSE
       {
       IF ( $14 > INT M SPELL HYPNOTISM COST )
        {
       SET $12 INT_HYPNOTISM
 }
        ELSE
\{IF ( $14 > INT M SPELL LIGHTNING COST )
\{SET $12 INT LIGHTNING
 }
         ELSE
\{ IF ( $14 > INT_M_SPELL_SWARM_COST )
\{SET $12 INT SWARM
 }
          ELSE
\{SET $12 INT BLAST
 }
        ENDIF<br>}
 }
         ENDIF
 }
        ENDIF
```

```
 }
         ENDIF
       }
       ENDIF
 }
      ENDIF
   }
```
The meaning is, with enough mana, the AI will use volcano -> firestorm -> tornado -> lightning -> magical shield -> invisibility -> blast in priority for the first spell, choosing the one highest affordable; firestorm -> earthquake -> tornado -> hypnotism -> lightning -> swarm -> blast for the second spell; earthquake -> tornado -> hypnotism -> lightning -> swarm -> blast for the third spell.

If you pay attention in the TB24, you'll find that in the later game, the spells cast by an AI shaman are always a volcano plus an earthquake, after then, she will not use spells other than blast; in the middle game, the combination might be firestorm + earthquake + tornado. Here we give explanation:

AI player has a maximum limit of mana with the value 1,000,000. When the mana reaches its maximum which is affordable for the volcano spell, the AI will surely choose volcano as the first spell; the volcano costs 800,000 mana, remaining 200,000, which is unaffordable for firestorm (400,000), thus earthquake with 175,000 cost is chosen for the second spell; the remaining 25,000 mana is unaffordable for any spell other than blast or convert, thus the last spell can only be blast. In what situation does the combination firestorm + earthquake + tornado appear? When the mana is not enough for a volcano spell, e.g. 700,000 mana, then firestorm will be chosen as the first spell; the remaining 300,000 will be used for a second spell earthquake with 175,000 cost and a third spell tornado with 90,000 cost.

Then, is there any situation that the AI will cast two firestorm spells? Negative. Because two firestorm spells will cost 800,000, the value of mana for the AI to choose volcano as the first spell. How about two earthquake spells? Possible. When the mana is between 750,000 and 800,000, after the cast of the first spell firestorm, the remaining 350,000~400,000 is enough for the cost of two earthquake spells, thus the AI will choose earthquake for both the second and the third spell.

The purpose of these discussions is to show the limitation of the original scripts of TB. In order to look like a human player, the AI should be able to cast 1 volcano, 1 AOD, 2 firestorms and 2 earthquakes etc. in an attack. The thing is, the sum of mana cost of a volcano and an AOD, 800,000+510,000=1,310,000, already exceeds the maximum limit of mana. Is this possible?

The answer is, yes. As stated, only one condition is required to be met for the spell cast or the AI. First, enough mana, which we cannot meet without changing the constants of balance. Then we focus on the other condition: extra shot of spells, which is quite easy to done by the following statement:

```
//Give an extra shot of a specified spell to a player
DO GIVE ONE SHOT spell team
```
When the target tribe is the human player (BLUE), you will get a blue bullet of the spell by this statement (rather than red bullets from grants of stoneheads). If you have already learned this spell, the shot will be directly added; if not, the background will be gray to indicate that this is a temporary spell you cannot charge.

Therefore if you give the AI extra spells before an attack, like this:

DO GIVE ONE SHOT INT VOLCANO RED DO GIVE\_ONE\_SHOT INT\_FIRESTORM RED DO GIVE ONE SHOT INT ANGEL OF DEATH RED DO ATTACK BLUE 20 ATTACK\_BUILDING INT\_NO\_SPECIFIC\_BUILDING 999 INT\_FIRESTORM INT\_ANGEL\_OF\_DEATH INT\_VOLCANO ATTACK\_NORMAL\_0 -1 -1 -1

Then the AI will cast a volcano, an AOD and a firestorm in an attack.

How about two firestorms? No problem, replace INT\_ANGEL\_OF\_DEATH with INT\_FIRESTORM in both positions, the AI will cast a volcano and two firestorms.

What if you set all three spell to firestorm? Unfortunately, the AI will only cast two, due to the limitation of DO\_SET BUCKET USAGE ON statement, unless you have statement DO\_SET\_BUCKET\_USAGE OFF, or an especially small value for the firestorm spell. In all situations, DO SET\_BUCKET\_USAGE ON will prevent the AI from using more shots of spells than the maximum limit of shots, even with enough mana and extra shots of the spell given.

Whether an AI player will only cast there spells in an attack? Theoretically, if there is no SPELL ENTRY setting, the answer is yes, only these three spells plus some blasts will be used. With SPELL\_ENTRY settings, the AI will automatically cast the included spells.

Recall the usage of SPELL\_ENTRY. In you have the settings of SPELL\_ENTRY below:

```
DO SET SPELL_ENTRY 1 INT_TORNADO INT_M_SPELL_TORNADO_COST_128 4 0
DO SET_SPELL_ENTRY 3 INT_EARTHQUAKE INT_M_SPELL_EARTHQUAKE_COST_128 5 0
DO SET_SPELL_ENTRY 5 INT_FIRESTORM INT_M_SPELL_FIRESTORM_COST_128 6 0
DO SET SPELL ENTRY 7 INT ANGEL OF DEATH INT M SPELL ANGEL OF DEATH
```
Then, the AI will auto cast these spells. In addition, the costs of these spells can be arbitrarily determined! You can even set the cost of auto casting firestrom spell to be equal to INT M\_SPELL\_BLAST\_COST, then only the cost of blast will be taken as the AI auto cast a firestorm spell.

You have to put the spells which are not included in the SPELL\_ENTRY into the attack statement. Imagine your setting of the three spells is, volcano and two shots of erosion, then, it is possible that you will watch an AI cast a volcano, an AOD, two firestorms, two earthquakes, two erosions and three tornadoes, isn't this amazing!

For the erosion spell, we have to notice that, it is not a directly destructive spell, which should be cast at some specific places to reach it maximum effect. I suggest you to use it when the attack type is ATTACK\_MARKER.

### DO SPELL\_ATTACK statement

Besides the above, there is another statement can be used to make the AI shaman directly cast a spell at a specified place:

DO SPELL\_ATTACK spell marker direction

The parameter direction has no known effect, usually set to 0. This statement is often used for summoning AOD (see cpscr043.dat of TB20). Besides, this statement should also be involved for the usage of the flatten spell.

The flatten spell requests even more strictly on casting places than the erosion spell. It's almost useless when casted on wrong places. For the usage of this spell, something interesting can be found in the script of Matak in TB 14, cpscr037.dat:

```
 EVERY 2048
    {
      IF ( INT_MY_MANA > INT_M_SPELL_FLATTEN_COST && $2 < 36 )
      {
       DO COUNT PEOPLE IN MARKER BLUE 6 10 $4
       IF ( $4 > 12 88 $2 > 29 )
        {
         DO GET HEIGHT AT POS $2 $14
          IF ( $14 > 500 )
\{DO SPELL ATTACK INT FLATTEN $2 0
           DECREMENT $2 1
 }
          ELSE
          {
           INCREMENT $2 1
 }
          ENDIF
 }
        ENDIF
      }
      ENDIF
    }
    EVERY 2048 200
    {
     IF ( INT MY MANA > INT M SPELL FLATTEN COST && $3 < 42 )
      {
        DO COUNT_PEOPLE_IN_MARKER BLUE 7 8 $5
        IF ( $5 > 12 && $3 > 35 )
        {
         DO GET HEIGHT AT POS $3 $15
          IF ( $15 > 500 )
\{DO SPELL ATTACK INT FLATTEN $3 0
           DECREMENT $3 1
 }
          ELSE
          {
           INCREMENT $3 1
 }
          ENDIF
        }
        ENDIF
      }
      ENDIF
    }
```
The initial values of \$2, \$3 are 32, 38 respectively. We can see that when the value of \$2 is from 29 to 35, or the value of \$3 is from 36 to 41, the AI will cast flatten spell on specific places when the condition is met. Check the places of these markers:

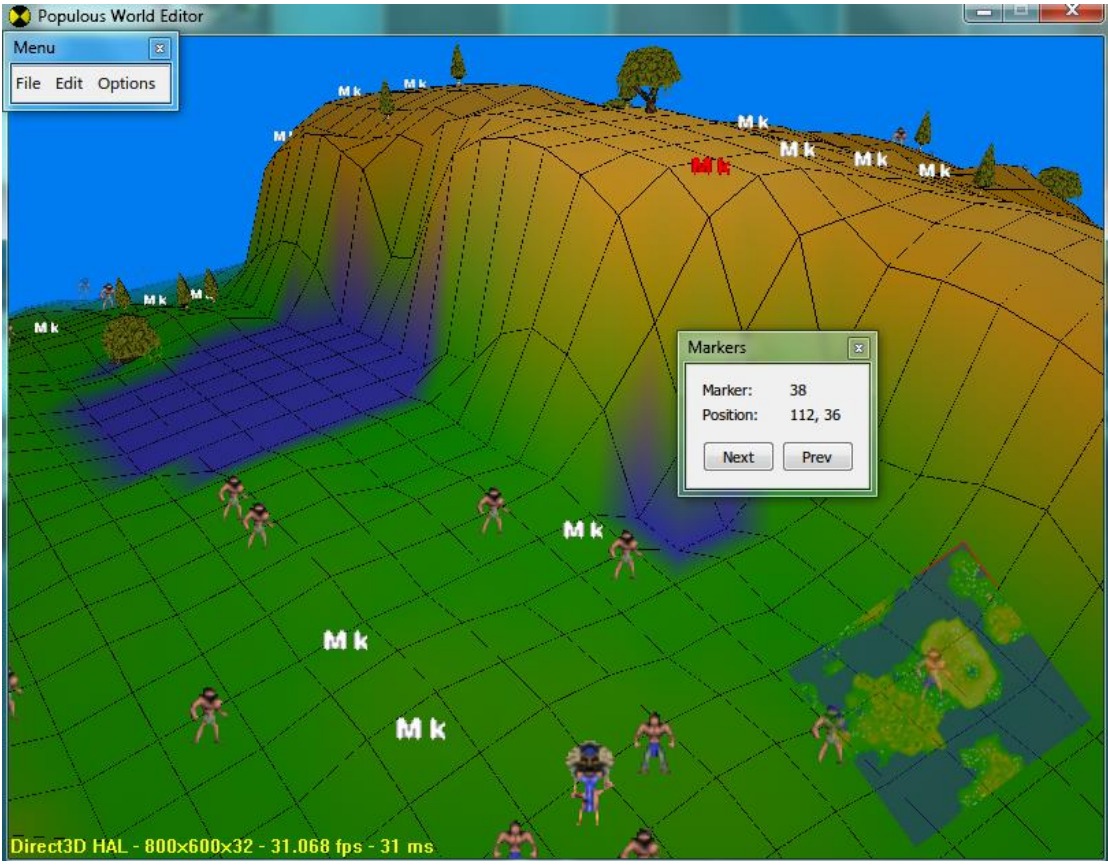

Figure 7 The places of some markers in TB 14

See? Known the places of markers, it's easy to understand that these codes make Matak use flatten spell to crush the buildings of the player and shrink your base. Unfortunately, this is the only method to makes the AI use the flatten spell effectively, that is, together with arbitrarily placed markers. The AI is not smart enough to find places near the cliffs to cast the spell.

### Spell objects with Triggers in PopWorldEditor

Finally let's dicussed the invisibility, shield and bloodlust spells. They have one thing in common: must be casted on follower. The first two can be places in the DO ATTACK command, which will be used on assembling before the attack; the bloodlust, however, will not be used this way even if the AI has extra shots of the spell. I don't recommend this method, since the spell places in the DO ATTACK command will be taken. By the way, the GUEST SPELLs, i.e., bloodlust, teleport and Armageddon, can only be obtained via worshiping stoneheads. They are not possible to be given by DO GIVE\_ONE\_SHOT command.

I have frequently used the following trick in my series, new TB and POTG, that is, place the Spell objects connected with Triggers in PopWorldEditor:

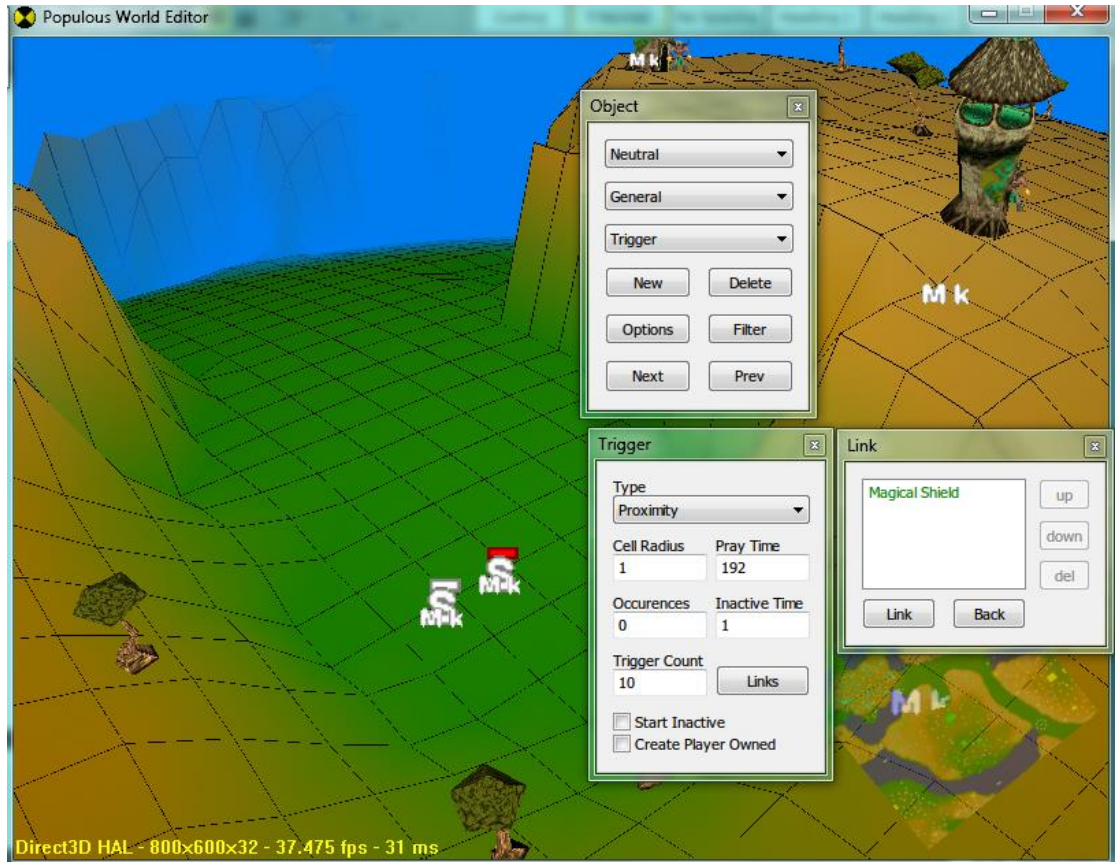

Figure 8 Place Spell and Trigger objects for the use of some spells

Then you add the following codes in the script:

 //Check if the AI shaman is close to the marker, if there are enough number of people around the marker. If so, the Trigger is activated (effecting in AI shaman casting the spell placed by the Spell object). The Occurences is set to 0, meaning that it can activated for unlimited number of times.

```
 EVERY 64
\{ \{ \}DO IS SHAMAN IN AREA GREEN 21 3 $9
      DO COUNT PEOPLE IN MARKER GREEN 21 3 $10
      IF (49 > 0 & 10 > 4 & 18 > 0 {
         DO TRIGGER_THING 21
         DECREMENT $8 1
       }
       ENDIF
   }
```
//Usually when the AI assemble their armies, they will not be assembled exactly at the point specified, but around. Hence for each assembling place, you may need 2 or more pairs of Trigger and Spell object to ensure the spell is effectively cast on most of their armies. EVERY 64 32

```
 {
  DO IS SHAMAN IN AREA GREEN 21 3 $9
  DO COUNT PEOPLE IN MARKER GREEN 21 3 $10
   IF ($9 > 0 && $10 > 4 && $8 > 0)
   {
     DO TRIGGER_THING 32
     DECREMENT $8 1
```

```
 }
       ENDIF
    }
    //Using the variable $8 to control the maximum time of activating the 
trigger during a specific period of time, to simulate the fact that the 
maximum number of shots of invisibility and magic shield is 4.
    EVERY 512
    {
       IF ( $8 < 4 )
       {
         INCREMENT $8 1
       }
       ENDIF
    }
```
By this method you can make the AI cast any spell including GUEST SPELLs such as bloodlust. Besides, other normal spells can also be casted this way (especially flatten, erosion which need to be casted at specific places). However, keep in mind that: 1) The range of these spells is unlimited. Once you activate the trigger, as long as the AI shaman is not dead, you will see her casting the spell even from the other side of the planet; 2) All SPELL objects whose corresponding spell is alerted to the player when casted in game, will result in messages boxes at the beginning of the level, as shown in the figure below.

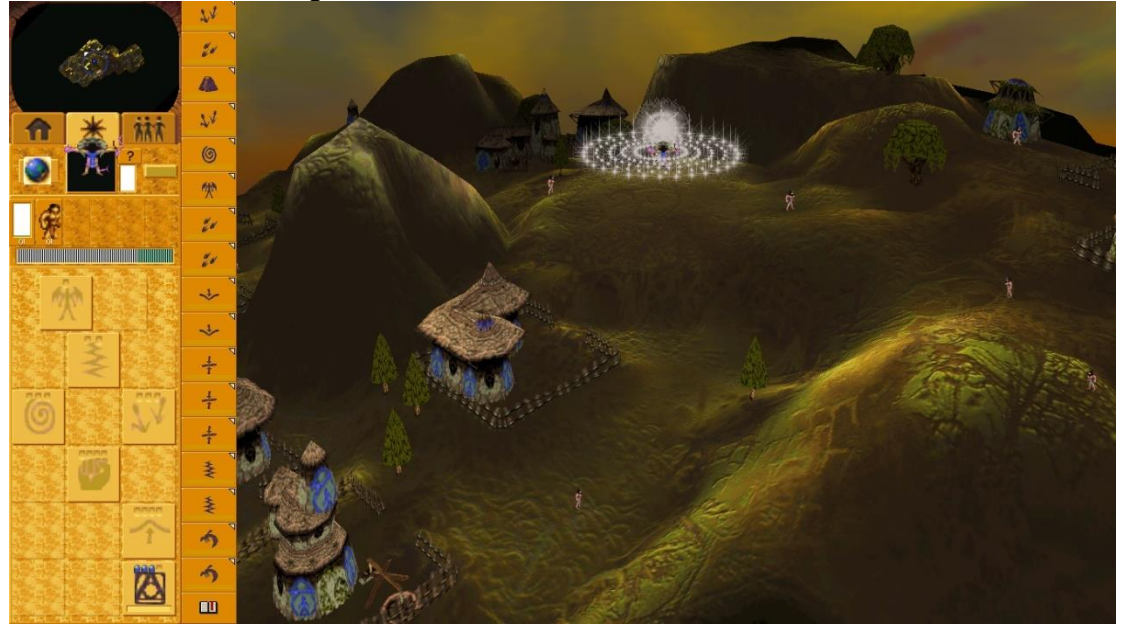

Figure 9 Massive message boxes at the beginning of level due to usage of Spell objects without proper handling

To resolve this, adde the following commands in pairs at the beginning of the script (INT\_GAME\_TURN==0) whose number equal to the number of SPELL objects in the map:

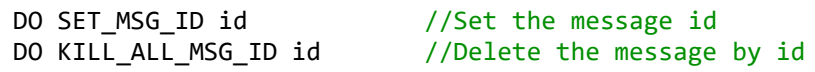

For example, if you placed 3 SPELL objects which will make message boxes, you need to add the following codes to the scripts at the beginning of the level:

DO SET MSG ID 0

```
DO KILL_ALL_MSG_ID 0
DO SET_MSG_ID 1
DO KILL_ALL_MSG_ID 1
DO SET_MSG_ID 2
DO KILL_ALL_MSG_ID 2
```
And you get rid of the message boxes.

*About reincarnation circle*

Normally, shamans of all tribes will automatically create her reincarnation circle at the beginning of the level. If the plot needs a shaman not to do this, use the following command:

DO SET\_REINCARNATION OFF

The AI tribe using this script will not create the shaman's reincarnation circle. Examples are TB1, TB2, TB10, TB15 etc. Without such command, the default is DO SET\_REINCARNATION ON.

If you want the player's shaman not to create the reincarnation circle, adding the following command to the script of any AI tribe:

DO SET NO BLUE REINC

Be aware that if the shaman is placed in a prison, you need to add the above commands, otherwise the shaman in the prison will reborn at the place of the prison even if the reincarnation circle is not created.

What if you want the reincarnation circle to be already there at the beginning, while the shaman is elsewhere? DW5 is a good example:

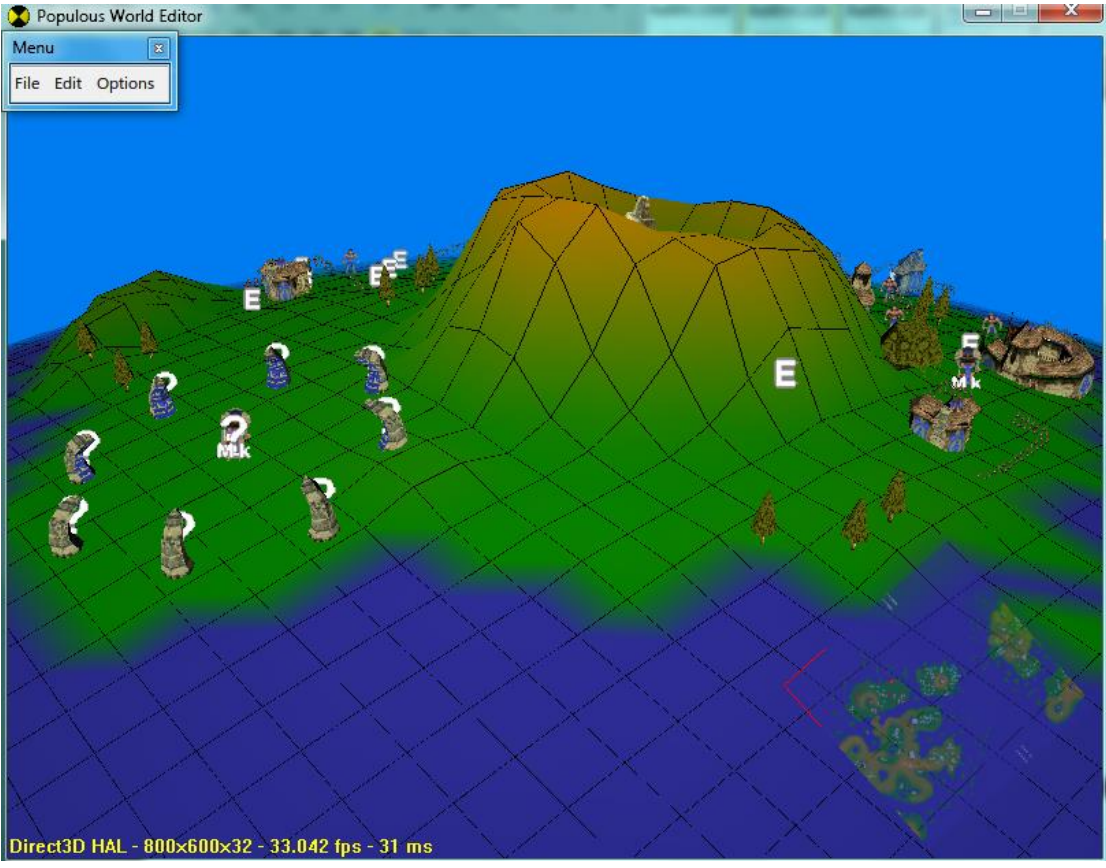

Figure 10 The player's island at the beginning of DW5, from which 2 shamans can be seen

Yes, you can see two blue shamans in the map, whereas you only have one in the game. This is because that the shaman in the center of the reincarnation circle is linked to a Trigger (refer to [Usage of worshippable objects and triggers\)](#page-63-0). At the beginning you will have the other shaman only, while the one in the center of the reincarnation is purposed on simulation of shaman reincarnation. The reincarnation circle you see is actually made by placing Scenery objects named RS Pillar in PopWorldEditor.

In such case, you still need the DO SET\_NO\_BLUE\_REINC command (DO SET REINCARNATION OFF for other tribes) such that the other shaman will not automatically create a second reincarnation circle.

This is not enough. When the shaman is dead, she will not reborn from the artificially placed reincarnation circle. You deed the following codes to simulate the event of shaman reincarnation:

```
 EVERY 16 4
    {
      //If the population is larger than 0, which is a necessary 
     IF ( INT BLUE PEOPLE > 0 )
      {
        //If number of blue shamn is less than 1 (dead), as well as $5 is 0
       IF ( INT B PERSON SHAMAN < 1 && $5 == 0 )
\overline{\mathcal{L}} //Set the value of $5 to the current turn + 480, making the 
shaman reborn after 480 turns (40 seconds) 
         SET $5 INT GAME TURN
          INCREMENT $5 480
```

```
 }
       ENDIF
       //This is to teleport the shaman to a specific place due to the 
plot of DW5, which is not relevant to this topic 
       IF ( $5 == 1 )
\overline{\mathcal{L}}DO TRIGGER THING 2
        SET $5 00
 }
       ENDIF
       //The the game turn reaches $5, reborn the shaman. The condition
$5 > 260 prevents the shaman from reborning again and again 
       IF ( INT_GAME_TURN > $5 && $5 > 260 )
       {
        DO TRIGGER THING 16
        SET $5 1
       }
       ENDIF
      }
     ENDIF
      //The following are irrelevant to our topic
    IF ( $3 == 1 ) {
       DO SET_SPECIAL_NO_BLDG_PANEL OFF
      DO CREATE MSG_NARRATIVE 8
      DO SET MSG ID 2
       DO SET_MSG_AUTO_OPEN_DLG
       SET $3 2
 }
     ENDIF
   }
```
From the PopWorldEditor, you can see the trigger placed at marker16 is connected to the shaman as well as an Effect object Flatten, which is placed to simulate the flatten effect during the reincarnation of shaman. However, other effects including converting the wildies, hurting and expelling enemy followers, burning wood piles, removing swamps, etc. cannot be simulated at the moment.

Besides, you'll need Specific [objects unknown to PopWorldEditor](#page-60-0) (question marks in the ) to preventing building from being built inside the reincarnation circle.

### <span id="page-49-0"></span>*Languages*

All messages of TB levels are located in the lang00.dat file (in English) in the language folder in your installation directory. lang01.dat, lang02.dat are for other language versions. We take the English version as the example in this tutorial. You can edit the lang00.dat file with PopLanguageEditor, which is as follows when opened:

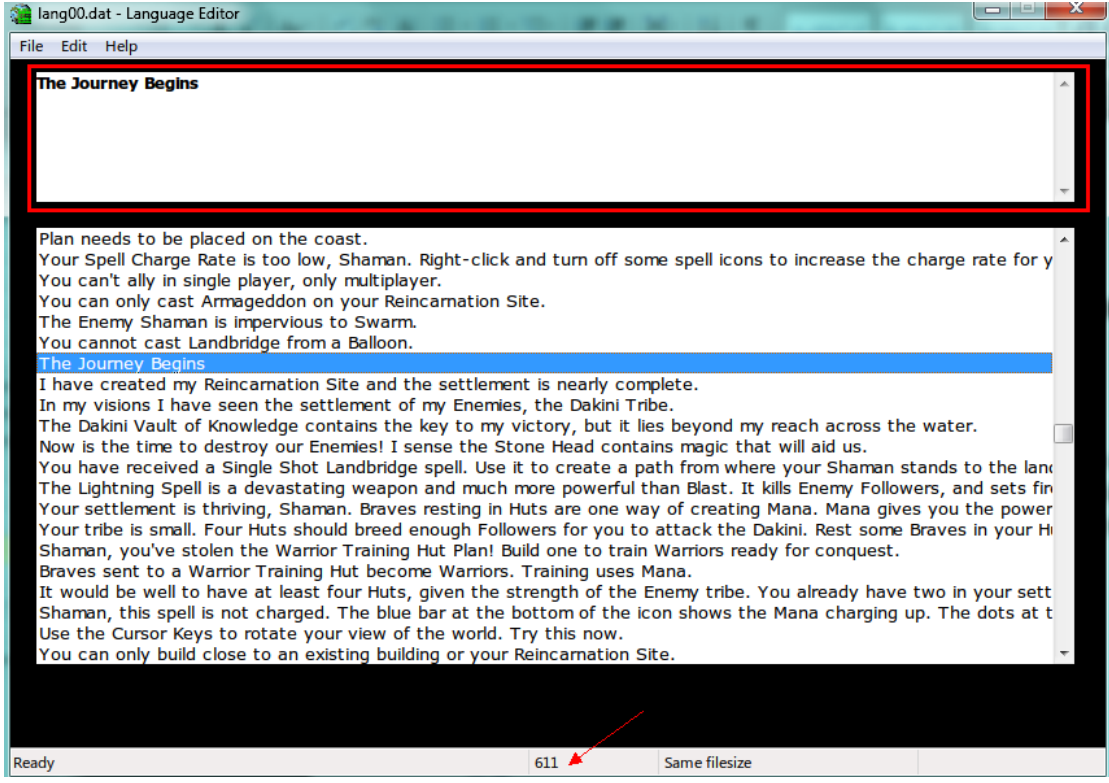

Figure 11 Editing lang00.dat file with PopLanguageEditor

The file has 1318 lines. The number pointed by the red arrow shows the line number of the current message, which can be edited in the rectangle area above. Find the message at line 611 "The Journey Begins", which is the name of TB level 1. If you modify it and save, you'll find the name of level 1 changed in the game. Similarly, you can search the name of other levels as well as messages in game and modify them.

The commands related to messages in the script are listed as follows:

DO SET\_MSG\_ID id //We have already explained these two. DO KILL\_ALL\_MSG\_ID id DO CLEAR ALL MSG //Clear all messages. DO CREATE\_MSG\_INFORMATION idx //This and the followings three are all messages shown in the game. This one shows a green "i" icon, which is most frequently used. DO CREATE MSG NARRATIVE idx //This one shows an opened book icon, usually used at the beginning of the level. DO CREATE MSG OBJECTIVE idx //This one shows a blue flag icon, unused in TB series, used in DW series. DO CREATE MSG INFORMATION ZOOM idx x z zoom //This one shows a green "i" icon with a small triangle at the top right corner. It will move the camera to a place speficed by the  $x, z$  coordinates when clicking the message. DO SET\_MSG\_AUTO\_OPEN\_DLG //Set the last created message. automatically open DO SET MSG DELETE ON OK //Set the last created message automatically deleted after the player clicks OK button. DO SET\_MSG\_TIME\_OUT timeout //Set the last created message automatically deleted if not open within 'timeout' number of turns. DO SET\_MSG\_OK\_SAVE\_EXIT\_DLG //Set the last created message with three bottons: OK, SAVE, EXIT. When clicking OK the message is closed; when clicking SAVE, the game progress will be saved to the quicksave profile; when clicking EXIT the game menu is shown (same as pressing ESC in game).

Where the idx parameter (index) corresponds to the line and contents in the file lang00.dat. However idx is not equivalent to line number. The relationship is rather messy. Some messages are organized in **Appendix 3**, including most messages used in the tutorial and normal levels (index from 1 to 155).

A message in TB2 (cpscr074.dat) is given as an example:

```
 //Check the number of blue people around the stonehead of tornado spell.
    EVERY 32 15
\{ \{ \} //To control the number of times to show the message.
     IF ( $13 == 0 )\{DO COUNT PEOPLE IN MARKER BLUE 8 3 $12
        //If there is only one person, create the message after 32 turns.
       IF ( $12 == 1 )\overline{\mathcal{L}}SFT $14 32
        }
        ENDIF
      }
```

```
 ENDIF
 }
   IF ( $14 > 0 ) {
      DECREMENT $14 1
      //After 32 turns the value of $14 becomes 0
     IF ( $14 == 0 )\{ //Show the message with index 68. If the player clicks the message 
the camera will zoom to the stonehead. The content is "Shaman, this Stone 
Head will aid you faster if you command two of your Followers to worship 
there."
      IF ( $9 == 0 ) {
        SET $9 1
         DO CREATE_MSG_INFORMATION_ZOOM 68 204 96 308
        DO SET MSG DELETE ON OK
         //Due to the change of $13, the message will be shown only once.
        SET $13 1
        SET $9 0
       }
       ENDIF
      }
     FNDTF
```
Parameter setting of DO CREATE\_MSG\_INFORMATION\_ZOOM: idx – same as other commands; x, z – coordinates of the place to zoom the camera, able to seen in PopWorldEditor; zoom – the direction of the camera range in 0~1999. 0=NORTH (direction to increase z value), 500=EAST (direction to increase x value). 1000=SOUTH (direction to decrease z value), 1500=WEST (direction to decreas x value).

No that the command DO\_SET\_MSG\_AUTO\_OPEN\_DLG cannot be used together with DO CREATE\_MSG\_INFORMATION\_ZOOM, otherwise the camera will not zoom to the specified place after the message is automatically opened.

What if you need the camera to zoom to the specified place as well as the message to be automatically opened? Use DO ZOOM\_TO command:

```
DO ZOOM TO x z zoom //Directly zoom the camera to the place
DO CREATE MSG INFORMATION idx
DO SET MSG AUTO OPEN DLG
```
This will do it.

*Making Flyby*

Command relevant to Flyby are listed as follows:

DO ZOOM\_TO x z zoom //Already explained DO CAMERA ROTATION speed //Set the camera rotate with specified speed until the player operates DO FLYBY CREATE NEW //Create a new Flyby DO FLYBY\_SET\_EVENT\_POS x z start duration //Set the place of the Flyby event DO FLYBY SET EVENT TOOLTIP x z obj start duration //Set the instruction displayed on objects during the Flyby event, where x, z are coordinates of the object, parameter obj is 1 for worshippable objects and 0 for other objects DO FLYBY SET EVENT ANGLE angle start duration //Set the angle of the camera during the Flyby event DO FLYBY\_SET\_EVENT\_ZOOM zoom start duration //Set the camera zoom during the Flyby even, 0 is normal, positive values for zoom closer and negative values for zoom further DO FLYBY SET END TARGET x z angle zoom //Set the place for the camera to returm to when the Flyby is interrupted DO FLYBY SET MESSAGE code start //Set the message displayed during the Flyby, which are also from lang00.dat. Note that the 'code' here is different from 'idx' in DO CREATE\_MSG\_INFORMATION. Here 'code' equal to line number-1. For example if 'code' is set to 79, "LEFT" will in line 80 will be displayed DO FLYBY ALLOW INTERRUPT on/off //Set if the Flyby can be interrupted by player DO FLYBY\_START //Set the Flyby start DO FLYBY STOP  $//Set$  the Flyby stop

The following rules must be followed for the set of the start and duration of each Flyby even: start + duration of each Flyby, should be appoximatly equal to the start of the next Flyby event, in order to keep the consistency of the entire Flyby event. The Flyby in TB1 is given as an example (cpscr010.dat):

```
 EVERY 8
    {
     IF ( INT GAME TURN > 70 )
      {
        //Set Flyby event only occur once
       IF ( $57 == 0 )\overline{\mathcal{L}}DO CREATE MSG INFORMATION 78
        DO SET MSG AUTO OPEN DLG
        DO SET MSG DELETE ON OK
         DO ENABLE_USER_INPUTS
        SET $57 1
         DO FLYBY_CREATE_NEW
```

```
 DO FLYBY_ALLOW_INTERRUPT ON
    DO FLYBY SET EVENT POS 8 28 4 80
     DO FLYBY_SET_EVENT_POS 2 28 81 44
     DO FLYBY_SET_EVENT_POS 252 254 126 45
     DO FLYBY_SET_EVENT_POS 12 238 181 30
     DO FLYBY_SET_EVENT_POS 20 216 221 45
    DO FLYBY SET EVENT ANGLE 0 5 35
    DO FLYBY SET EVENT ANGLE 1072 46 40
    DO FLYBY SET EVENT ANGLE 681 87 45
    DO FLYBY SET EVENT ANGLE 744 134 35
    DO FLYBY SET EVENT ANGLE 54 170 48
    DO FLYBY SET EVENT ANGLE 1438 219 45
    DO FLYBY SET EVENT ZOOM -100 10 35
     DO FLYBY_SET_EVENT_ZOOM 10 67 25
     DO FLYBY_SET_EVENT_ZOOM 80 165 36
     DO FLYBY_SET_EVENT_ZOOM 0 202 63
     DO FLYBY_SET_EVENT_TOOLTIP 12 26 1 60 71
     DO FLYBY_SET_EVENT_TOOLTIP 2 250 1 132 60
    DO FLYBY SET EVENT TOOLTIP 18 246 0 193 60
    DO FLYBY SET END TARGET 20 216 1438 0
     DO FLYBY_START
    }
   ENDIF
  }
  ENDIF
}
```
Here we have finished the plot making part.

### Map files: levl2xxx.dat

The landscape, objects informaction etc. are kept in these files. They can be directed edited with 3D interface in PopWorldEditor, which is quite convenient. Many tutorials can be found from the popre forum, the built-in help file is also rather comorehensive. Hence we skip the basics on how to use this software here. I only discuss some key points and share my experience.

### Landscape of the AI's base

If you don't want the AI to frequently cancel and replace building plans, make their land smooth. Try several times. The landscape as follows is not recommended, it will dramatically lower the efficiency of the AI's construction.

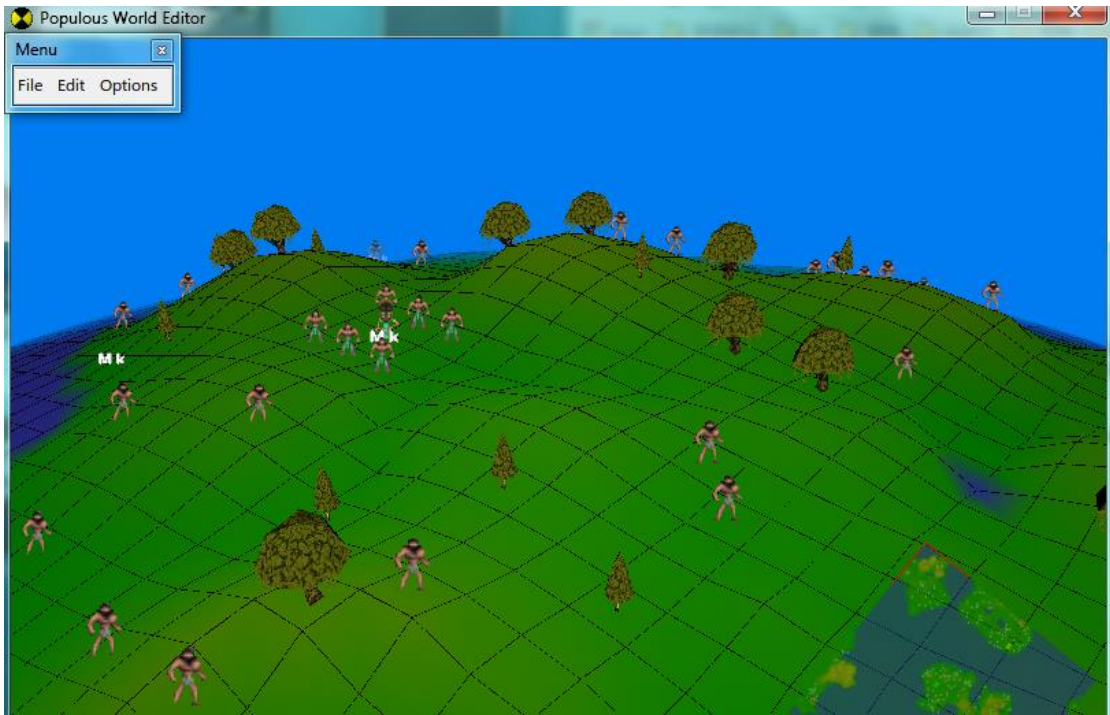

Figure 12 Landscape of Matak's base in TB11, you can see that they develop rather slow due to frequent cancelling of building plans

We can infer than the AI's requirement of the landscape for construction is much strict than that of a human player. This is extremely obvious when building drum towers.<br> **D** Populous World Editor

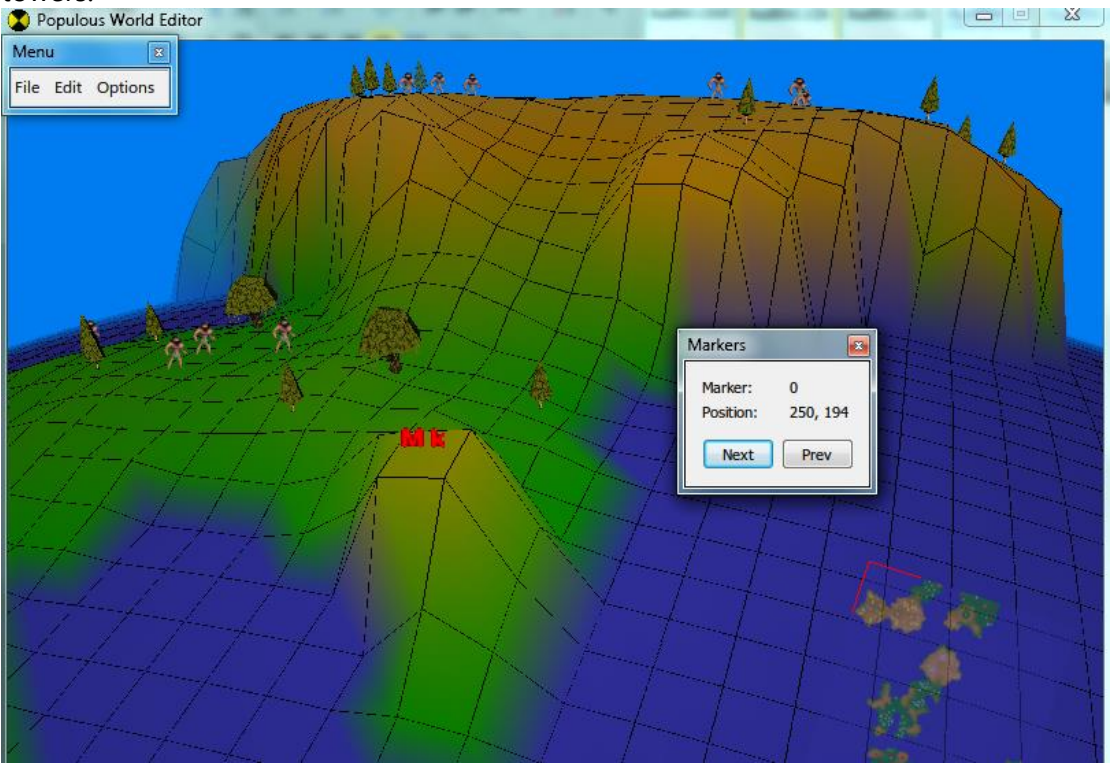

Figure 13 A hill where the player can place a drum tower in TB19

With the following command,

#### DO BUILD\_DRUM\_TOWER 250 194

You can never expect the AI to build a drum tower on such a hill, even if it is possible for human players. The AI will build a tower on the plain near the hill. If you want the AI to build a tower on high land, the the high land must have such a landscape:<br>  $\bullet$  Populous World Editor

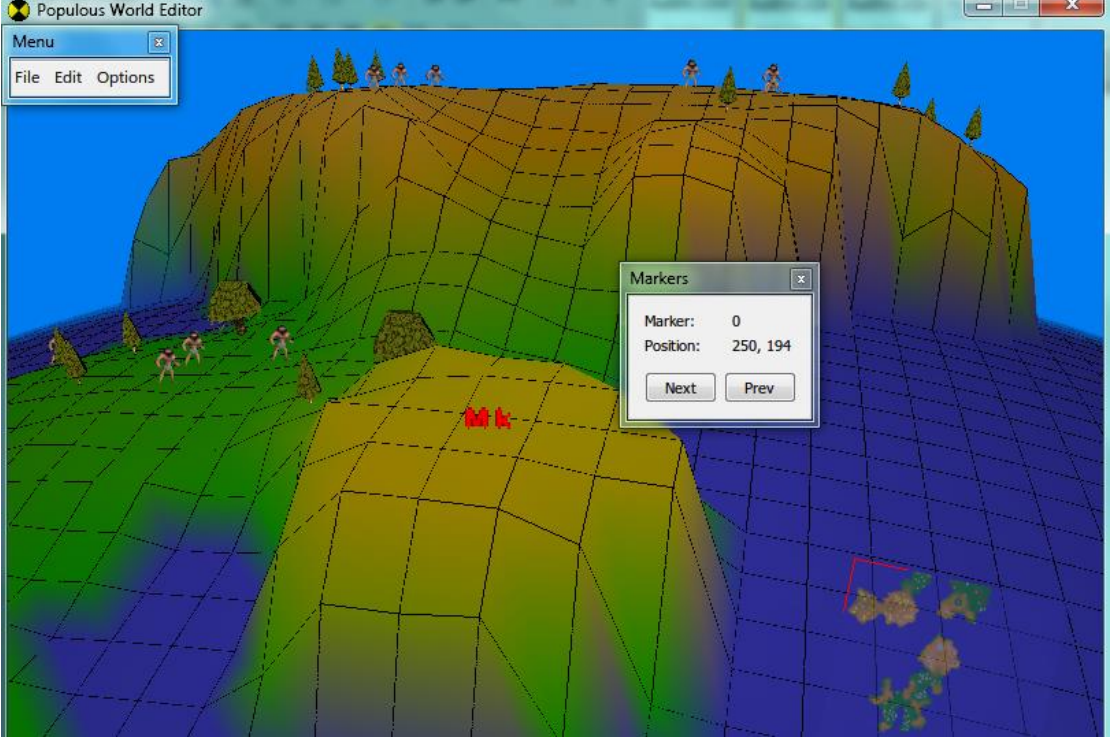

Figure 14 AI has much more strict requirement of the landscape for construction

### Wildies

Wildies are placed at the beginning of level. Based on my observation, the appearance and death of wildies are somehow related to the total population on the planet. In the early game, when the population of AIs and player burst, wildies rapidly disappear. This is often observed in TB24. For comparsion in TB14, the base number of wildies is rather large; also, the AIs will not develop a huge base; besides, most populations are obtained from conversion of wildies rather than born from huts. Therefore, during the development phase, the civilised population on the planet is not growing so fast making the wildies disappearing rapidly as in TB24.

On the contrary, aside the significant decrement of the civilised population on the planet (eliminating enemy tribes, especially after Armageddon), wildies begin to appear around the planet.

Is this the "Reincarnation" topic of the Populous game?

### Cliff near the water

If a plateau is directly connectd with the sea, do remove the low shores beneath the cliffs as shown in [Figure 15.](#page-57-0) You all know the reason.

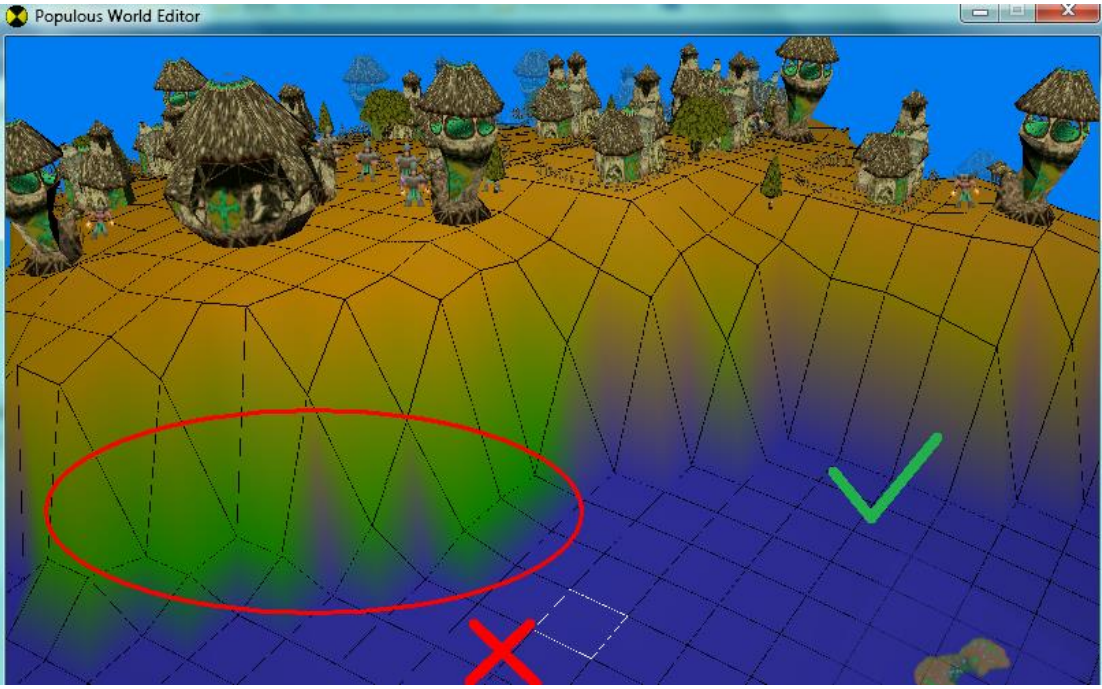

Figure 15 Clear the shores beneath the cliffs

# <span id="page-57-0"></span>Construction

To make the map elligant, a good map maker will always flatten the land under the building. Even though this can be automatically done in the game, the height of building may look weird without manually flatten. الله ص

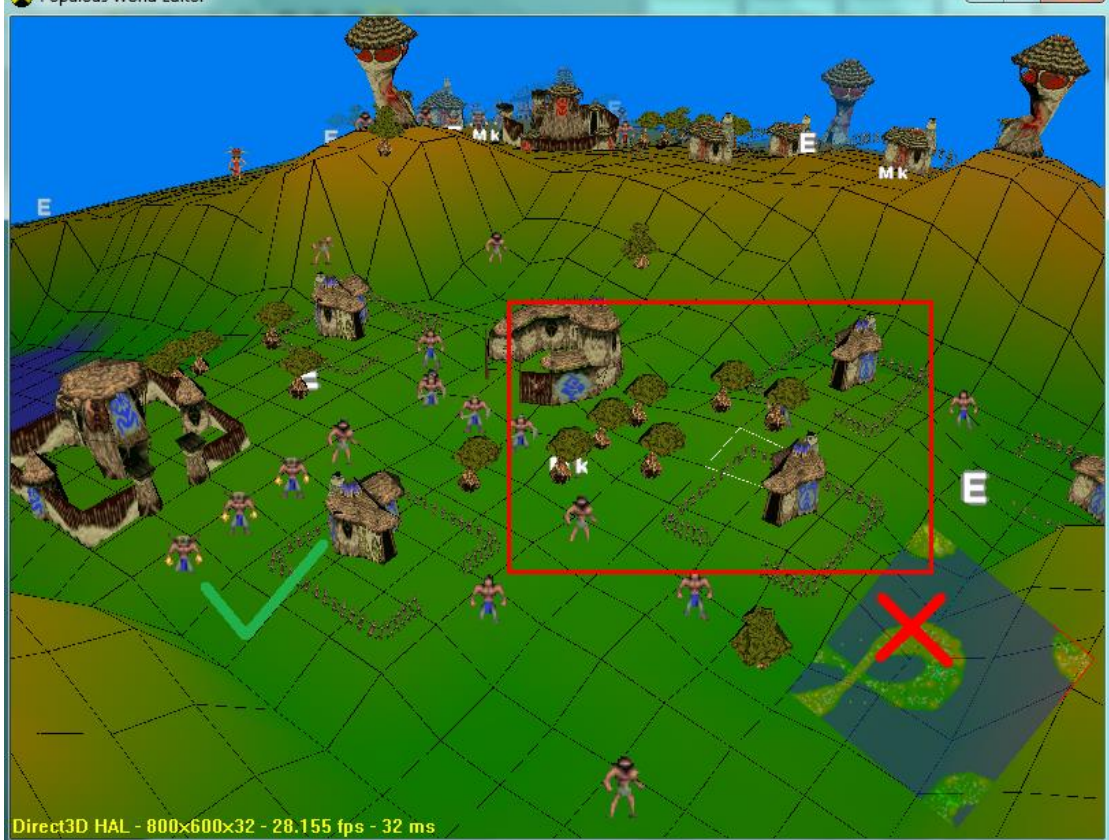

Figure 16 Flatten the land under the buildings

Note that som building have different actrual area in game as displayed in PopWorldEditor, including FW training house (4 by 4 actual, 3 by 3 displayed), spy training house (2 by 2 actual, 1 by 1 displayed) and balloon hut (5 by 3+2 actual, 4 by 3+2 displayed). The offset direction is always the same, as shown below:

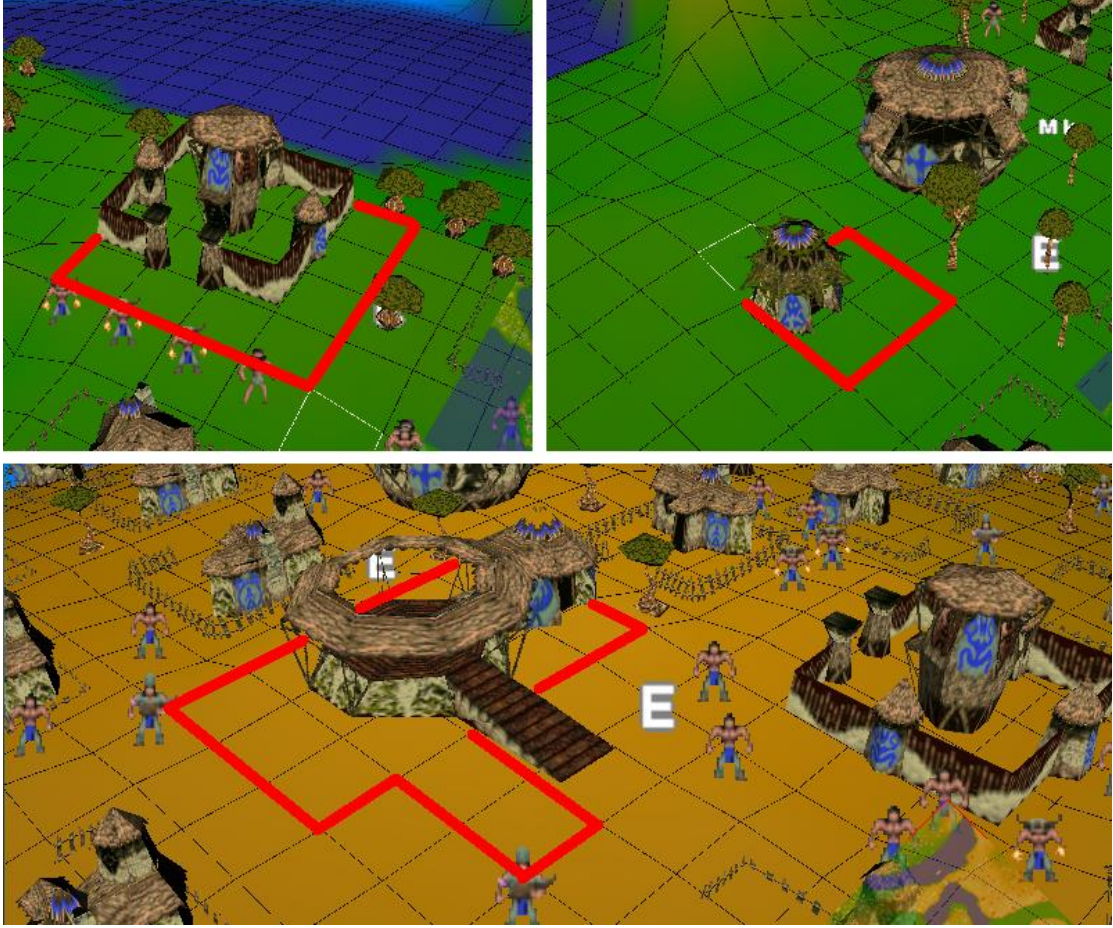

Figure 17 Buildings with different actual are in game and displayed area in PopWorldEditor

# Placing of objective

Please follow the rules below for the sake of elegancy:

- Don't make constructions too close to each other;
- Don't make constructions too close to the reincarnation circle;
- Don't make trees and constructions overlapping with each other;
- Don't play people, buildings, trees on water unless required by the plot;
- Don't place trees in the 3 by 3 area around a stone head, or inside the the reincarnation circle. They will burn at the beginning;

Failing to follow the rules will lead to bugs for sure:

- Never place too many trees in an area;
- Don't use too many effect objects of a same type;
- Don't place too many objects in the map;

I don't exactly the maximum number. You need to test. Possible bugs include but not limited to: messy display of sky; no effect on casting spells; missing reincarnation circle pillars; game crash when pressing Esc to restart, etc. Please carefully chek your map and delete unnecessary objects to resolve bugs if encountered.

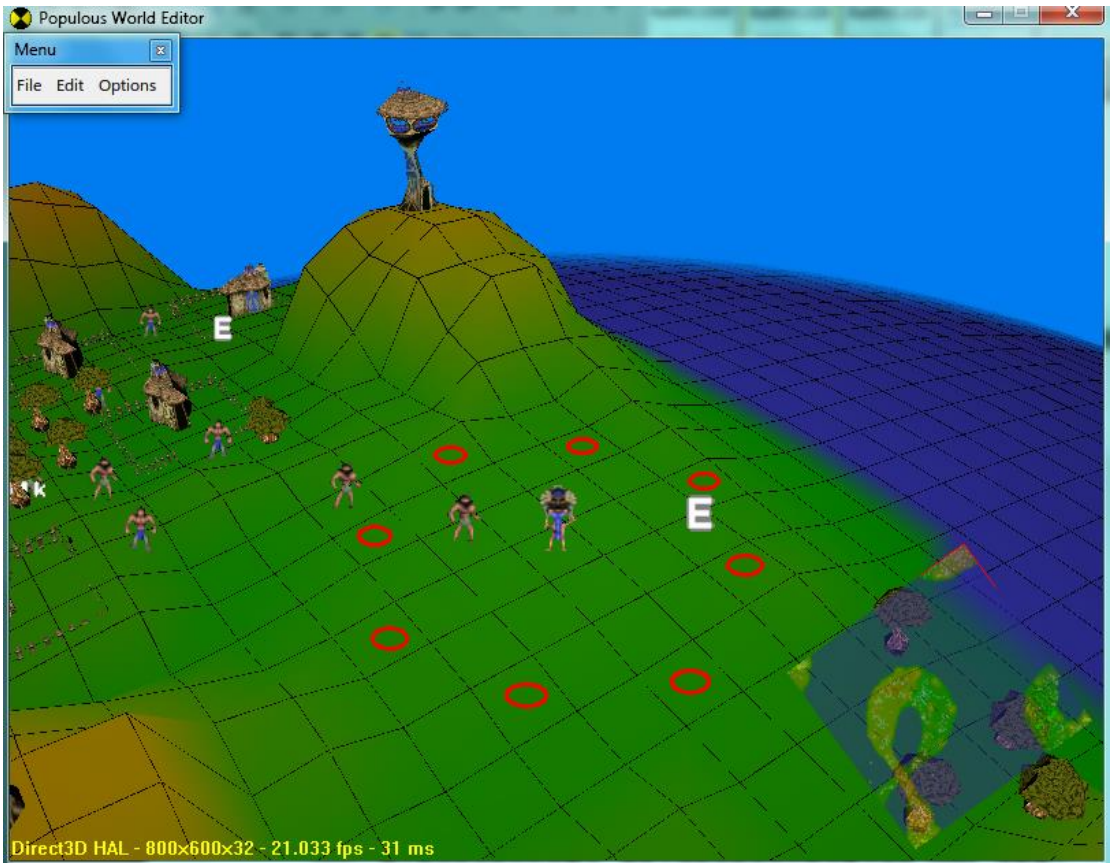

Figure 18 Place of rincarnation circle pillars

# Notice and known bugs on some objects

- Effect Armageddon cannot be used (crashing the game);
- Effect Tornado object will display a fixed tornado at the place;
- Triggers connected to Effect Atlantis Invok cannot be activated by DO TRIGGER\_THING in script. They can be only placed under worshippable objects;
- Prison cannot trap people other than shamans;
- If the player's shaman is in the prison, cast of a lightning spell by any enemy shaman will lead to the lose of the level, regardless of the casting point
- When AI shaman are trapped in the prison, she will still automatically cast the spells specified by SPELL ENTRY; if no SPELL ENTRY is set, she will still cast blast; to prevent her from casting any spell, use the following code: EVERY 2

```
{
   IF ( INT_MY_MANA > 10000)
   {
    DO GIVE MANA TO PLAYER RED -10000
   }
   ENDIF
}
```
Thus she will never cast a spell due to lack of mana; but this might affect the speed of training troops.

 If a statue uses Effect – Statue to AOD, a Flyby event will automatically be created after 5 AODs appear; when the AOD in the middle kills a shaman, if player's shaman is killed, then the level is lost, otherwise the level is won.

# <span id="page-60-0"></span>Specific objects unknown to PopWorldEditor

DW levels have used some specific objects which cannot be recognised by PopWorldEditor. Those in DW5 are categorised as Special (displayed as ?), whose effect is to prevent player from building constructs within the artificial reincarnation **Circle.**<br> **D** Populous World Editor

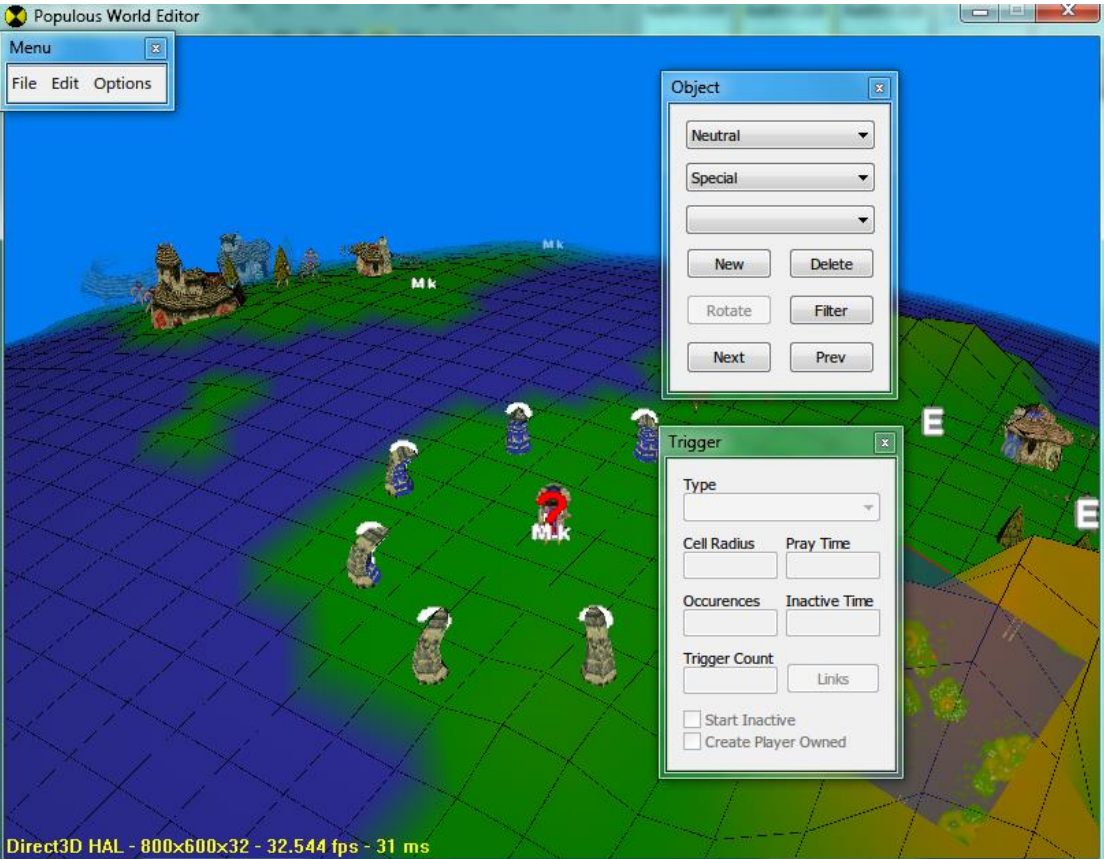

Figure 19 Special objects in DW5

Those in DW14 are categorised as Effect, making buildings to be partially damaged at the beginning:

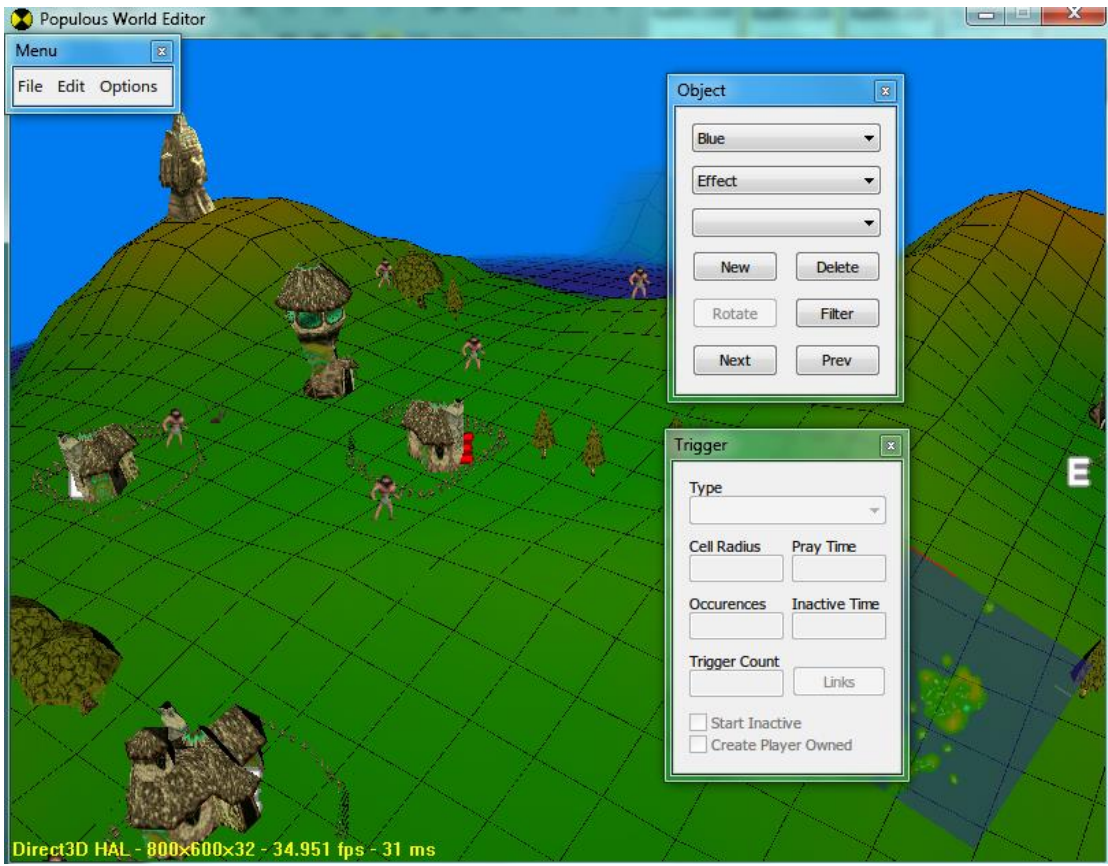

Figure 20 Special objects in DW5

As these objects cannot be created by PopWorldEditor, if you want to place them in your map, you can only:

- 1. Modify the map of DW5 or DW14 to your map;
- 2. Use Notepad++ or Ultraeditin in Hex mode to open the map levl2xxx.dat, copy the correspoing part of objects in DW5 and DW14 maps into your map. You need to know the structure of levl2xxx.dat. Refer to the page: [http://wiki.popre.net/Dat\\_Format](http://wiki.popre.net/Dat_Format) (in English)

# Markers and actual place of objects

Marker are specific objects used in PopWorldEditor to mark the places in the map. The index of markers appears as parameter in many script commands. The places of markers will only affect the behaviours of AI, while have nothing to do with the player. When you create a new map with PopWorldEditor, all markers are placed a  $(0,0)$ .

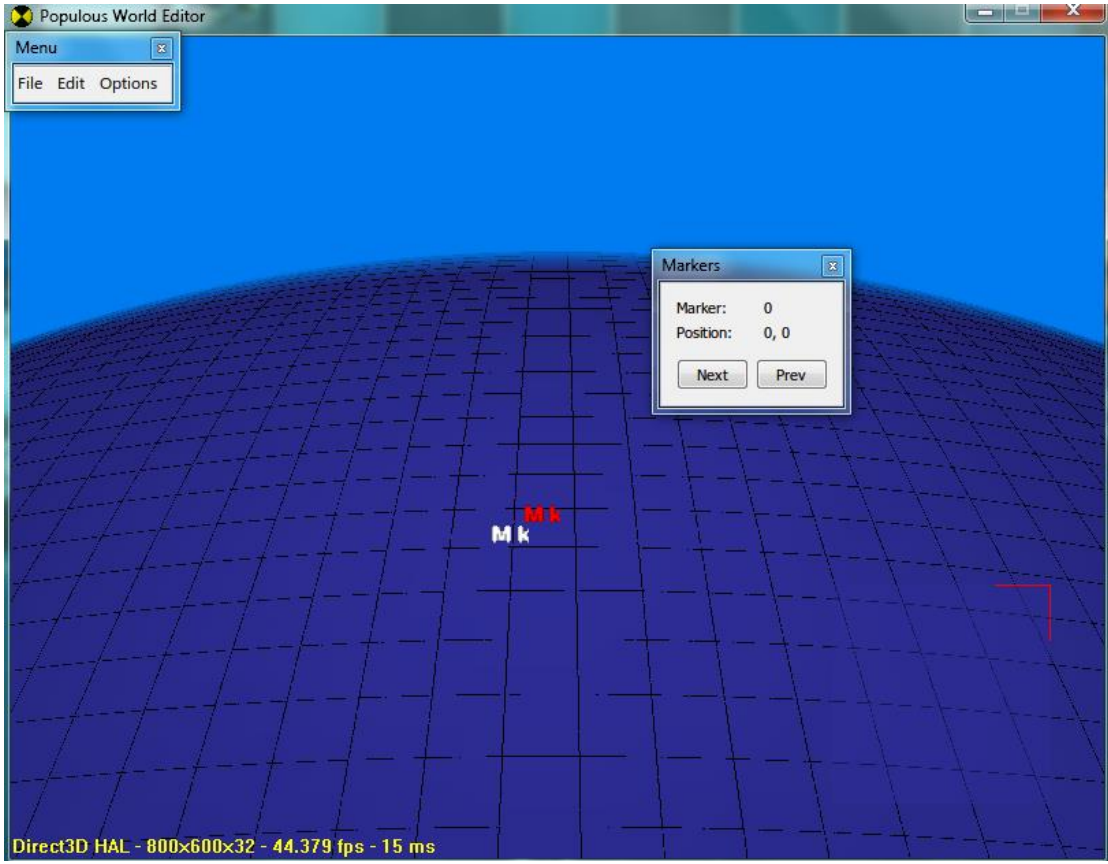

Figure 21 The place of markers after creating a new map; shifted place

<span id="page-62-0"></span>You might notice that at the beginning, all markers are places on the intersection of grid lines; after moved, they can only be places in the squares of the grids. In fact, for marker moved from the original place, the displayed coordinates is slightly different from actual values. As shown in [Figure 21,](#page-62-0) marker0 has been moved. The displayed coordination is (0,0). The truth is, the place of other unmoved markers is the real (0,0), the coorinates of marker0 is actually (1,1). In PopWorldEditor, the dislayed value of coordinates of markers can only be even number, while the actual coordinates can only be odd numbers once moved. Therefore, the actually places where the AI perform action are slightly shifted from specified markers: they will only use the points with even coordinate values. Once you save the map and reopen it, all unmoved markers will shift to (1,1) point.

The actual places of Effect objects will also shift from displayed. As shown in [Figure 22,](#page-63-1) the actual place of all Effect object will shift 1 unit towards the direction of southwest (x-, z-).

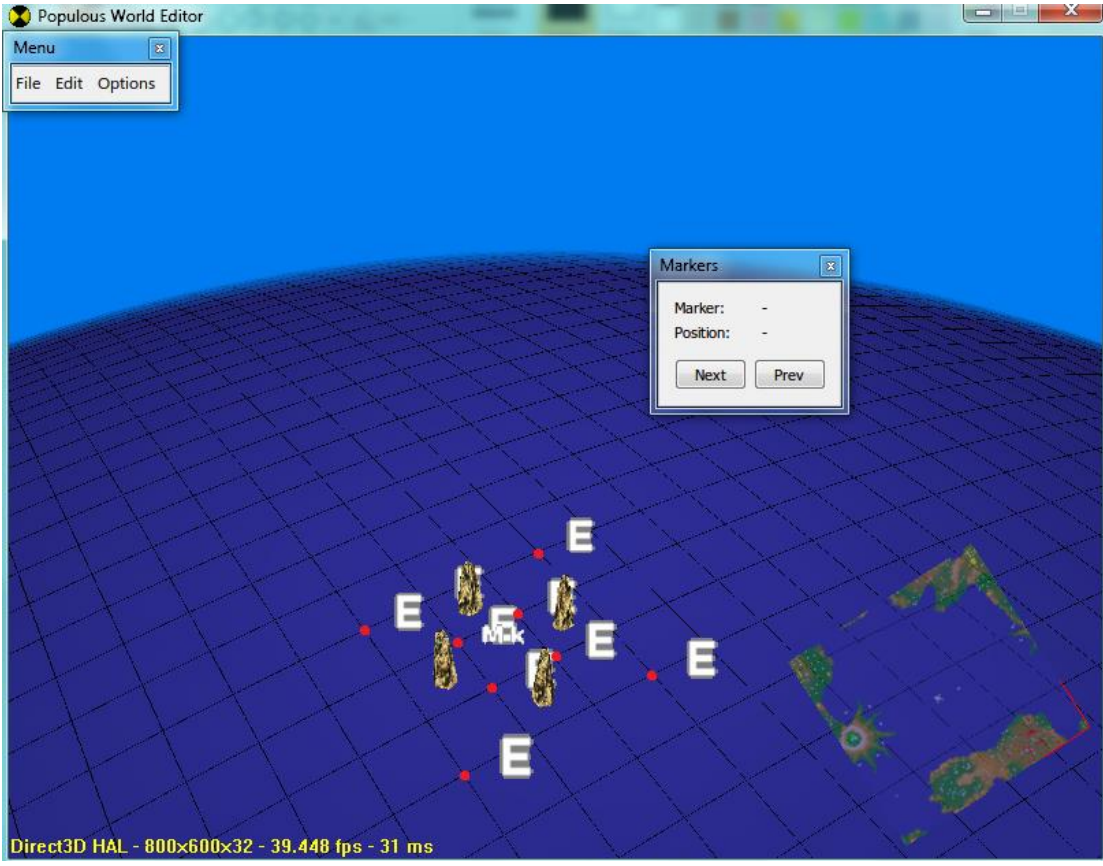

Figure 22 Shifting of effect objects

<span id="page-63-1"></span>In addition, though you can edit the places of markers by opening levl2xxx.dat with PopWorldEditor they are actually save in the [Header files of the map:](#page-65-0)  [levl2xxx.hdr.](#page-65-0)

### <span id="page-63-0"></span>Usage of worshippable objects and triggers

### *Worshippable objects*

There are only two types of worshippable objects in PopWorldEditor: Vault of Knowledge and Stone Head, categorised under Building and Scenery respectively, displayed as their names in PopWorldEditor. The Stone heads, totem poles, obelisks and statues of AOD are all displayed as stone heads in PopWorldEditor. Their actual appearance in game depend on the type of trigger beneath them.

# *Trigger*

Triggers are key objects to create a plot for a level, which you can find from General category:

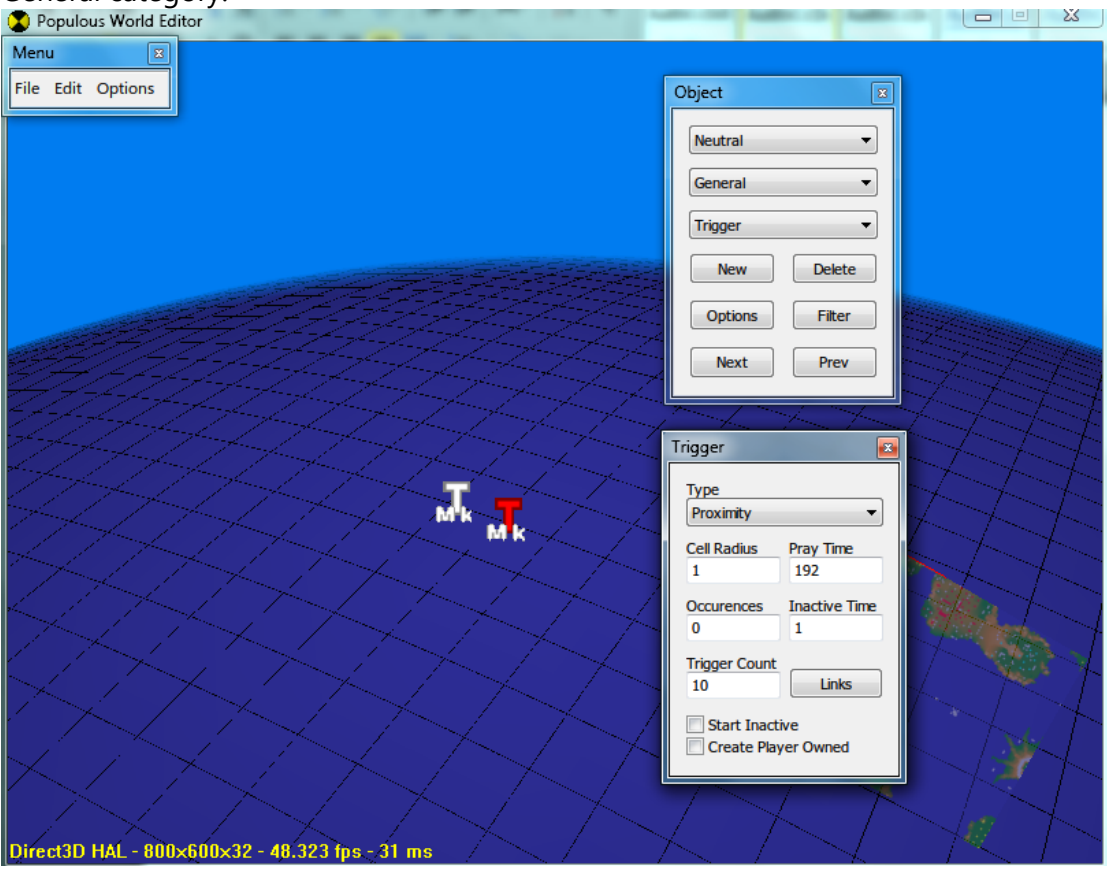

Figure 23 Triggers

The camp (Neutral, Blue, Red, etc.) of the triggers doesn't matter, after clicking Option button you can do advanced edit, where:

- Type :
	- o Proximity trigger on worshipping or approaching. If trigger is linked to a Discovery object, it appears as a stone head in game; otherwise it appears as a totem pole.
	- $\circ$  Timed  $\prime$  trigger on time limit;
	- o Player Death, unkown;
	- o Shaman Proximity, trigger on worshipping or approaching by shaman. Appears as an obelisk;
	- o Library specifc trigger for VOK, placed at center beneath a VOK. If placed beneath a stone head, the stone head will become a VOK and take 5 by 5 area.
	- o Shaman AOD, appears as a statue of AOD. Unless linked to Effect Statue to AOD, otherwise have same effect with Shaman Proximity.
- Cell Radius Checking radius for approaching
- Pray Time Worshipping time in turns of
- Occurrences Maximum number of activation. Unlimited if set to 0.
- Inactive Time Used together with Timed triggers, indicating the time in turns need to activate the trigger since the beginning. Start Inactive need to be ticked. If placed under a worshippable object, this value needs to be set to 1. If set to 0, the worshipping time will lengthen each time it is prayed.
- Trigger Count Number of people needed to activate the trigger. If the trigger is placed beneath a stone head, then the stone heads need that number of people to worship it; if not, then it will check if there is enough number of people within the checking range (Cell Radius), staying for at least a period of time (Pray Time), if so the trigger is activeated. Note for Shaman Proximity/Library/Shaman AOD triggers it must be set to 1.
- Links Objects connects to the trigger, which will not appear until the trigger is activated. A maximum of 10 objects can be linked. If more is need, link to another timed trigger and link more objects with the latter.
- Start Inactive Used together with Timed to make the trigger inactive at the beginning of the level.
- Create Player Owned Make the objects produced by the trigger belong to the tribe which activates it. For example, consider a trigger is linked to a blue brave, and the red AI has activated it: if this option is ticked, then it creates a red brave, otherwise it creates exactly the item placed in the editor (a blue brave).

For activating triggers with DO TRIGGER\_THING command script, refer to TB21 where many triggers have been used to activate the volcano, earthquake and lightning effects.

# <span id="page-65-0"></span>Header files of the map: levl2xxx.hdr

The following information are stored in map header files:

- Spells available to player (charging and not charging)
- Building available to player
- Buidling can be built for once\*
- Spells can be used for limited times\*
- Available vehicles
- Wether to turn of training mana consumpion\*
- Name of level (Internally used, not the name displayed in the galaxy. To modify the latter, refer to [Languages\)](#page-49-0)
- Number of tribes. At least 2 if there are red objects, 3 if there are yellow objects, 4 if there are green objects
- Script number of AIs (Correspinding scripts files must exist)
- Ally information
- Texture
- Tree style
- Level options (Fog ON/OFF; God mode ON/OFF; Guest spells ON/OFF, only for multi-player game)
- Places Marker
- Place of the camera at the beginning\*
- Angle of the camera at the beginning\*

Those without \* can be edited directly by PopWorldEditor; to edit the remaiders, you need know the detailed structure of the header files, then use Notepad++ or Ultraedit for Hex mode edit. Refer to:

[http://wiki.popre.net/Header\\_Format](http://wiki.popre.net/Header_Format) (in English)

### Texture making

Texture is the terrain style of the map including the colour of earth, water and sky etc. 36 different textures (numbered  $0 \sim 9$ , A $\sim$ Z) have been provided by the original files which can be previewed from PopWorldEditor.

Making new textures is not an easy matter, which may involve editing of palletes, raw files by different tools, which can be downloaded here:

[http://blacksheeppp.ys168.com](http://blacksheeppp.ys168.com/) (in Chinese)

I won't go into detail here. Refer to the posts on Popre forum (in English) as well as instructions on Populous Online:

<http://www.popre.net/forum/sky-modding-tutorial-t10633.html> <http://www.popre.net/forum/custom-building-modding-t10635.html> <http://www.popre.net/forum/freelance-s-terrain-style-thread-t10516.html> http://www.popre.net/forum/viewtopic.php?f=25&t=10515&p=228872#p228872 <http://www.popre.net/forum/sprite-editor-dismantled-tutorial--t10501.html> <http://www.populous-online.co.uk/> (MOD Making)

Map info, map vertion file and mapping making progress are optional.

# **Other tools**

Now I briefly introduce other tools that might be useful.

# PopEdit1.3.1

The software can be used for editing the map with 2D interface. It is semi-finished and hence may sometimes be buggy. Do not use it for object editing. However editing landscape with it is much more efficient than using PopWorldEditor, as you can have a global view of the entire map. Its function of generating random map is also very useful.<br>• ENPOP3NEVELSNEVL2024 - PopEdi

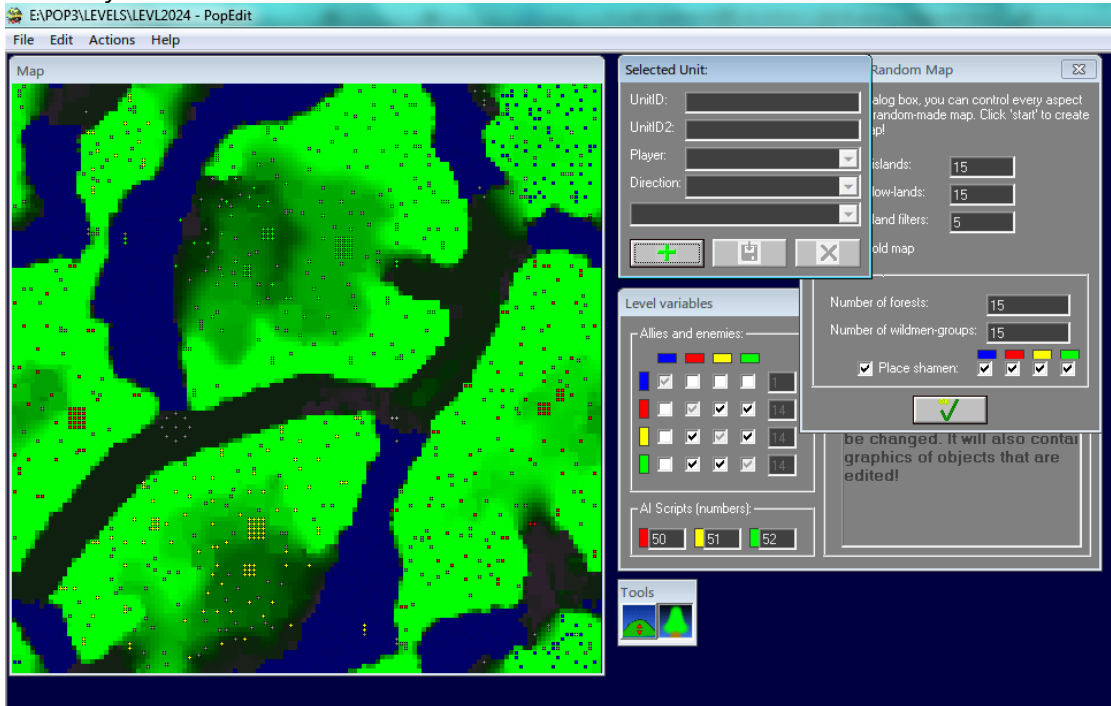

Figure 24 Interface of PopEdit1.3.1

# PopSymmetryTool

This tool is very useful in making multi-player maps, which is capable of mirroring the map with regard to different axes or rotating the map. However it cannot mirror the entire map. Note that the places of marker will not change after using it. You may need to edit with PopWorldEditor manually.

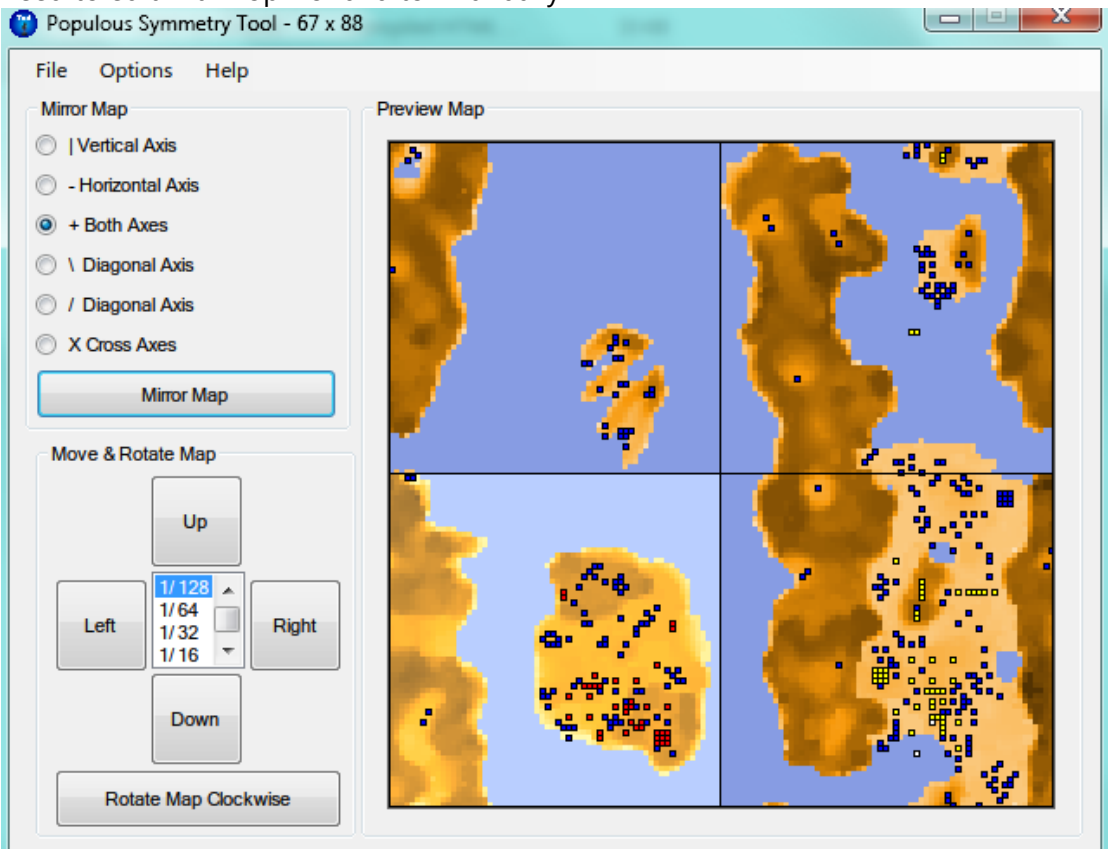

Figure 25 Interface of PopSymmetryTool

# DMKP-ScriptCreator

This is a script generating tool providing templates for step by step script generation. It can also compile and decompile scripts. However the generated scripts are usually too simple with only basic functions, which often need to be further modified by Notepad++ before actually used.

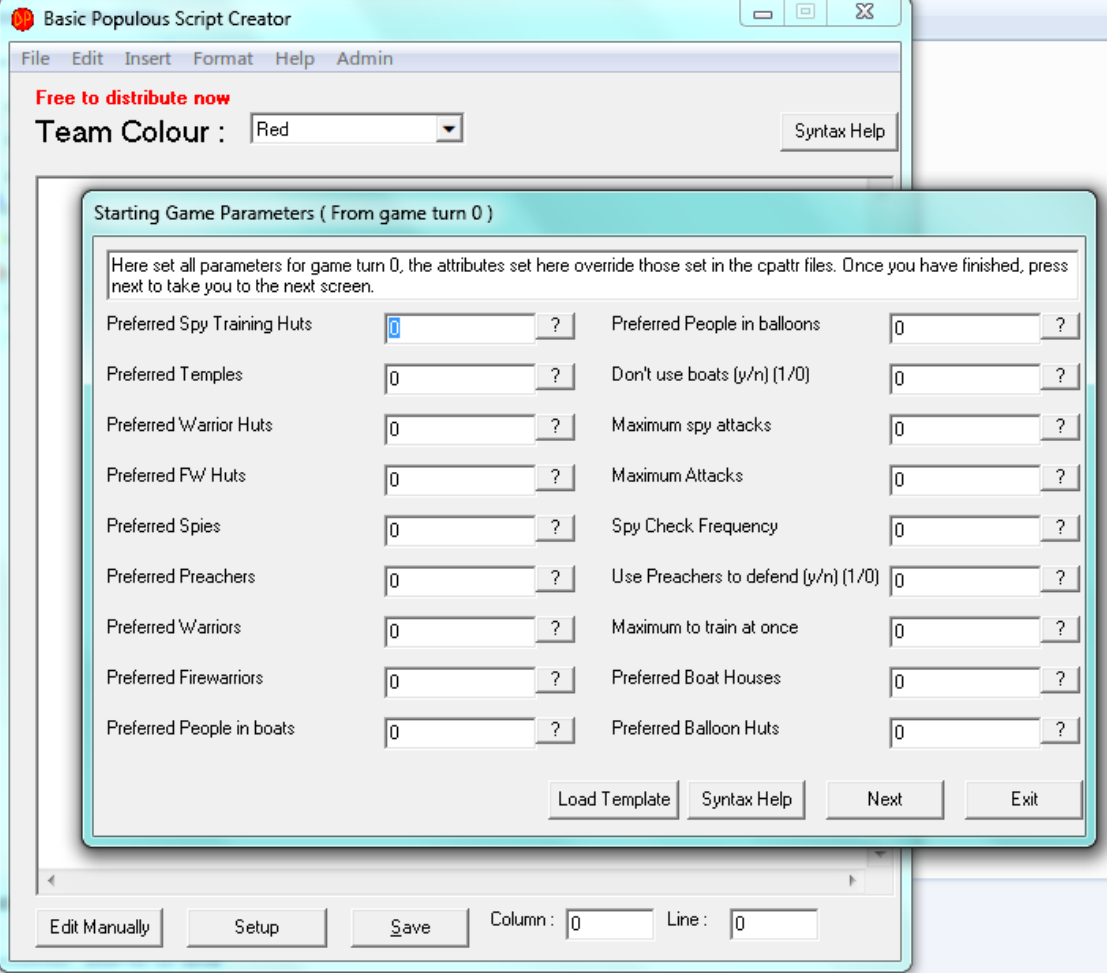

Figure 26 Interface of DMKP-ScriptCreator

### **Appendices**

#### 1 Contents of Constants.dat (with notes)

# ########################## # POP3 BALANCE FILE

##########################

P3CONST\_START\_MANA = 30000 # Players mana at start of level (as blast and convert both takes 10000 mana, this explains why you have 1.5 shots of blast and 1.5 shots of convert at the beginning of most levels)

P3CONST MAX\_MANA  $=$  1000000  $\#$  Max mana player can have (Only affect AIs, have nothing to do with human player)

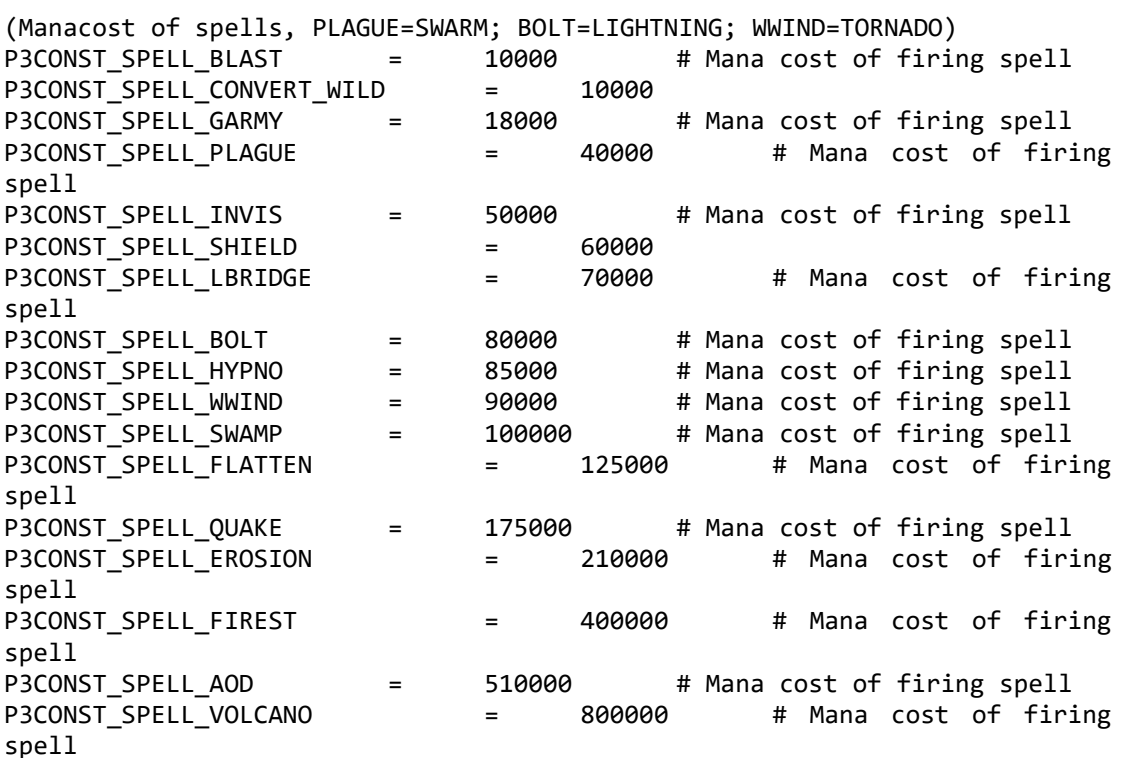

#### (Life value of each kind of people)

P3CONST\_LIFE\_BRAVE =  $\begin{array}{ccc} 1000 & \text{# } \text{Persons initial life value} \\ = & 1800 & \text{# } \text{Persons initial life value} \end{array}$ P3CONST\_LIFE\_WARR = 1800 # Persons initial life value P3CONST\_LIFE\_SPY = 600 # Persons initial life value P3CONST\_LIFE\_PREACH = 1100 # Persons initial life value P3CONST\_LIFE\_SWARR = 700 # Persons initial life value P3CONST\_LIFE\_SHAMEN = 2000 # Persons initial life value (Shaman can always take 2 shots from FWs on vehicles regardess of her life value or attack damage of FWs)

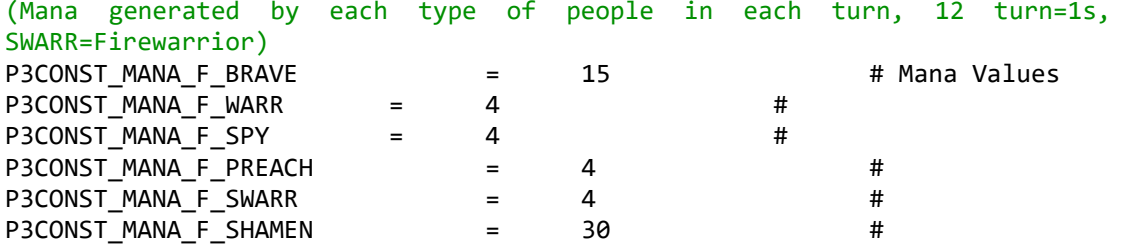

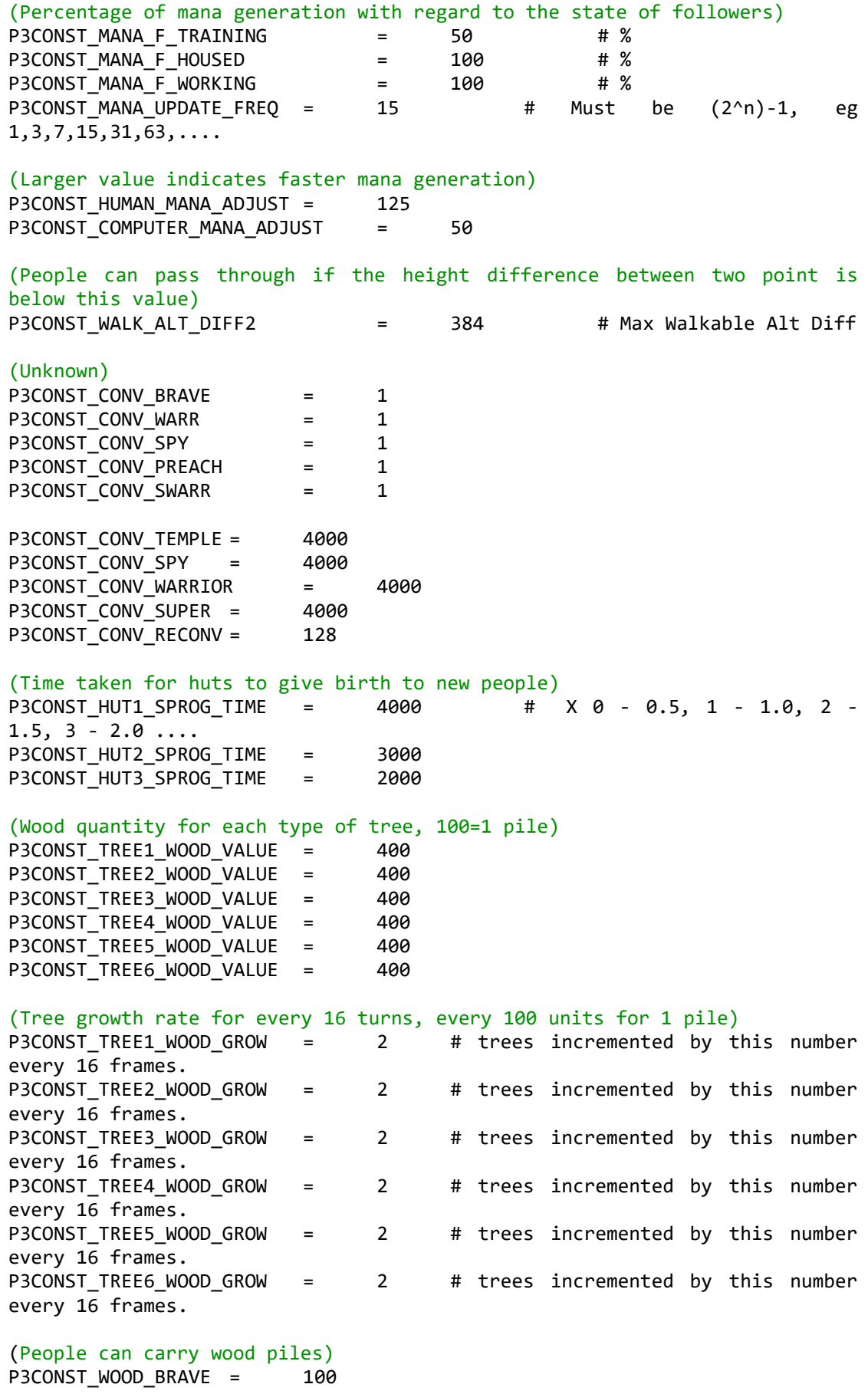
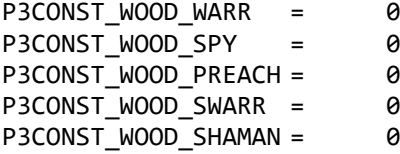

(Wood consumption of each building, note than huts already have 1 pile when upgrading, hence the actual values for mid hut and large hut are 500 and 700, however required 3 piles before it for the upgrade to begin, using only 2 of them; AIRSHIP=BALLOON)

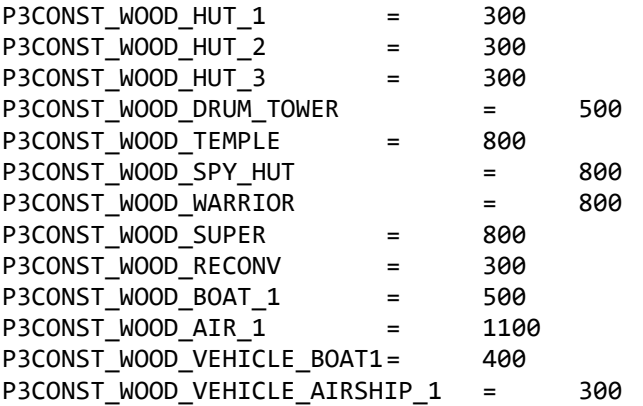

#### (Melee damage of each type of followers)

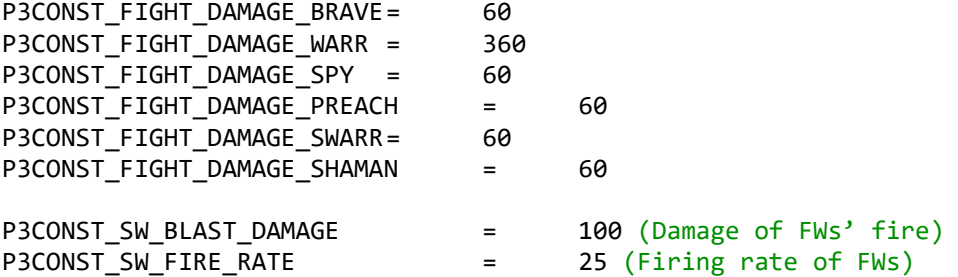

(Approximate value of population for AIs to stop building new huts when the

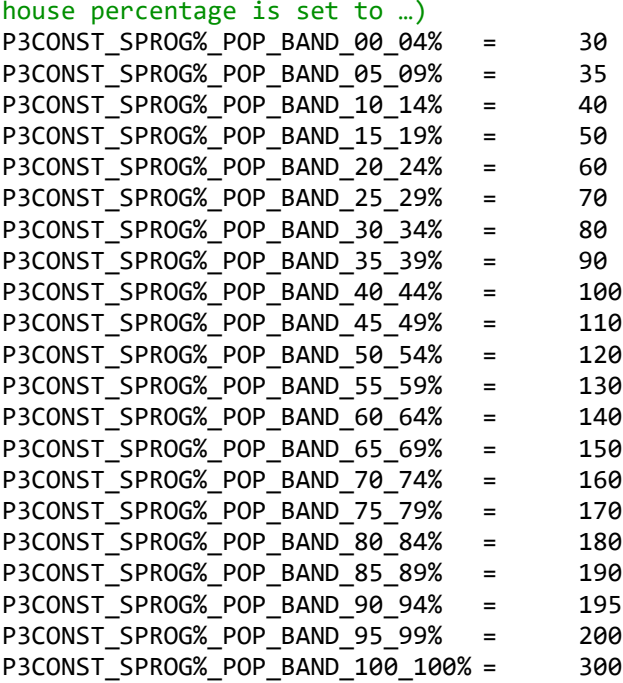

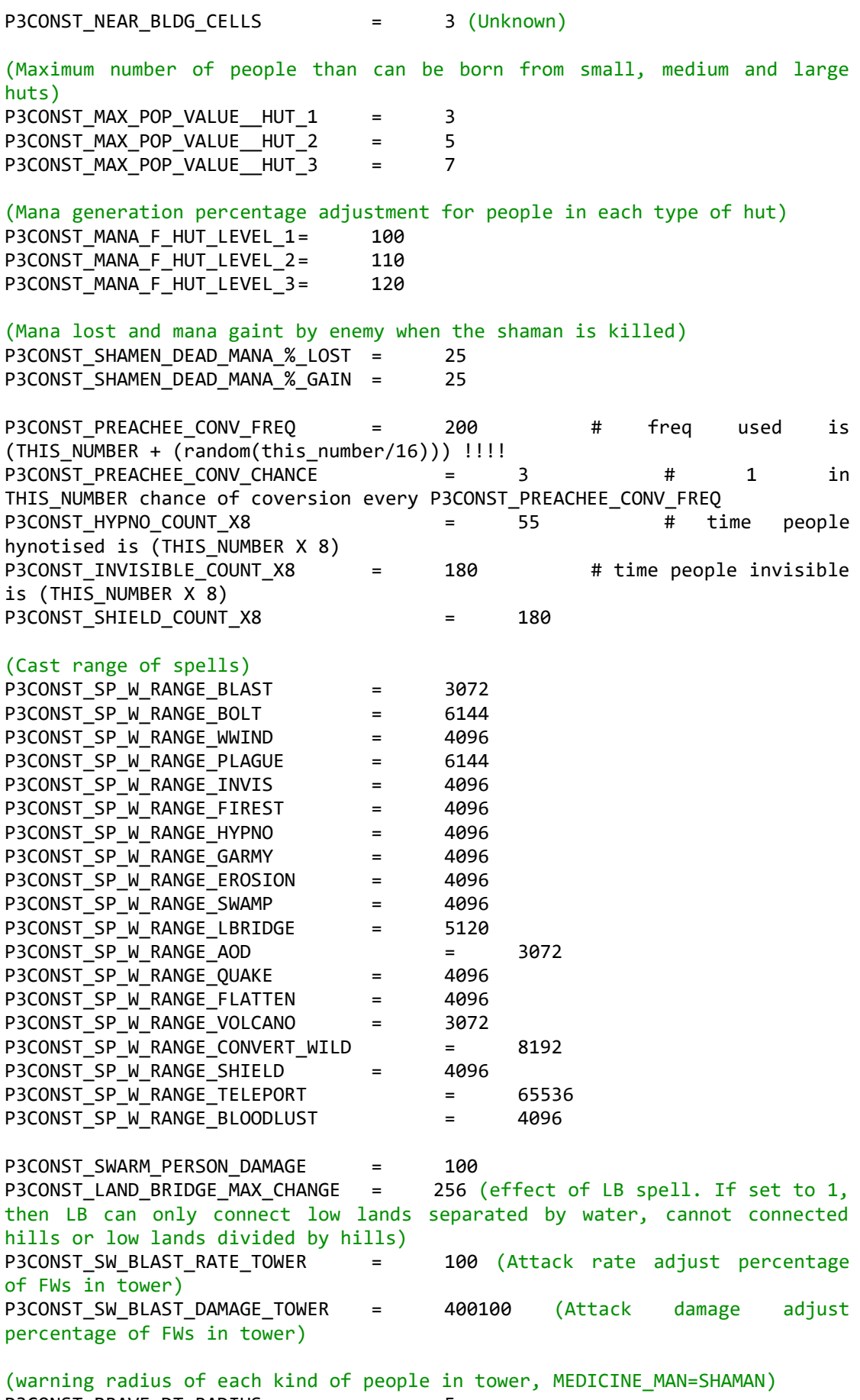

P3CONST\_BRAVE\_DT\_RADIUS = 5

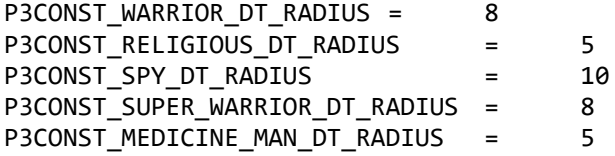

# (Cast range adjust percentage on different heights)

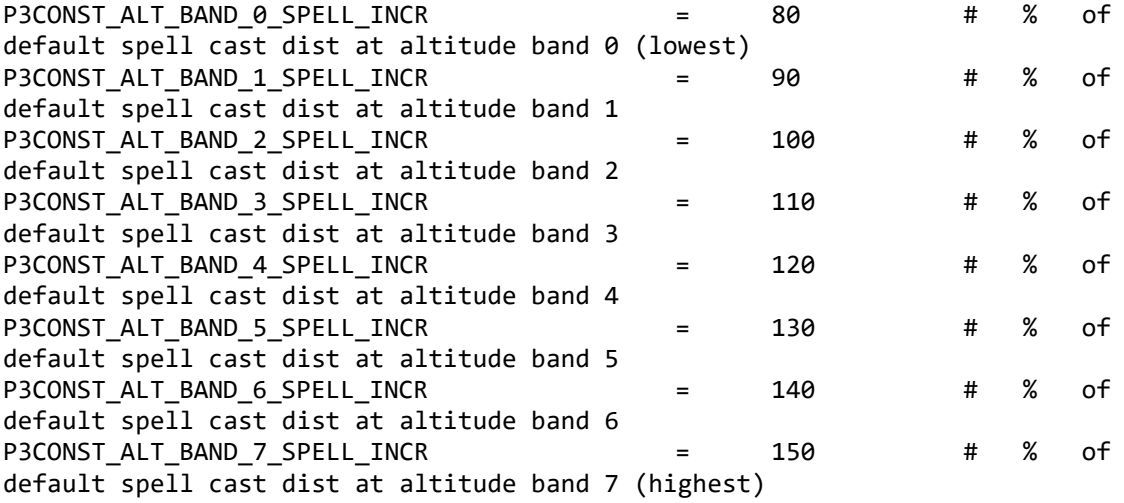

# (FWs' attack range adjust percentage on different heights)

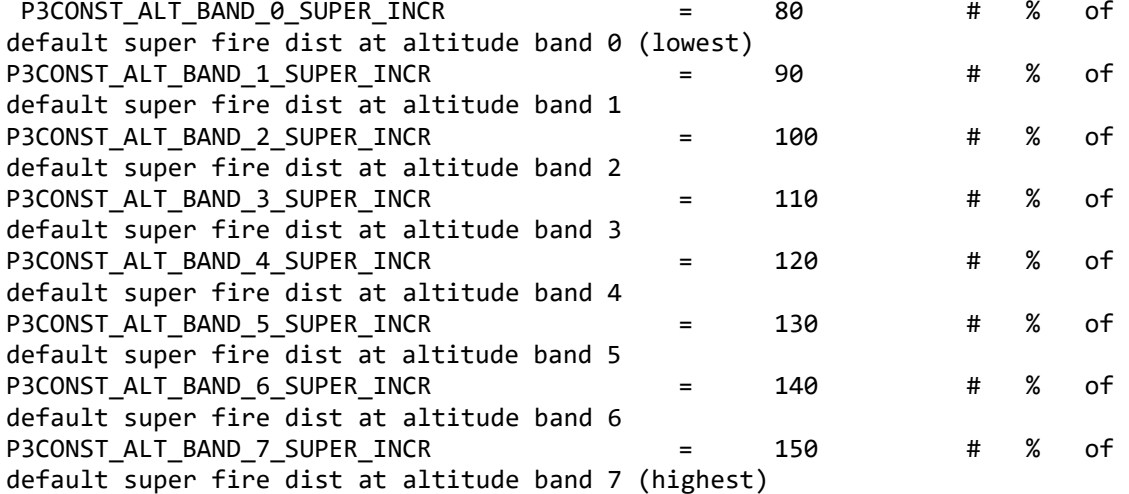

#### (Max number of shots of each spell)

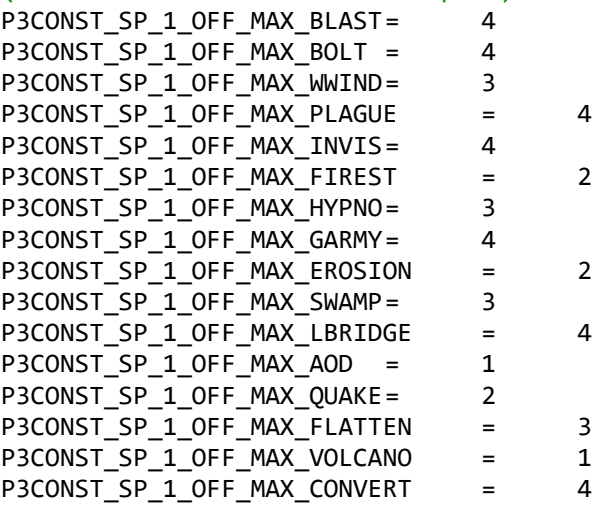

P3CONST\_SP\_1\_OFF\_MAX\_SHIELD = 4 P3CONST\_SP\_1\_OFF\_MAX\_ARMAGEDDON = 1 P3CONST\_SP\_1\_OFF\_MAX\_TELEPORT = 4 P3CONST\_SP\_1\_OFF\_MAX\_BLOODLUST = 4 P3CONST SPY DISGUISE DELAY= 63 (turns taken for spies to disguise) P3CONST INVIS NUM PEOPLE = 6 (Maximum number of people that can be affected by a shot of invisibility)<br>P3CONST HYPNO NUM PEOPLE = 6 6 (Maximum number of people that can be affected by a shot of hpynotism)<br>P3CONST LIGHTNING NUM KILLS  $= 6$  (Maximum number of people that can be killed by a shot of lightning) P3CONST SHIELD NUM PEOPLE = 6 (Maximum number of people that can be affected by a shot of magical shield) P3CONST\_BUILD\_ALT\_DIFF2 = 160 (Unknown) P3CONST\_FIRESTORM\_DURATION= 220 (Mana consumption for training each type of followers for player) P3CONST\_HUMAN\_TRAIN\_MANA\_WARR = 3500 # Mana cost for human warrior conversion P3CONST\_HUMAN\_TRAIN\_MANA\_SPY = 4000 # Mana cost for human spy conversion P3CONST\_HUMAN\_TRAIN\_MANA\_PREACH = 3500 # Mana cost for human preacher conversion P3CONST\_HUMAN\_TRAIN\_MANA\_SWARR = 4000 # Mana cost for human super warrior conversion (Mana consumption for training each type of followers for AIs) P3CONST CP TRAIN MANA WARR= 1000 # Mana cost for CP warrior conversion P3CONST CP TRAIN MANA SPY = 1000 # Mana cost for CP spy conversion P3CONST CP TRAIN MANA PREACH = 1000 # Mana cost for CP preacher conversion<br>P3CONST\_CP\_TRAIN\_MANA\_SWARR = 1000 # Mana cost for CP super warrior conversion (Unkown, possibly affecting the mana of AIs) P3CONST\_TRAIN\_MANA\_BAND\_00\_03 = 100 # % of mana cost used for this number of specialists P3CONST TRAIN MANA BAND 04 07 = 125 # % of mana cost used for this number of specialists P3CONST\_TRAIN\_MANA\_BAND\_08\_11 = 150 # % of mana cost used for this number of specialists P3CONST TRAIN MANA BAND 12 15 = 175 # % of mana cost used for this number of specialists P3CONST\_TRAIN\_MANA\_BAND\_16\_20 = 200 # % of mana cost used for this number of specialists P3CONST TRAIN MANA BAND 21+ = 250 # % of mana cost used for this number of specialists P3CONST\_SW\_BLDG\_DAMAGE\_DELAY = 1200 (Number of turns before a damaged building can be repaired) P3CONST SW BLAST DAMAGE WARR = 5 (Damage to buildings by FWs) P3CONST\_MULTIPLE\_SELECT\_NUM = 5 (Number of follower selected by pressing 'Ctrl')

P3CONST\_DME\_RESTORE\_TIME = 6000 (Number of turns for damaged ground to recover) (Movement speed of each type of followers) P3CONST\_BRAVE\_SPEED = 70 P3CONST\_WARRIOR\_SPEED = 59 P3CONST\_RELIGIOUS\_SPEED = 58 P3CONST\_SPY\_SPEED = 66 P3CONST\_SUPER\_WARRIOR\_SPEED = 55 P3CONST\_MEDICINE\_MAN\_SPEED= 58 P3CONST\_AOD\_KILL\_COUNT = 40 (Maximum number of people that can be killed by an AOD) P3CONST\_AOD\_DURATION = 2500 (Duration of an AOD) P3CONST\_LIFE\_AOD = 10000 (HP of an AOD) P3CONST\_BLAST\_DAMAGE\_AOD = 10 (Damage taken when an AOD is shot by a FW) (I guess AOD will expire after killing the maximum number of people or after the specified period of time, or explode after taken enough damage) P3CONST\_TRIGGER\_REACTIVATE\_TIME = 768 (Default activated time of inactive triggers)= P3CONST LAND BRIDGE DURATION = 64 (Duration of LB spell) P3CONST\_BLOODLUST\_COUNT\_X8= 180 (Duration of bloodlust) P3CONST\_BLOODLUST\_NUM\_PEOPLE = 6 (Maximum number of people that can be affected by a shot of bloodlust) P3CONST\_BLOODLUST\_DAMAGE\_X= 3 (Multiplier of melee damage by bloodlust) P3CONST\_BLOODLUST\_HEALTH\_X= 3 (Multiplier of HP by bloodlust) P3CONST\_BLOODLUST\_SW\_BLAST\_X = 3 (Multiplier of firing rate of FWs by bloodlust) P3CONST\_HUMAN\_REINC\_START\_DELAY = 0 (Unknown) (Unknown, might be related to AI spell casting) P3CONST\_SPELL\_AOD\_OPT\_S = 300 #Seconds P3CONST\_SPELL\_VOLCANO\_OPT\_S = 300 #Seconds P3CONST\_SPELL\_CONVERT\_WILD\_OPT\_S = 300 #Seconds P3CONST\_SPELL\_HYPNO\_OPT\_S = 240 #Seconds<br>P3CONST SPELL EROSION OPT S = 240 #Seconds P3CONST\_SPELL\_EROSION\_OPT\_S = 240 P3CONST\_SPELL\_QUAKE\_OPT\_S = 240 #Seconds P3CONST\_SPELL\_FLATTEN\_OPT\_S = 240 #Seconds P3CONST\_SPELL\_BOLT\_OPT\_S = 180 #Seconds P3CONST\_SPELL\_WWIND\_OPT\_S = 180 #Seconds P3CONST\_SPELL\_FIREST\_OPT\_S= 180 #Seconds P3CONST\_SPELL\_SWAMP\_OPT\_S = 180 #Seconds P3CONST\_SPELL\_LBRIDGE\_OPT\_S = 180 #Seconds P3CONST\_SPELL\_PLAGUE\_OPT\_S= 45 #Seconds P3CONST\_SPELL\_INVIS\_OPT\_S = 120 #Seconds P3CONST\_SPELL\_SHIELD\_OPT\_S= 120 #Seconds P3CONST\_SPELL\_BLOODLUST\_OPT\_S = 120 #Seconds P3CONST\_SPELL\_TELEPORT\_OPT\_S = 120 #Seconds P3CONST\_SPELL\_BLAST\_OPT\_S = 30 #Seconds P3CONST\_SPELL\_GARMY\_OPT\_S = 60 #Seconds P3CONST\_SPELL\_ARMAGEDDON\_OPT\_S = 60 #Seconds

P3CONST\_LSME\_DURATION\_SECS= 120 (Unknown)

(Maximum of turns a vehicle can survive when empty. Exceptions: boat on earth will explode very soon, or even instantly when other boat explode nearby, or spells such as blast or lighting is casted nearby; similar for balloons) P3CONST\_VEHICLE\_LIFE\_BOAT = 5000 P3CONST\_VEHICLE\_LIFE\_BALLOON = 5000

# 2 Format of scripts (subject to decompiled txt files)

# Annotation

Thre are two ways to annotate: // or  $/* *$ /, as in other languate. Annotated codes will not be executed. Example:

Codes // This is an annotation. Codes /\* Annotation block \*/ Codes /\* Another annotation block \*/ Codes

Start and end

Scripts start with {, end with }SCRIPT\_END. Example { Codes } SCRIPT\_END

Variables and constants

Variables is denoted by a number with a \$ before it. Constants are written as numbers. Example:

\$1 //This is a variable. 100 //This is a constant.

Internal variables

*Internal variables of game*

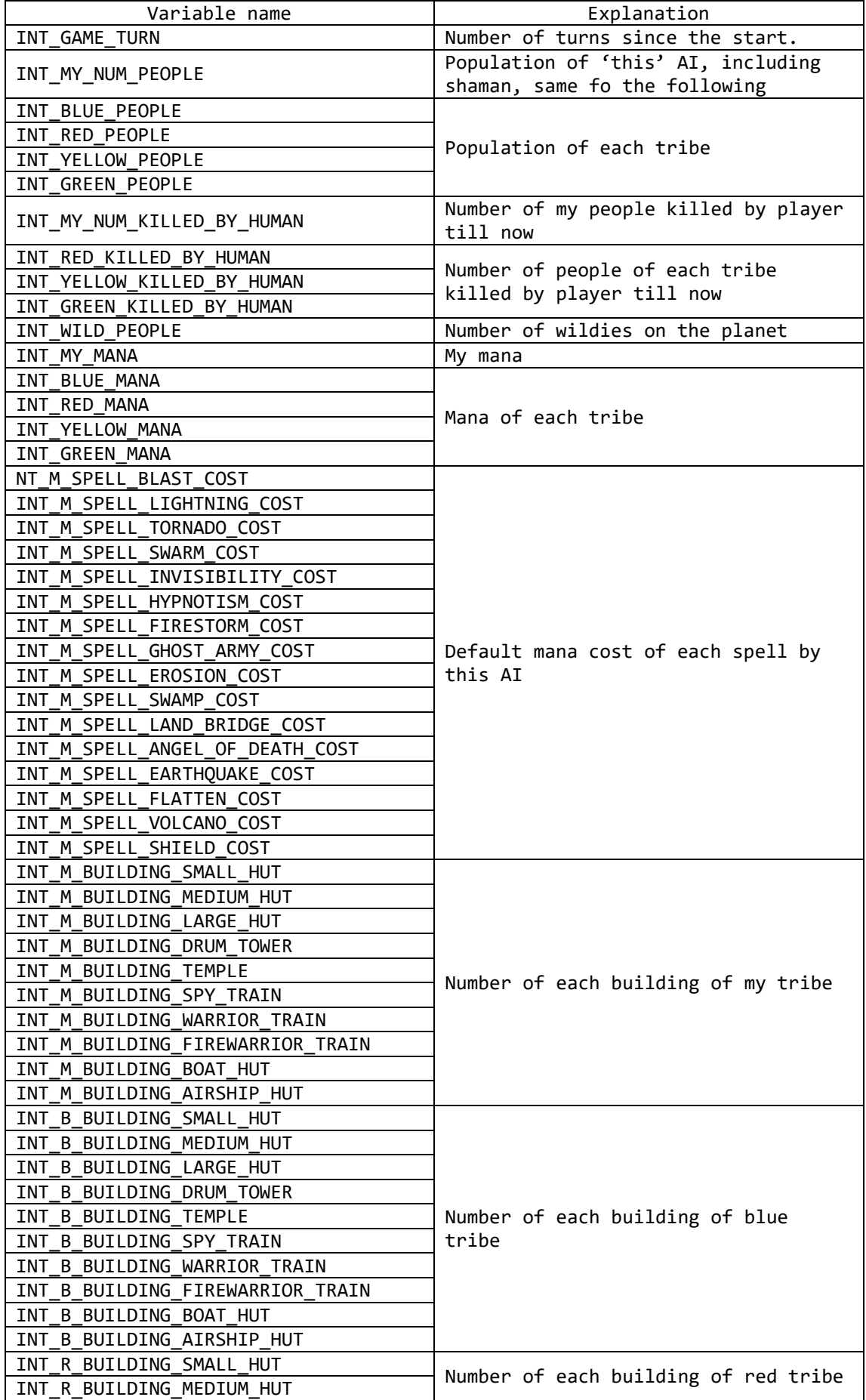

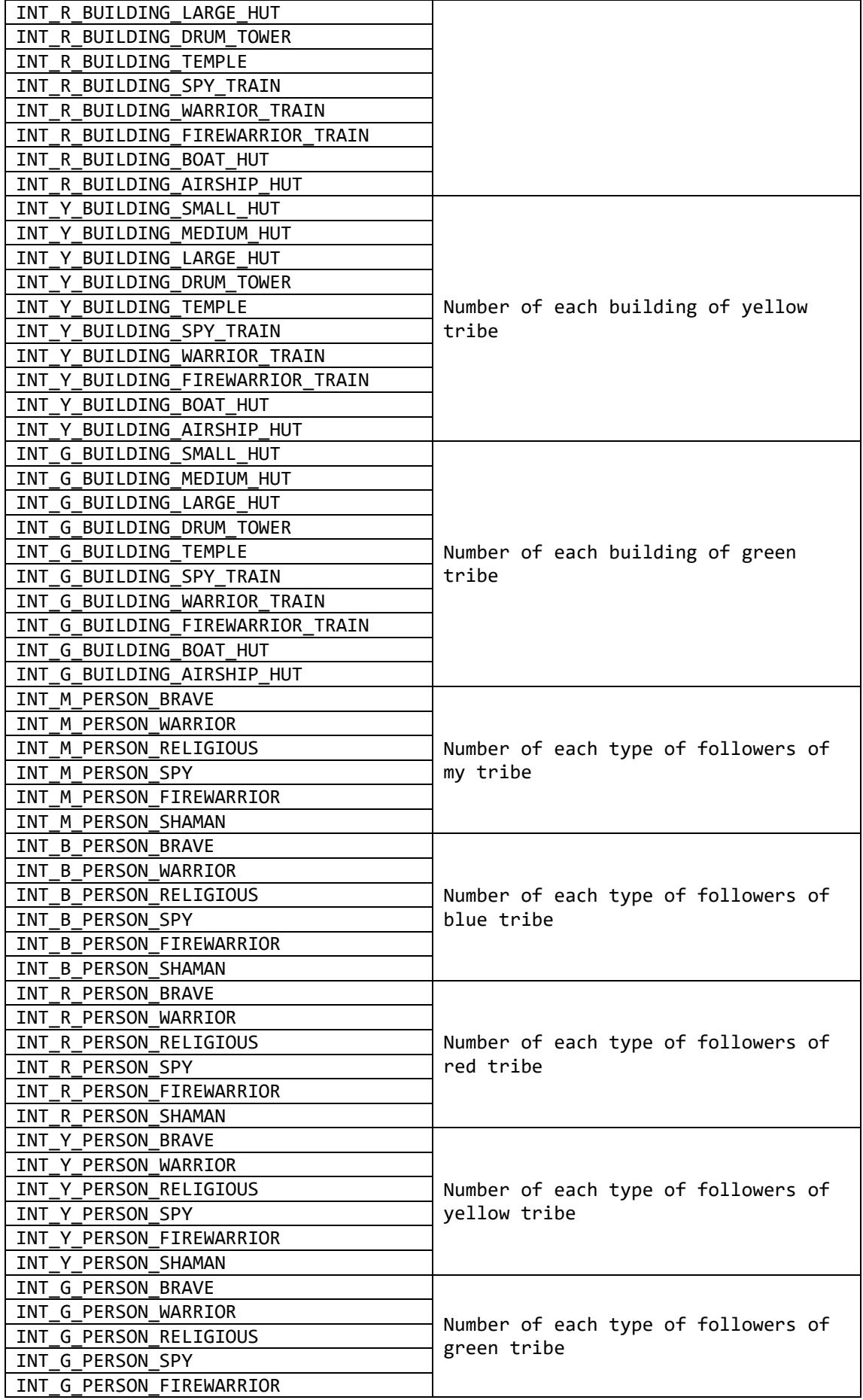

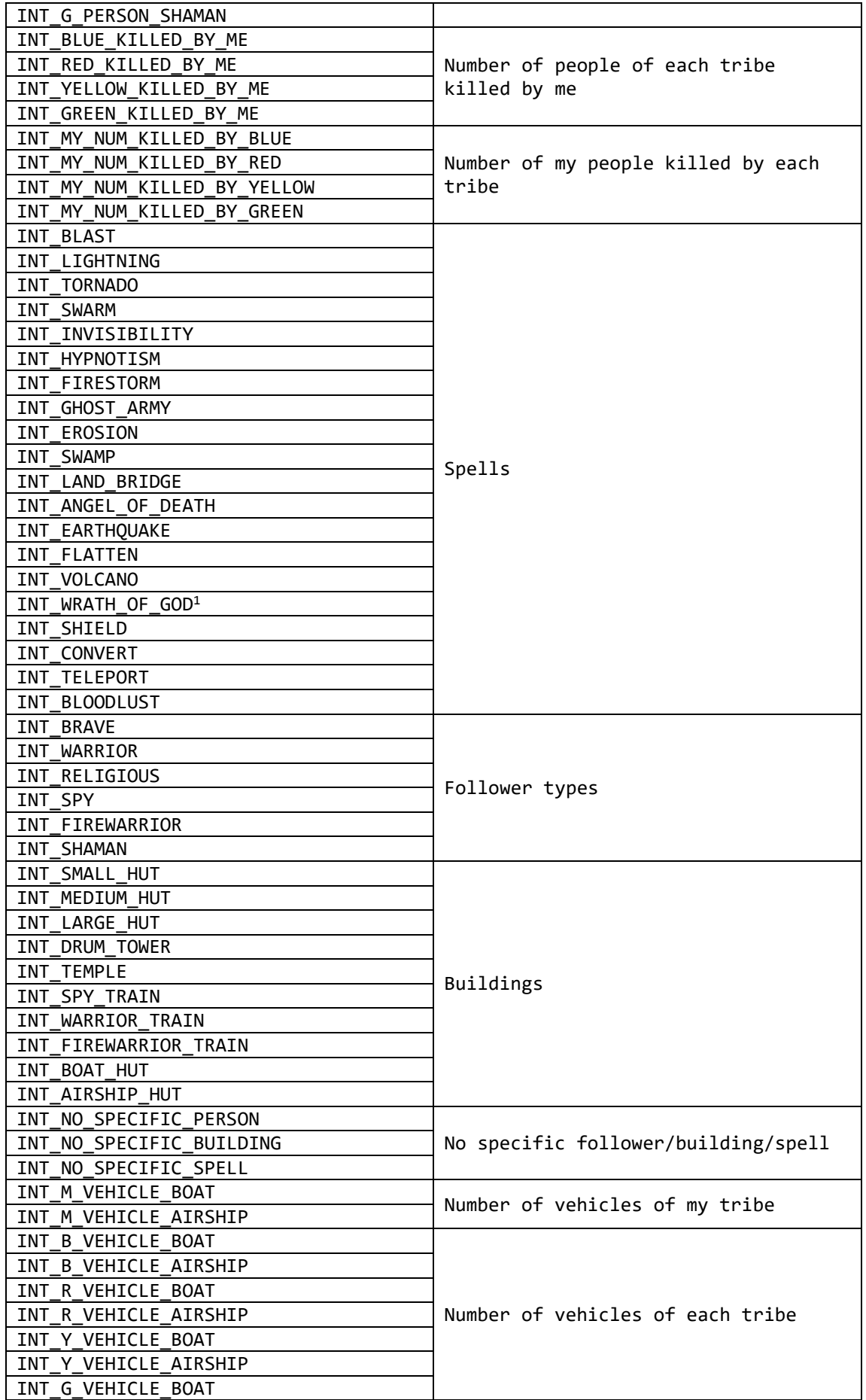

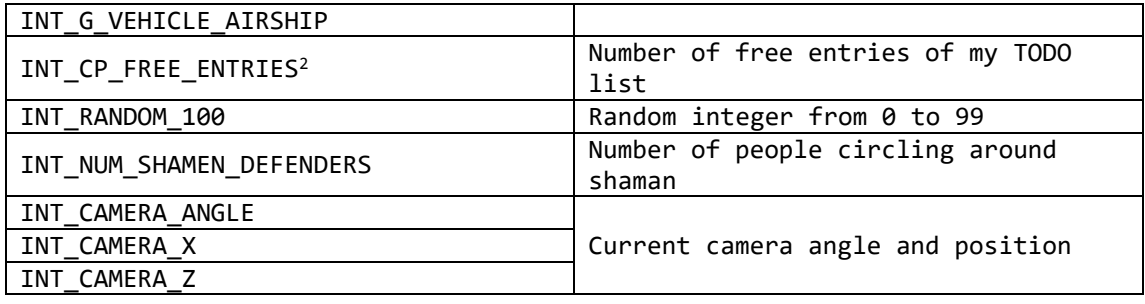

Notes:

- 1) Armageddon.
- 2) The maximum entry of AI's TODO list is 10. AI will one by one execute the commands in it, removing the executed command and add new commands into the it. If there is no free entrie, the command will not be executed. The following commands will take the free entries in the TODO list:
	- DO ATTACK
	- DO BUILD\_AT
	- DO BUILDING\_DRUM\_TOWER
	- DO BUILD\_MAIN\_DRUM\_TOWER
	- DO CONVERT\_AT\_MARKER
	- DO DEFEND\_SHAMEN
	- DO GUARD\_AT\_MARKER
	- $\bullet$  DO GUARD BETWEEN MARKERS
	- DO MARKER ENTRIES
	-
	- DO PRAY\_AT\_HEAD<br>• DO PREACH AT MA DO PREACH\_AT\_MARKER
	- $\bullet$  DO PUT PERSON IN DT
	- DO SPELL\_ATTACK
	- DO STATE\_SPELL\_DEFENCE
	- DO TRAIN\_PEOPLE\_NOW
	- · DO VEHICLE PATROL

# *Internal attribute variables*

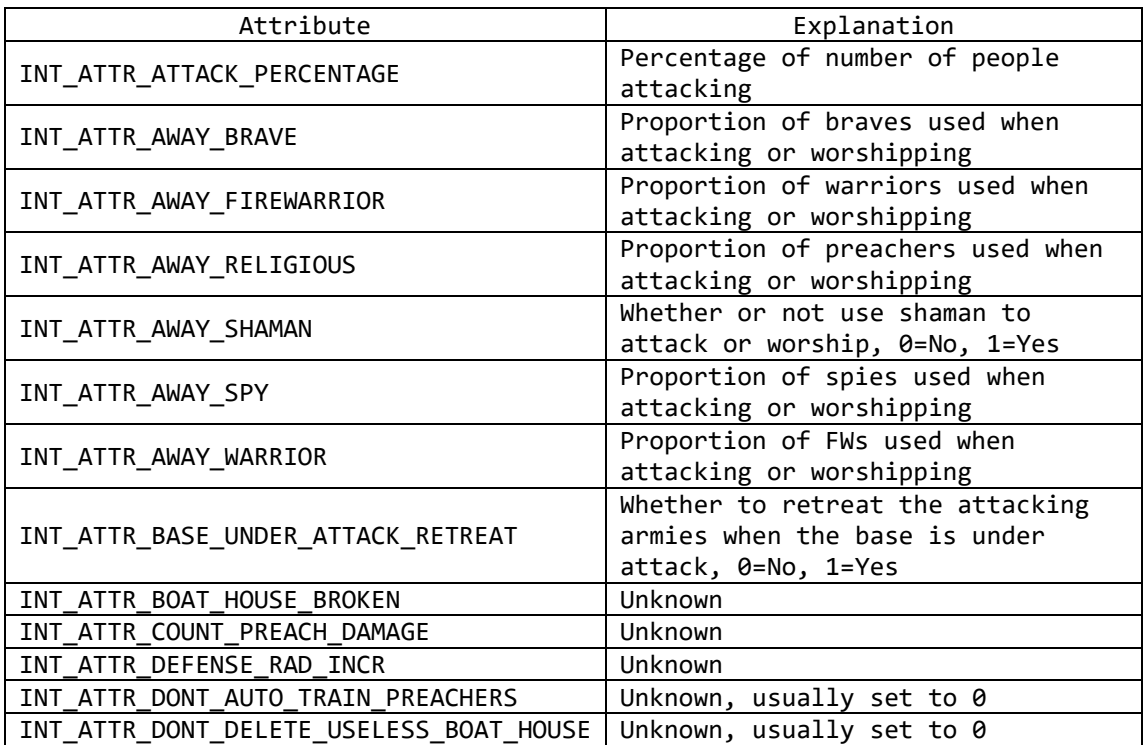

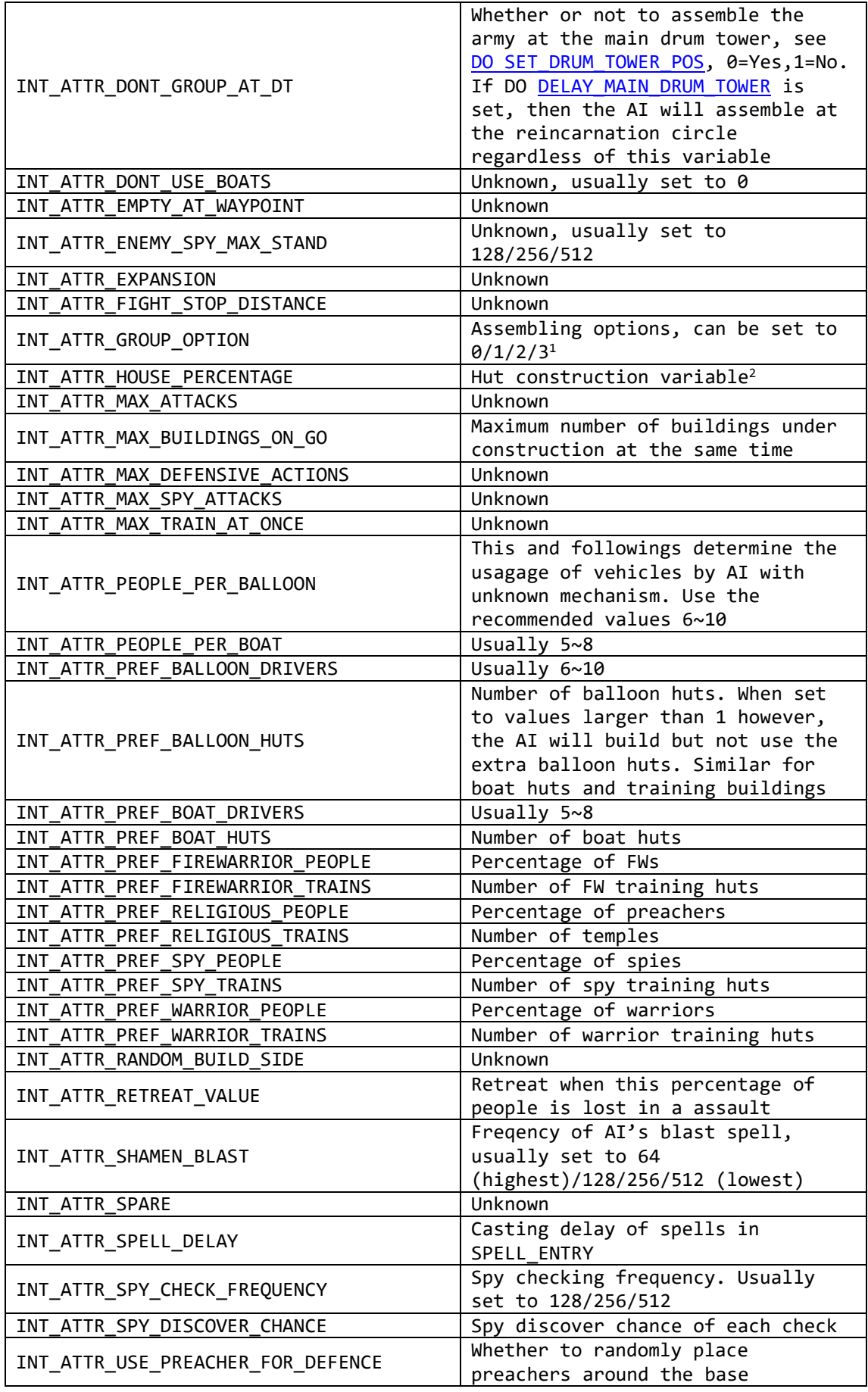

#### Notes:

1. Explanation for each value

0 – Assemble at the specified place, then automatically select another place to assemblebefore attack.

1 – Pass by the specified place, then automatically select another place to assemble before attack.

2 – Assemble at the specified place, then directly attack without automatically select another place to assemble.

3 – Pass by the specified place, then directly attack without automatically select another place to assemble.

If set to other values, then use default action as option 2.

Besides, when option 2 is used, the attack target is 'person', then the AI will assemble at the specified place and wait the target to approach. If assemble place is not set, they will wait at the main drum tower.

(reference:<http://tieba.baidu.com/p/3242495912>, by blassdog)

- 2. This percentage determine the approximate number of huts the AI will build as follows (if there is enough earth):  $5 - 3$ 
	- $10 4$
	- $15 5$
	- $20 7$
	- $25 8$
	- $30 9$
	- $35 10$
	- $40 11$
	- $45 13$
	- $50 15$
	- $55 16$
	- $60 18$  $65 - 19$
	- $70 20$
	- $75 21$
	- $80 22$
	- $85 23$
	- $90 24$
	- 95 25
	- $100 26$
	- 110 28 (reaching the maximum number of people)
	- $120 30$
	- $150 36$
	- $200 45$
- 3. Refer to existing scripts for setting the values of 'Unknows' attributes.

# Basic operation on numbers

All numbers in Pop3 are dealt as integers.

#### *SET*

SET var/attr param1

Set the value of varible var or internal attribute attr to param1.

# *INCREMENT*

INCREMENT var param1

Increase var by param1.

# *DECREMENT*

DECREMENT var param1

Decrease var by param1.

# *MULTIPLY*

MULTIPLY var param1 param2

Set the value of var to  $param1*param2$ .

# *DIVIDE*

DIVIDE var param1 param2

Set the value of var to param1/param2, discarding the decimal part.

Conditional and circulation statement

*IF statement*

```
IF (condition)
{
   Code block 1
}
ENDIF
```
or

```
IF (condition)
{
   Code block 1
}
ELSE
{
   Code block 2
}
ENDIF
```
# *EVERY statement*

```
or
 EVERY const1
 {
    Code block
 }
 EVERY const1 const2
```
{ Code block

}

List of commands

# *DO STATE command*

DO STATE\_command ON/OFF

# STATE\_command list:

<span id="page-86-2"></span><span id="page-86-1"></span>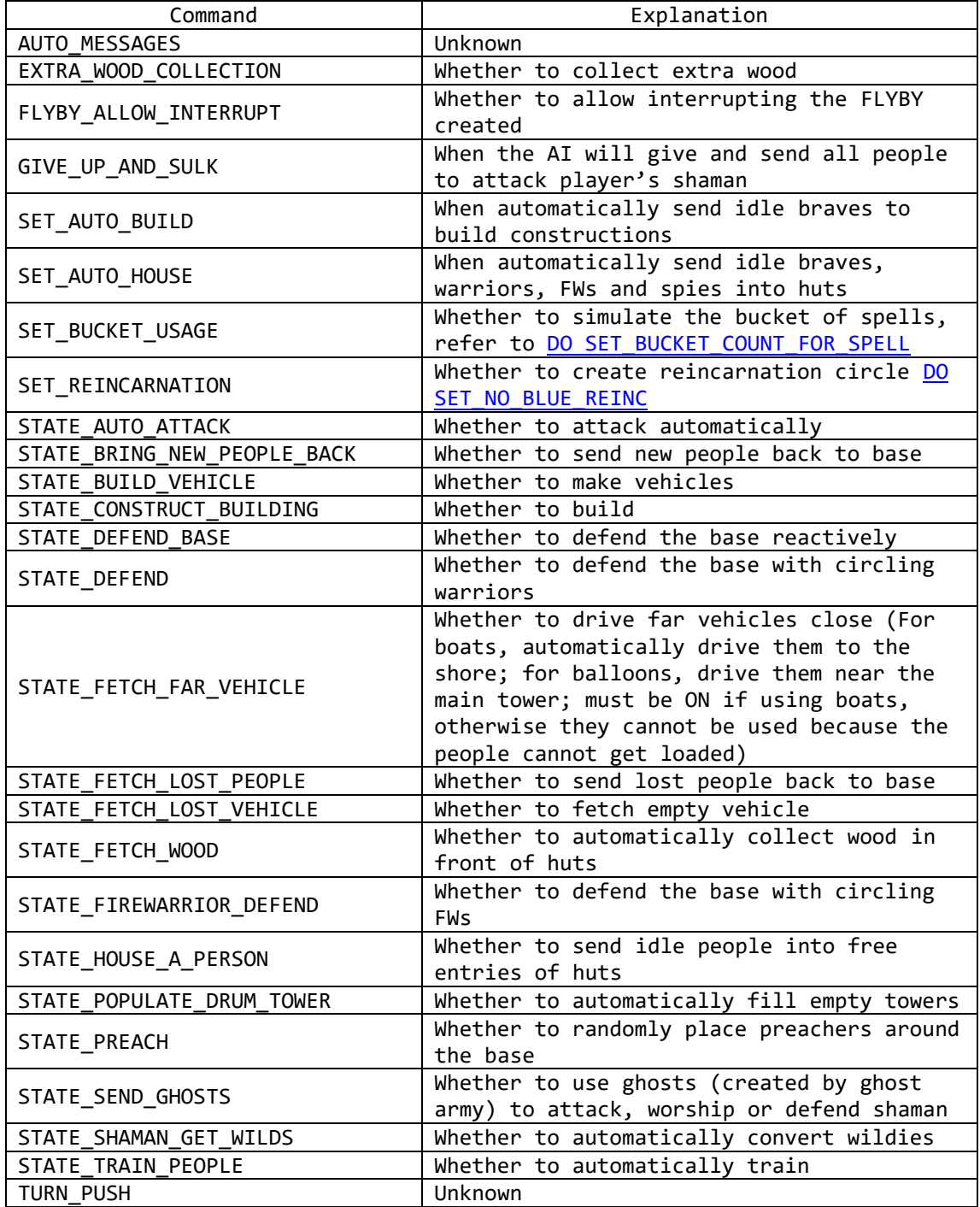

*DO commands (alphabetically sorted)*

<span id="page-86-0"></span>DO ATTACK

DO ATTACK team num\_ppl attack\_model target damage spell1 spell2 spell3 attack\_type bring\_back\_vehicles marker1 marker2 marker3

Launch an [attack.](#page-29-0)

Parameters:

- $\bullet$  team Tribe , BLUE(0)/RED(1)/YELLOW(2)/GREEN(3);
- num\_ppl Number of people which is a baseline. Actual number = num\_ppl  $*$ INT\_ATTR\_ATTACK\_PERCENTAGE \* INT\_ATTR\_AWAY\_XXXX;
- attack\_model ATTACK\_PERSON/ATTACK\_BUILDING/ATTACK\_MARKER
- target Primary attack target;
- damage Damage to be made before retreat;
- spell1, spell2, spell3 Spells to be casted in the attack;
- attack type ATTACK\_NORMAL/ATTACK\_BY\_BOAT/ATTACK\_BY\_BALLON;
- bring\_back\_vehicle 0/1;
- marker1 Assembling place;
- marker2 Casting place of spell1;
- marker3 Unknown, always set to -1.

Example:

DO ATTACK BLUE 28 ATTACK BUILDING INT NO SPECIFIC BUILDING 981 INT\_LIGHTNING INT\_TORNADO INT\_FIRESTORM ATTACK\_NORMAL 0 5 -1 -1

#### DO BUILD\_AT

DO BUILD AT x z building 0

Place a building plan at the specified place. If no possible, then automatically choose another place nearby.

Parameters:

 $\bullet$  x,  $z$  – Coordinates; building – Building.

Example: DO BUILD\_AT 8 38 INT\_DRUM\_TOWER 0

DO BUILD\_DRUM\_TOWER

DO BUILD DRUM TOWER x z

Build a tower at the specified place. If no possible, then automatically choose another place nearby.

Parameters: x, z – Coordinates. Example: DO BUILD DRUM TOWER 8 38

<span id="page-87-0"></span>DO BUILD\_MAIN\_DRUM\_TOWER

DO BUILD\_MAIN\_DRUM\_TOWER

Build the main drum tower. Can be Used together with DO DELAY MAIN DRUM TOWER. Regefer to [DO SET\\_DRUM\\_TOWER\\_POS,](#page-101-0) for setting the position of the main drum tower.

<span id="page-87-1"></span>DO CAMARA\_ROTATION

DO CAMARA\_ROTATION speed

Make the camera rotate with specified speed until the player do anything or [DO](#page-104-0) [STOP\\_CAMARA\\_ROTATION](#page-104-0) is executed.

Parameter:

• speed – Rotation speed.

DO CLEAR\_ALL\_MSG

DO CLEAR ALL MSG

Clear all messages.

#### <span id="page-88-1"></span>DO CLEAR\_GUARDING\_FROM

DO CLEAR\_GUARDING\_FROM idx1 idx2 idx3 -1

Clear the guarding people from at most three places set by [DO SET\\_MARKER\\_ENTRY.](#page-102-0) Parameters:

 idx1, idx2, idx3 – Index of guarding places. Set to -1 if unused. Example:

DO CLEAR\_GUARDING\_FROM 1 2 -1 -1

#### DO CLEAR\_STANDING\_PEOPLE

DO CLEAR\_STANDING\_PEOPLE

Clear standing guards set by **DO ONLY STAND AT MARKERS.** 

#### <span id="page-88-0"></span>DO CONVERT\_AT\_MARKER

DO CONVERT AT MARKER marker

Convert wildies at specidfied marker of

Parameters:

• marker – Place to convert. Example: DO CONVERT AT MARKER 14

#### DO COUNT\_ANGELS

DO COUNT ANGELS team var

Get the number of AODs of specified tribe and store the the value with a variable. Parameters:

- team Rribe, BLUE(0)/RED(1)/YELLOW(2)/GREEN(3);
- var Variable to store the value.
- Example. DO COUNT\_ANGELS RED \$2

#### DO COUNT\_BLUE\_IN\_HOUSES

#### DO COUNT BLUE IN HOUSES var

Get the number of people in huts of blue tribe and store the the value with a variable. Parameters:

var – Variable to store the value.

Example: DO COUNT\_BLUE\_IN\_HOUSES \$2

#### DO COUNT\_BLUE\_WITH\_BUILD\_COMMAND

DO COUNT\_BLUE\_WITH\_BUILD\_COMMAND var

Get the number of braves constructing buildings the of blue tribe and store the the value with a variable.

Parameters: var – Variable to store the value. Example: DO COUNT\_BLUE\_WITH\_BUILD\_COMMAND \$2

DO COUNT\_PEOPLE\_IN\_MARKER

DO COUNT\_PEOPLE\_IN\_MARKER team marker rad var

Get the number of people of the specified tribe (or wildies) around the specified place and store the the value with a variable.

Parameter:

- team Tribe, BLUE(0)/RED(1)/YELLOW(2)/GREEN(3) or COUNT\_WILD;
- marker Place;
- $\bullet$  rad Count radius; var – Variable to store the value. Example:

DO COUNT\_PEOPLE\_IN\_MARKER COUNT\_WILD 4 3 \$5

#### <span id="page-89-0"></span>DO CREATE\_MSG\_INFORMATION

DO CREATE\_MSG\_INFORMATION idx

Create message with spefied index with green 'i' icon. Refer to [Appendices 3](#page-107-0) for message indices.

Parameter:  $\bullet$  idx – Message index. Example: DO CREATE\_INFORMATION 10

DO CREATE\_MSG\_INFORMATION\_ZOOM

DO CREATE MSG INFORMATION ZOOM idx x z zoom

Create message with spefied index with green 'i' icon and small triangle at the top right corner. When open, the camera will move the the specified place with specified zoom and return after the message is closed. Refer to  $\Delta$ ppendices  $\frac{3}{2}$  for message indices.

Parameters:

- idx Message index;
- $\bullet$  x,  $z$  Coordinates;
- $\bullet$  zoom Zoom.

Example: DO CREATE INFORMATION ZOOM 78 234 112 500

<span id="page-89-1"></span>DO CREATE\_MSG\_NARRATIVE

#### DO CREATE\_MSG\_NARRATIVE idx

Create message with spefied index with book icon. Usually used at the beginning of a level. Refer to **Appendices 3** for message indices.

 $\bullet$  idx – Message index. Example: DO CREATE\_INFORMATION 12

<span id="page-90-2"></span>DO CREATE\_MSG\_OBJECTIVE

DO CREATE MSG OBJECTIVE idx

Create message with spefied index with blue flag icon. Usually used at the beginning of a level. Refer to [Appendices 3](#page-107-0) for message indices.

Parameters:

Parameters:

 idx – Message index. Example: DO CREATE INFORMATION 10

<span id="page-90-1"></span>DO DEFEND\_SHAMEN

DO DEFEND SHAMEN num ppl

Send some people to circle around the shaman. DO SEND SHAMAN DEFENDERS HOME for cancelling.

Parameters:

 num\_ppl – Number of people. Example: DO CREATE\_INFORMATION 10

## <span id="page-90-0"></span>DO DELAY\_MAIN\_DRUM\_TOWER

DO BUILD\_MAIN\_DRUM\_TOWER

Do not build the main drum tower at the beginning. Build after a while if [DO](#page-87-0)  [BUILD\\_MAIN\\_DRUM\\_TOWER](#page-87-0) is used. Refer to [DO SET\\_DRUM\\_TOWER\\_POS](#page-101-0) for setting position of the main drum tower.

DO DELETE\_SMOKE\_STUFF

DO DELETE\_SMOKE\_STUFF x z rad

Remove the firestorm smoke object at the specified place. Used in TB21.

Parameter:

 $\bullet$  x,  $z$  – Coordinates;  $\bullet$  rad – Radius. Example: DO DELETE SMOKE STUFF 92 194 5

DO DESELECT\_ALL\_BLUE\_PEOPLE

DO DESELECT\_ALL\_BLUE\_PEOPLE

Deselect people selected by player.

## <span id="page-91-1"></span>DO DISABLE\_USER\_INPUTS

DO DISABLE\_USER\_INPUTS

<span id="page-91-0"></span>Disable player from doing anything until DO ENABLE USER INPUTS is executed.

DO DONT\_TARGET\_BLUE\_DRUM\_TOWERS

DO DONT\_TARGET\_BLUE\_DRUM\_TOWERS

Do not focus on player's towers. Refer to **[DO TARGET\\_BLUE\\_DRUM\\_TOWERS.](#page-104-1)** 

<span id="page-91-2"></span>DO DONT\_TARGET\_BLUE\_SHAMAN

DO DONT\_TARGET\_BLUE\_DRUM\_TOWERS

Do not automatically lightning the blue shaman in the casting range. Refer to DO [TARGET\\_BLUE\\_SHAMAN.](#page-104-2)

<span id="page-91-3"></span>DO DONT\_TARGET\_FIREWARRIORS

DO DONT\_TARGET\_FIREWARRIORS

Do not focus on player's FWs. Refer to DO TARGET FIREWARRIORS.

DO ENABLE\_USER\_INPUTS

DO ENABLE\_USER\_INPUTS

Renable player's operations after DO DISABLE USER INPUTS.

DO FIX\_WILD\_IN\_AREA

DO FIX WILD IN AREA x z rad

Prevent the wildies in the specified area from automatically dying. Parameters:

- $\bullet$  x.z Coordinates:
- rad Redius. Example: DO FIX WILD IN AREA 6 88 14

# DO FLASH\_BUTTON

DO FLASH\_BUTTON idx on/off

Start/stop flashing of the button on the panel. Used in Tutorial level. Parameters:

- $\bullet$  idx Panel button index.
- on/off Start/stop flashing. Example:

DO FLASH\_BUTTON 16 ON

DO FLYBY\_ALLOW\_INTERUPT

DO FLYBY\_ALLOW\_INTERUPT on/off

Allow/don't allow the last created Flyby to be interrupted by pressing the space. Paremeters:

 on/off – Whether or not to allow interruption. Example: DO FLYBY\_ALLOW\_INTERUPT ON

#### DO FLYBY CREATE\_NEW

#### DO FLYBY CREATE NEW

Creat a new Flyby.

# DO FLYBY SET END TARGET

DO FLYBY\_SET\_END\_TARGET x z angle zoom

Set the position, angle and zoom of camera when the last created Flyby is interrupted. Parameters:

- $\bullet$  x,z Coordinates;
- angle Angle;
- zoom Zoom.

# DO FLYBY\_SET\_EVENT\_ANGLE

DO FLYBY SET EVENT ANGLE angle start duration

Set the camera angle of a Flyby event.

Parameters:

- angle 0=NORTH  $(x+)$ , 500=EAST  $(z+)$ , 1000=SOUTH  $(x-)$ , 1500=WEST  $(z-)$ ;
- start Starting time (Starting from Flyby event start);
- duration Duration.

#### DO FLYBY SET EVENT POS

DO FLYBY SET EVENT POS x z start duration

Set the position of a Flyby event. Parameters:

- x.z Coordinates:
- $\bullet$  start Starting time;
- duration Duration.

# DO FLYBY\_SET\_EVENT\_TOOLTIP

DO FLYBY\_SET\_EVENT\_POS x z obj start duration

Set the tooltip of the object in a Flyby event.

Parameters:

- $\bullet$  x,z Coordinates;
- obj 0 (Buildings)/1 (Worshippable objects);
- $\bullet$  start Starting time;
- duration Duration.

# DO FLYBY\_SET\_EVENT\_ZOOM

## DO FLYBY\_SET\_EVENT\_ZOOM zoom start duration

Set the camera zoom in the Flyby event. Parameters:

- zoom Zoom, 0 is normal view, positive values for closer, negative values for further and overlook;
- $\bullet$  start Starting time;
- duration Duration.

# DO FLYBY\_SET\_MESSAGE

DO FLYBY\_SET\_MESSAGE code start

Set the automatically opening message in Flyby. Parameters:

code – Line number the message in lang00.dat minus 1;

 $\bullet$  start – Openning time since the start of flyby.

#### DO FLYBY\_START

DO FLYBY\_START

Start the last created Flyby.

DO FLYBY\_STOP

DO FLYBY\_STOP

Stop the last created Flyby.

DO GET\_HEAD\_TRIGGER\_COUNT

DO GET\_HEAD\_TRIGGER\_COUNT x z var

Get the trigger count at the spefied place and and store the value with a variable Parameters:

- $\bullet$  x,  $z$  Coordinates;
- var Variable to store the value.

```
Example:
DO GET_HEAD_TRIGGER_COUNT 32 18 $3
```
DO GET HEIGHT AT POS

DO GET\_HEIGHT\_AT\_POS marker var

Get the height at the specified place and store the value with a variable.  $0 =$  sea level,  $1024$  = higest level.

Parameters

- marker Place marker:
- var Variable to store the value.

```
Example:
```

```
DO GET_HEIGHT_AT_POS 39 $4
```
<span id="page-93-0"></span>DO GET\_MSG\_ID

DO GET\_MSG\_ID var

Get the latest message id and store it to a variable. Use together with  $\underline{DO}$  $\underline{DO}$  $\underline{DO}$ [KILL\\_ALL\\_MSG\\_ID](#page-97-0) to delete specific message.

Parameters: var – Variable to store the value. Example: DO GET\_MSG\_ID \$10

# DO GET\_NUM\_ONE\_OFF\_SPELLS

DO GET NUM ONE OFF SPELLS team spell var

Get the number of shots of a specified spell of a tribe and store it with a variable. For player, it means of number of shots shown on the panel; for AIs, it means the shots obtained from worshipping or given by **DO GIVE ONE SHOT** commands.

Parameters

- team Tribe, BLUE(0)/RED(1)/YELLOW(2)/GREEN(3);
- spell Spell;
- var Varialbe to store the value. Example:

DO GET NUM ONE OFF SPELLS BLUE INT HYPNOTISM \$4

#### DO GET NUM PEOPLE BEING PREACHED

DO GET NUM PEOPLE BEING PREACHED team var

Get the number of people being preached of a tribe and store it with a variable. Parameters:

- $\bullet$  team Tribe, BLUE(0)/RED(1)/YELLOW(2)/GREEN(3);
- var Varialbe to store the value.
- Examples:

```
DO GET NUM PEOPLE BEING PREACHED BLUE $7
```
DO GET\_SPELLS\_CAST

DO GET SPELLS CAST team spell var

Get the number of shots of a specified spell casted by a tribe and store it with a variable. Parameters:

- team Tribe, BLUE(0)/RED(1)/YELLOW(2)/GREEN(3);
- spell Spell;
- var Varialbe to store the value.
- Example:

DO GET\_SPELLS\_CAST GREEN INT\_EROSION \$5

<span id="page-94-0"></span>DO GIVE ONE SHOT

DO GIVE ONE SHOT spell team

Give a shot of a specified spell to a tribe. Parameters:

spell – Spell;

 team – Trive, BLUE(0)/RED(1)/YELLOW(2)/GREEN(3). Example: DO GIVE ONE SHOT INT LIGHTNING BLUE

DO GIVE PLAYER SPELL

DO GIVE PLAYER SPELL team spell/building

Give the knowledge of a spell/building to a tribe that is available during the entire level. Spell is charging when given.

Parameters:

- spell/building Spell/Building;
- team Tribe BLUE(0)/RED(1)/YELLOW(2)/GREEN(3);

Example: DO GIVE\_PLAYER\_SPELL BLUE INT\_LIGHTNING DO GIVE\_PLAYER\_SPELL BLUE INT\_AIRSHIP\_HUT

# DO GUARD\_AT\_MARKER

DO GUARD\_AT\_MARKER marker brv\_num warr\_num fwarr\_num rlg\_num guard\_type

Patrol at the specified marker.

Paramters:

- marker Marker;
- bry num Number of braves;
- warr num Number of warriors;
- fwarr num Number of FWs;
- rlg\_num Number of preachers;
- guard\_type GUARD\_NORMAL/GUARD\_WITH\_GHOSTS, whether to use ghosts Example:

DO GUARD\_AT\_MARKER 18 0 7 0 0 GUARD\_NORMAL

# DO GUARD\_BETWEEN\_MARKERS

DO GUARD\_AT\_MARKER marker1 marker2 brv\_num warr\_num fwarr\_num rlg\_num guard\_type

Patrol between two specified markers. Paramters:

- marker1, marker2 Markers;
- brv num Number of braves;
- warr\_num Number of warriors;
- fwarr\_num Number of FWs;
- rlg\_num Number of preachers;
- guard\_type GUARD\_NORMAL/GUARD\_WITH\_GHOSTS, whether to use ghosts Example:

DO GUARD BETWEEN MARKER 18 19 3 4 0 0 GUARD WITH GHOSTS

DO HAS\_TIMER\_REACHED\_ZERO

DO HAS TIMER REACHED ZERO var

Check if the timer has reached 00:00 and store the value with a variable, 1 if Yes, 0 if No. Refer to DO SET TIMER GOING and DO REMOVE TIMER.

Parameters:

 var – Variable to store the value. Example: DO HAS TIMER REACHED ZERO \$1

#### DO I\_HAVE\_ONE\_SHOT

DO I HAVE ONE SHOT spell\_type spell var

Check if the AI has a shot of a specified spell and store the value with a variable. The shots are given by DO GIVE ONE SHOT or obtained from worshipping, having nothing to do with mana.

Parameters:

- spell\_type SPELL\_TYPE;
- spell Spell;
- var Variable to store the value. Example: DO I HAVE ONE SHOT SPELL TYPE INT EROSION \$5

#### DO IS\_BUILDING\_NEAR

DO IS\_BUILDING\_NEAR building x z team rad var

Check whether there is specified building of a tribe around the specied place and store the value with a variable.

Parameters:

- building Building;
- $\bullet$  x,  $z$  Coordinates;
- team Tribes, BLUE(0)/RED(1)/YELLOW(2)/GREEN(3);
- rad Radius:
- var Variable to store the value.

Example:

DO IS\_BUILDING\_NEAR INT\_DRUM\_TOWER 102 76 YELLOW 10 \$7

DO IS\_PLAYER\_IN\_WORLD\_VIEW

DO IS PLAY IN WORLD VIEW var

Check if player is in the planet view and store the value with a variable. Parameters:

 var – Variable to store the value. Example: DO IS\_PRISON\_ON\_LEVEL \$1

# DO IS\_PRISON\_ON\_LEVEL

DO IS\_PRISON\_ON\_LEVEL var

Check if there is prison on the planet and store the value with a variable. Parameters:

 var – Variable to store the value. Example: DO IS PRISON ON LEVEL \$1

DO IS\_SHAMAN\_AVAILABLE\_FOR\_ATTACK

#### DO IS\_SHAMAN\_AVAILABLE\_FOR\_ATTACK var

Check if the AI's shaman is available for attack and store the value with a variable. AI shaman is available if she is alive, not worshipping, no executing [DO ATTACK,](#page-86-0) [DO](#page-103-1) [SPELL\\_ATTACK](#page-103-1) or [DO CONVERT\\_AT\\_MARKER.](#page-88-0)

Parameter:

 var – Variable to store the value. Example: DO IS SHAMAN AVAILABLE FOR ATTACK \$1

#### DO IS\_SHAMAN\_IN\_AREA

DO IS SHAMAN IN AREA team marker rad var

Check if the shaman of a specified tribe is near the specified marker and store the value with a variable.

Parameters:

- team Tribe, BLUE(0)/RED(1)/YELLOW(2)/GREEN(3);
- marker Marker;
- rad Radius:
- var Variable to store the value.

Example:

DO IS\_SHAMAN\_IN\_AREA RED 7 3 \$1

#### <span id="page-97-0"></span>DO KILL\_ALL\_MSG\_ID

DO KILL\_ALL\_MSG\_ID id

Delete the message with specifid id. To set and obtain the id of a messge, refer to DO [SET\\_MSG\\_ID,](#page-102-2) [DO GET\\_MSG\\_ID.](#page-93-0)

Parameters:

 $\bullet$  id – Id of messgage to be deleted. Example: DO KILL\_ALL\_MSG\_ID 0

#### DO KILL\_TEAM\_IN\_AREA

DO KILL\_TEAM\_IN\_AREA x z rad

Kill all people around the specified area of any tribe. They will disappear rather than die. If Shaman is killed in such way, she will not reborn from the reincarnation cycle.

Parameters:

```
\bullet x, z – Coordinates:
```
• rad – Radius; Example: DO KILL\_TEAM\_IN\_AREA 230 14 4

<span id="page-97-1"></span>DO MARKER\_ENTRIES

```
DO MARKER_ENTRIES idx1 idx2 idx3 -1
```
Activate the patrol at three places of maximum set by **DO SET MARKER ENTRY.** Parameters:

 idx1, idx2, idx3 – Patrolling place indices, set to -1 if unused. Example: DO MARKER ENTRIES 1 2 -1 -1

#### DO MARVELOUS HOUSE DEATH

DO MARVELOUS HOUSE DEATH

Unknown. Used in TB3.

#### DO MOVE\_SHAMAN\_TO\_MARKER

DO MOVE\_SHAMAN\_TO\_MARKER marker

Move the player's shaman to a specified marker, allowing player to cancel.

Parameters: • marker – Marker. Example: DO MOVE SHAMAN TO MARKER 1

<span id="page-98-1"></span>DO NAV CHECK

DO NAV CHECK team attack model target remember var

Check if a specified target of a tribe can be attacked by land and store the value with a variable. Refer to [DO ATTACK](#page-98-1) command.

Parameters:

- team Tribe, BLUE(0)/RED(1)/YELLOW(2)/GREEN(3);
- attack model ATTACK PERSON/ATTACK BUILDING/ATTACK MARKER;
- target Primary attack target;
- **•** remember Unknown, usuall set to 0;
- var Variable to store the value.
- Example:

DO NAV CHECK BLUE ATTAK BUILDING INT NOSPECIFIC BUILDING 0 \$6

<span id="page-98-0"></span>DO ONLY\_STAND\_AT\_MARKERS

DO ONLY STAND AT MARKERS

Used together with **DO SET MARKER ENTRY**. When patrolling at a place, only stand there rather than circling. Preachers will always stand rather than circling.

Example: DO SET\_MARKER\_ENTRY 2 1 -1 1 0 0 0 DO ONLY\_STAND\_AT\_MARKERS

# DO OPEN\_DIALOG

DO OPEN\_DIALOG idx

Directly open the massage with specified index without showing a message box. Refer to [Appendices 3](#page-107-0) for message indices.

Parameters:  $\bullet$  idx – Message index. Example: DO OPEN\_DIALOG 102

#### DO PARTIAL\_BUILDING\_COUNT

#### DO PARTIAL\_BUILDING\_COUNT

Take plans, incompleted or damaged buildings into account when checking the number of specified buildings.

Example: DO PARTIAL\_BUILDING\_COUNT SET \$1 INT M BUILDING SMALL HUT DO PARTIAL\_BUILDING\_COUNT SET \$2 INT\_M\_BUILDING\_MEDIUM\_HUT DO PARTIAL\_BUILDING\_COUNT SET \$3 INT\_M\_BUILDING\_LARGE\_HUT

<span id="page-99-0"></span>DO PRAY AT HEAD

DO PRAY AT HEAD num ppl marker

Worship the object at the marker with specified number of people. Parameters:

• num\_ppl – Number of people;

 marker – Marker. Example: DO PRAY\_AT\_HEAD 6 2

#### DO PREACH\_AT\_MARKER

DO PREACH AT MARKER marker

Send a preacher to a specified marker. Parameters: • marker – Marker. Example:

DO PREACH\_AT\_MARKER 6

DO PUT\_PERSON\_IN\_DT

DO PUT\_PERSON\_IN\_DT person\_type x z

Send a follower into the drum tower at the specified place.

Parameters:

- person\_type Type of follower:
- x, z Coordinates.
- Example:

DO PUT\_PERSON\_IN\_DT INT\_FIREWARRIOR 68 174

# DO REMOVE\_HEAD\_AT\_POS

DO REMOVE\_HEAD\_AT\_POS x z

Sink the worshippable object at a specified place. Parameters: x, z – Coordinates. Examples: DO PUT PERSON IN DT INT FIREWARRIOR 68 174

DO REMOVE\_PLAYER\_THING

DO REMOVE\_PLAYER\_THING team spell/building

Removing the knowledge of a spell/building of a tribe. Parameters:

- team Tribe, BLUE(0)/RED(1)/YELLOW(2)/GREEN(3);
- spell/building Spell/building.

Example:

DO REMOVE\_PLAYER\_THING BLUE INT\_LIGHTNING

<span id="page-100-1"></span>DO REMOVE\_TIMER

DO REMOVE\_TIMER

Remove the timer. Refer to DO SET TIMER GOING.

# DO SEND\_ALL\_PEOPLE\_TO\_MARKER

DO SEND ALL PEOPLE TO MARKER marker

Send all people of the AI including the shaman to the marker. Parameters: marker – Marker. Example:

DO SEND ALL PEOPLE TO MARKER 17

# DO SEND\_BLUE\_PEOPLE\_TO\_MARKER

DO SEND\_BLUE\_PEOPLE\_TO\_MARKER marker

<span id="page-100-0"></span>Send all people of the player including the shaman to the marker. Parameters:

 marker – Marker. Example: DO SEND\_BLUE\_PEOPLE\_TO\_MARKER 18

# DO SEND\_SHAMAN\_DEFENDERS\_HOME

DO SEND SHAMAN DEFENDERS HOME

Disassmeble the people circling around the shaman after using DO DEFEND SHAMEN.

# DO SET\_ATTACK\_VARIABLE

DO SET\_ATTACK\_VARIABLE var

Set variable var to the attack variable, which is an internal variable increases each time the AI launches an attack, by the number of people take part in the attack excluding preachers. Parameters:

var – Variable to be set as the attack variable.

Example:

DO SET\_ATTACK\_VARIABLE \$0

DO SET\_BASE\_MARKER

DO SET BASE MARKER marker

Set the center of the base to the marker. Parameters:

 marker – Marker. Example: DO SET BASE MARKER 3

#### DO SET\_BASE\_RADIUS

DO SET BASE RADIUS rad

Set the radius of the base. Parameters: • rad – Radius. Example: DO SET\_BASE\_RADIUS 25

<span id="page-101-1"></span>DO SET\_BUCKET\_COUNT\_FOR\_SPELL

DO SET\_BUCKET\_COUNT\_FOR\_SPELL spell time

Set the maximum shots of spell that can casted within the period of time equal to the maximum number of shots in the balance file.

Parameters:

• spell – Spell:  $\bullet$  time – Time in seconds. Example: DO SET\_BUCKET\_COUNT\_FOR\_SPELL INT\_VOLCANO 320

#### DO SET\_BUILDING\_DIRECTION

DO SET\_BUIDING\_DIRECTION dir

Set the direct of the building. Use random value if not set. Parameters: • dir – Direction Example: DO BUILDING\_DIRECTION 3

#### DO SET\_DEFENCE\_RADIUS

DO SET\_DEFENCE\_RADIUS rad

Set the automatic alert radius of circling warriors. Parameters: • rad – Radius. Example: DO SET DEFENCE RADIUS 10

<span id="page-101-0"></span>DO SET\_DRUM\_TOWER\_POS

```
DO SET DRUM TOWER POS x z
```
Set the position of the main drum tower. This command can be used for only once. Further usage will be ineffective. AI will assemble at the main drum tower when executing commands such as [DO ATTACK,](#page-86-0) DO SPELL ATTACK, DO PRAY AT HEAD. If the position is not

set, the main drum tower will be built a nearest place northeast to the reincarnation circle; if [DO](#page-87-0) DELAY MAIN DRUM TOWER is used, AI will assemble at the reincarnation circle. DO [BUILD\\_MAIN\\_DRUM\\_TOWER](#page-87-0)\_can\_be\_used\_after\_that\_to\_delay\_the\_construction of the\_main drum tower for a while.

Parameters:

 x, z – Coordinates. Example: DO SET DRUM TOWER POS 180 96

#### <span id="page-102-0"></span>DO SET\_MARKER\_ENTRY

DO SET MARKER ENTRY idx marker1 marker2 brv num warr num fwarr num rlg\_num

Set the patrolling places. To acitate patrolling, use [DO\\_MARKER\\_ENTRIES;](#page-97-1) to clear the patrolling people, use [DO\\_CLEAR\\_GUARDING\\_FROM;](#page-88-1) to stand at the patrolling place rather than circling around, use [DO\\_ONLY\\_STAND\\_AT\\_MARKERS.](#page-98-0)

Parameters:

- idx1, idx2, idx3 Indices of patrolling places. Set to -1 if unused;
- marker1, marker2 markers. Set marker2 to -1 for single place circling/standing;
- brv num Number of braves;
- warr num Number of warriors;
- fwarr\_num Number of FWs;
- rlg\_num Number of preachers. Examples: DO SET\_MARKER\_ENTRY 1 7 8 0 4 3 2 DO SET MARKER ENTRY 2 9 -1 0 2 2 1

# <span id="page-102-1"></span>DO SET\_MSG\_AUTO\_OPEN\_DLG

DO SET MSG AUTO OPEN DLG

Set message automatically opening. Refer to [DO](#page-89-1) CREATE MSG\_INFORMATION, DO [CREATE\\_MSG\\_NARRATIVE,](#page-89-1) [DO CREATE\\_MSG\\_OBJECTIVE.](#page-90-2)

#### DO SET\_MSG\_DELETE\_ON\_OK

DO SET\_MSG\_DELETE\_ON\_OK

Set message automatically deleted when player clicks OK. Refer to DO [CREATE\\_MSG\\_INFORMATION,](#page-89-0) [DO CREATE\\_MSG\\_NARRATIVE,](#page-89-1) [DO CREATE\\_MSG\\_OBJECTIVE.](#page-90-2)

<span id="page-102-2"></span>DO SET\_MSG\_ID

DO SET\_MSG\_ID id

Set the message id. Use together with DO [KILL\\_ALL\\_MSG\\_ID](#page-97-0) to delete specific messages. Parameters:

 id – Id to be set. Examples: DO SET\_MSG\_ID 0

DO SET\_MSG\_TIME\_OUT

DO SET MSG TIME OUT timeout

Set message automatically deleted if not opened after a while. Refer to DO [CREATE\\_MSG\\_INFORMATION,](#page-89-0) [DO CREATE\\_MSG\\_NARRATIVE,](#page-89-1) [DO CREATE\\_MSG\\_OBJECTIVE.](#page-90-2)

Parameters:

 $\bullet$  timeout – Timeout in turns. Example: DO SET\_MSG\_TIME\_OUT 256

# <span id="page-103-0"></span>DO SET\_NO\_BLUE\_REINC

DO SET NO BLUE REINC

Do not create reincarnation circle for the player's shaman. [DO STATE\\_REINCARNATION.](#page-86-1)

#### DO SET\_SPELL\_ENTRY

DO SET\_SPELL\_ENTRY idx spell mana\_cost freq min\_ppl bas

Set spells automatically used. Maximum: 8 ( $idx=0~7$ ) Parameters:

- $\bullet$  idx Index;
- spell Spell;
- mana cost Mana cost;
- freq Frequency;
- min\_ppl Minimum number of enemy people to trigger casting;
- bas Whether or not to cast in the base. 1=Yes, 0=No.

Example:

DO SET\_SPELL\_ENTRY 2 INT\_SWARM 40000 64 2 0

DO SET\_SPECIAL\_NO\_BLDG\_PANEL

DO SET\_SPECIAL\_NO\_BLDG\_PANEL on/off

Disable/enable the player's building panel. Parameters: on/off – Disable/enable. Example: DO SET SPECIAL NO BLDG PANEL ON

#### <span id="page-103-1"></span>DO SET\_TIMER\_GOING

DO SET\_TIMER\_GOING time

Set a timer count down. Use **DO REMOVE TIMER** to remove it. Parameters:  $\bullet$  time – Time in seconds. Example: DO SET\_TIMER\_GOING 900

DO SET\_WOOD\_COLLECTION\_RADII

# DO SET\_WOOD\_COLLECTION\_RADII rad

Set the radius of automatically collecting wood. Parameters:

• rad – Radius. Example: DO SET WOOD COLLECTION RADII 10

DO SPELL\_ATTACK

DO SPELL ATTACK spell marker 0

Cast the specified spell at the marker. If the marker is unreachable, the AIs shaman will stuck in place and die; if the marker is reacheable but the spell is in cool down due to the limitation of [DO SET\\_BUCKET\\_USAGE](#page-86-2) ON, the AI shaman will move to the marker and wait.

Parameters:

spell – Spell;

 marker – Marker. Example: DO SPELL ATTACK INT ANGEL OF DEATH 70 0

DO STATE SPELL DEFENCE

DO STATE SPELL DEFENCE x z on/off

Turn on/off AIshaman's steady defence at a place. Parameters:

 $\bullet$  x  $z$  – Coordinates' • on/off – On/Off. Examples: DO SPELL\_ATTACK INT\_ANGEL\_OF\_DEATH 70 0

<span id="page-104-0"></span>DO STOP\_CAMARA\_ROTATION

DO STOP\_CAMARA\_ROTATION

Stop camera rotation after [DO CAMARA\\_ROTATION.](#page-87-1)

<span id="page-104-1"></span>DO TARGET BLUE DRUM TOWERS

DO TARGET BLUE DRUM TOWERS

Focus on player's towers in advance. Use DO DONT TARGET BLUE DRUM TOWERS to cancel.

<span id="page-104-2"></span>DO TARGET\_BLUE\_SHAMAN

DO DONT\_TARGET\_BLUE\_DRUM\_TOWERS

Automatically lightning blue shaman when she is in the casting range. Use DO [DONT\\_TARGET\\_BLUE\\_SHAMAN](#page-91-2) to cancel.

<span id="page-104-3"></span>DO TARGET\_FIREWARRIORS

DO DONT\_TARGET\_FIREWARRIORS

Kill player's FWs in advance. Use [DO DONT\\_TARGET\\_FIREWARRIORS](#page-91-3) to cancel.

DO TRACK\_SHAMAN\_TO\_ANGLE

## DO TRACK\_SHAMAN\_TO\_ANGLE angle

Set the camera tracking the player's shaman with specified angle. Parameters: • angle – Angle.

Example: DO TRACK SHAMAN TO ANGLE 33

#### DO TRACK\_TO\_MARKER

DO TRACK TO MARKER marker

Track the camera to marker. Parameters: marker – Marker. Example: DO TRACK\_TO\_MARKER 9

#### DO TRAIN\_PEOPLE\_NOW

DO TRAIN\_PEOPLE\_NOW num\_ppl model

Train specified of number of followers right now. Parameters:

• num\_ppl – Number; model – People.

Example:

DO TRAIN PEOPLE NOW 2 INT RELIGIOUS

DO TRIGGER\_LEVEL\_WON

DO TRIGGER\_LEVEL\_WON

Win the level right now.

#### DO TRIGGER\_LEVEL\_LOST

DO TRIGGER\_LEVEL\_LOST

Lose the level right now.

DO TRIGGER\_THING

DO TRIGGER\_THING marker

Activate the trigger at specified marker. Parameters:

 marker – Marker. Example: DO TRIGGER\_THING 19

DO TURN\_PANEL\_ON

DO TURN PANEL ON idx

Turn on the specific panel of the player. Parameters: idx – Index, 0=control panel, 1=spell panel, 2=follower panel. Example: DO TURN PANEL ON 2

#### DO VEHICLE\_PATROL

DO VEHICLE\_PATRAL num\_ppl marker1 marker2 marker3 marker4 vehicle

Send specified number of people to patrol on vehicle. Such patrol will be performed only once.

Parameters:

- num\_ppl Number of people;
- marker1, marker2, marker3, marker4 4 markers to sequentially pass by;
- vehicle BOAT\_TYPE/BALLOON\_TYPE.

Example: DO VEHICLE\_PATROL 5 2 3 4 5 BOAT\_TYPE

# DO ZOOM\_TO

DO ZOOM\_TO x z angle

Track the camera to specified place with specified angel. Parameters:

- $\bullet$  x, z Coordinates;
- angle Angle.

Example: DO ZOOM\_TO 10 136 1076

# <span id="page-107-0"></span>Index of some texts in the lines of the original language file (lang00.dat)

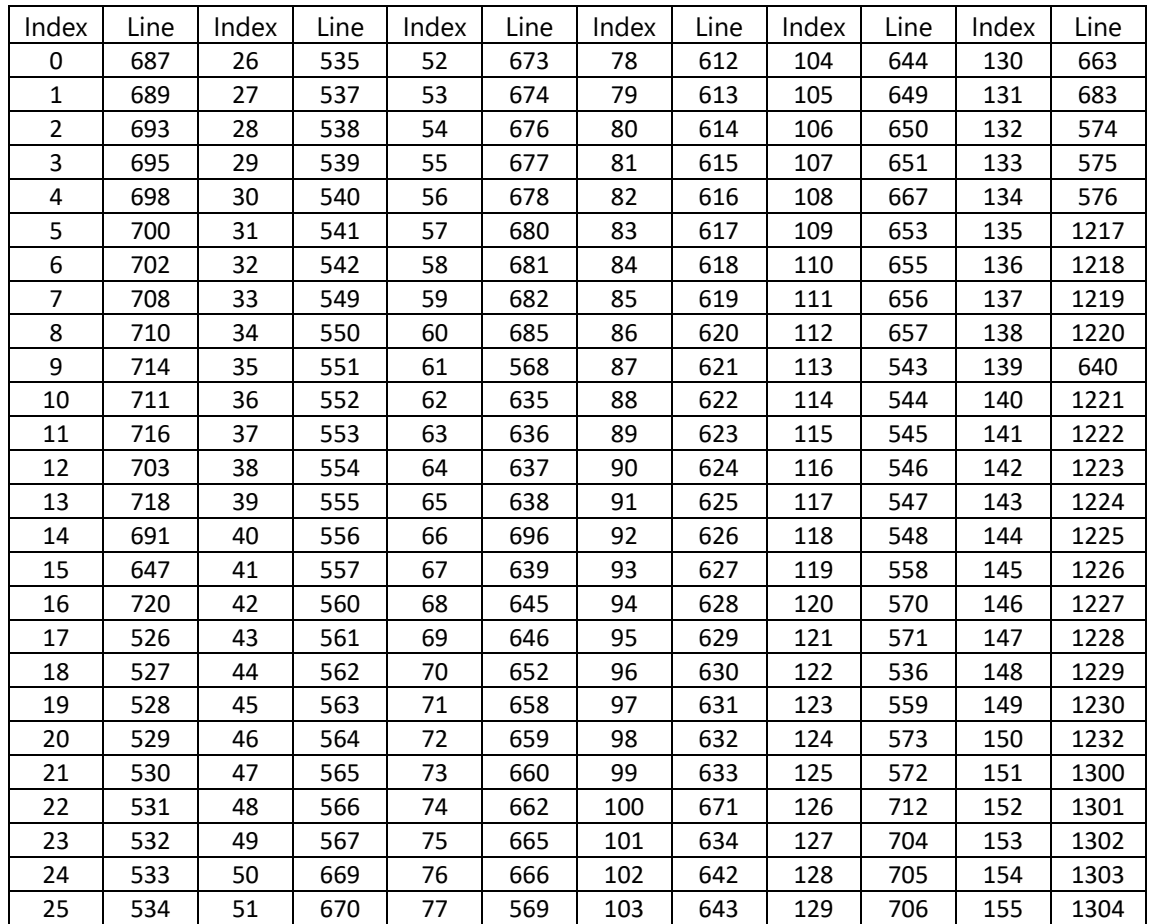

# Messages

# Level names

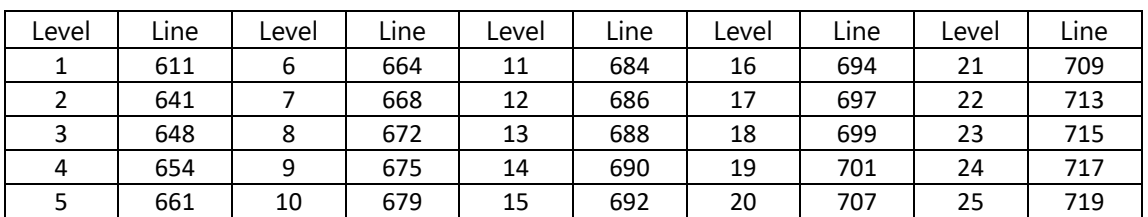